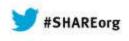

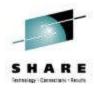

# z/OSMF Software Management Capabilities

Greg Daynes IBM

March 13, 2014 Session Number 15103

Test link: www.SHARE.org

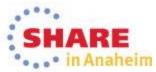

Copyright (c) 2014 by SHARE Inc. C (i) (S) (i) Creativecommons.org/licenses/by-nc-sa/3.0/

### **Trademarks**

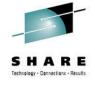

### The following are trademarks of the International Business Machines Corporation in the United States and/or other countries.

IBM\*ServerPac\*\* Registered trademarks of IBM CorporationIBM (logo)WebSphere\*RACF\*z/OS\*

### The following are trademarks or registered trademarks of other companies.

Adobe, the Adobe logo, PostScript, and the PostScript logo are either registered trademarks or trademarks of Adobe Systems Incorporated in the United States, and/or other countries.

Firefox is a trademark of Mozilla Foundation

Cell Broadband Engine is a trademark of Sony Computer Entertainment, Inc. in the United States, other countries, or both and is used under license there from. Java and all Java-based trademarks are trademarks of Sun Microsystems, Inc. in the United States, other countries, or both.

Microsoft, Windows, Windows NT, and the Windows logo are trademarks of Microsoft Corporation in the United States, other countries, or both.

Internet Explorer is a trademark of Microsoft Corp

InfiniBand is a trademark and service mark of the InfiniBand Trade Association.

Intel, Intel logo, Intel Inside, Intel Inside logo, Intel Centrino, Intel Centrino logo, Celeron, Intel Xeon, Intel SpeedStep, Itanium, and Pentium are trademarks or registered trademarks of Intel Corporation or its subsidiaries in the United States and other countries.

UNIX is a registered trademark of The Open Group in the United States and other countries.

Linux is a registered trademark of Linus Torvalds in the United States, other countries, or both.

ITIL is a registered trademark, and a registered community trademark of the Office of Government Commerce, and is registered in the U.S. Patent and Trademark Office.

IT Infrastructure Library is a registered trademark of the Central Computer and Telecommunications Agency, which is now part of the Office of Government Commerce.

\* All other products may be trademarks or registered trademarks of their respective companies.

### Notes:

Performance is in Internal Throughput Rate (ITR) ratio based on measurements and projections using standard IBM benchmarks in a controlled environment. The actual throughput that any user will experience will vary depending upon considerations such as the amount of multiprogramming in the user's job stream, the I/O configuration, the storage configuration, and the workload processed. Therefore, no assurance can be given that an individual user will achieve throughput improvements equivalent to the performance ratios stated here.

IBM hardware products are manufactured from new parts, or new and serviceable used parts. Regardless, our warranty terms apply.

All customer examples cited or described in this presentation are presented as illustrations of the manner in which some customers have used IBM products and the results they may have achieved. Actual environmental costs and performance characteristics will vary depending on individual customer configurations and conditions.

This publication was produced in the United States. IBM may not offer the products, services or features discussed in this document in other countries, and the information may be subject to change without notice. Consult your local IBM business contact for information on the product or services available in your area.

All statements regarding IBM's future direction and intent are subject to change or withdrawal without notice, and represent goals and objectives only.

Information about non-IBM products is obtained from the manufacturers of those products or their published announcements. IBM has not tested those products and cannot confirm the performance, compatibility, or any other claims related to non-IBM products. Questions on the capabilities of non-IBM products should be addressed to the suppliers of those products.

Prices subject to change without notice. Contact your IBM representative or Business Partner for the most current pricing in your geography. See url http://www.ibm.com/legal/copytrade.shtml for a list of IBM trademarks.

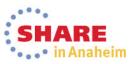

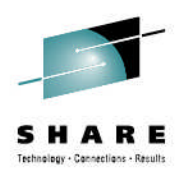

## Agenda

- Brief Background
- z/OSMF Software Management
  - New Reporting Capabilities
  - Available on z/OSMF V1.13 with additional enhancements in z/OSMF V2.1!!!
- Additional Enhancements to Software Management
  - Simplified addition of non-SMP/E managed data sets
  - Mass edit capabilities for z/OS UNIX mountpoints when configuring a deployment
- Summary
- Backup

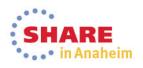

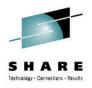

# Agenda

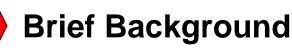

- z/OSMF Software Management
  - New Reporting Capabilities
  - Available on z/OSMF V1.13 with additional enhancements in z/OSMF V2.1!!!
- Additional Enhancements to Software Management
  - Simplified addition of non-SMP/E managed data sets
  - Mass edit capabilities for z/OS UNIX mountpoints when configuring a deployment
- Summary
- Backup

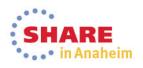

### SHARE Tethnology - Garnetilous - Results

# Background

- z/OSMF V1.13 introduced a Software Deployment function
  - Introduced a concept of a software instance
  - For Software Deployment, the primary purpose of a software instance was to identify the data sets to be deployed
- In December 2012, IBM introduced a Software Management task that extends the Software Deployment task to provide additional actions on software instances.

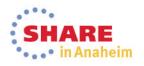

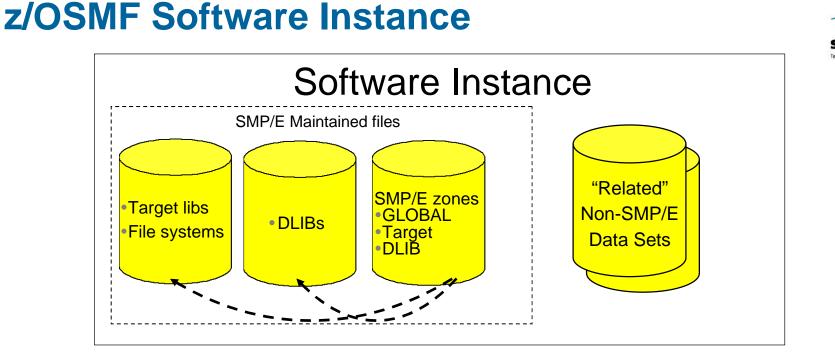

- A Software Instance is used to describe the SMP/E Global zone and target zone(s) that will be analyzed to identify the data sets to copy.
  - DLIB data sets and the DLIB zone are optional
- It can also include non-SMP/E managed data sets
  - Other runtime libraries
  - Configuration files and operational data sets
  - Non-SMP/E maintained ISV or user libraries
  - Non-SMP/E maintained zFS or HFS filesystems

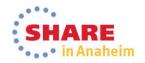

6 Complete your session evaluations online at www.SHARE.org/AnaheimEval

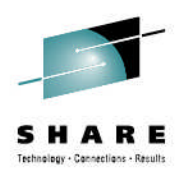

# Agenda

- Brief Background
  - z/OSMF Software Management
    - New Reporting Capabilities
    - Available on z/OSMF V1.13 with additional enhancements in z/OSMF V2.1!!!
- Additional Enhancements to Software Management
  - Simplified addition of non-SMP/E managed data sets
  - Mass edit capabilities for z/OS UNIX mountpoints when configuring a deployment
- Summary
- Backup

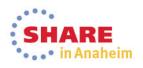

## z/OSMF Software Management

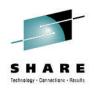

- In December 2012, IBM introduced a Software Management task that extends the Software Deployment task to provide additional actions on software instances.
  - z/OSMF PTFs UK79887, UK83841, UK83825, UK83828, UK83833, UK83836, UK83842, and UK83852
- This function was integrated and enhanced in z/OSMF V2.1
  - <u>This presentation will show z/OSMF V2.1 screen</u> <u>captures</u>

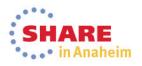

# z/OSMF Software Management ...

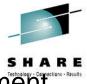

aheim

- In addition to deploying a software instance, the Software Management task will:
  - Allow inspection of a software instance to view the product, feature, and FMID content;
  - View the physical data sets that compose a software instance; and
  - Perform actions to analyze and report on software instances and installed products.
    - Identify software products that are approaching, or have reached, end of service support.
    - Validate the SMP/E structure and content of a software instance is correct.
    - Identify missing HIPER and PE fixes, and fixes associated with one or more fix categories
    - Determine if individual fixes are installed and in which software instances.
    - Compare the service and functional content of two software instances to aid in debugging or migration planning.

## z/OSMF Software Management

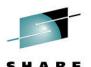

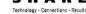

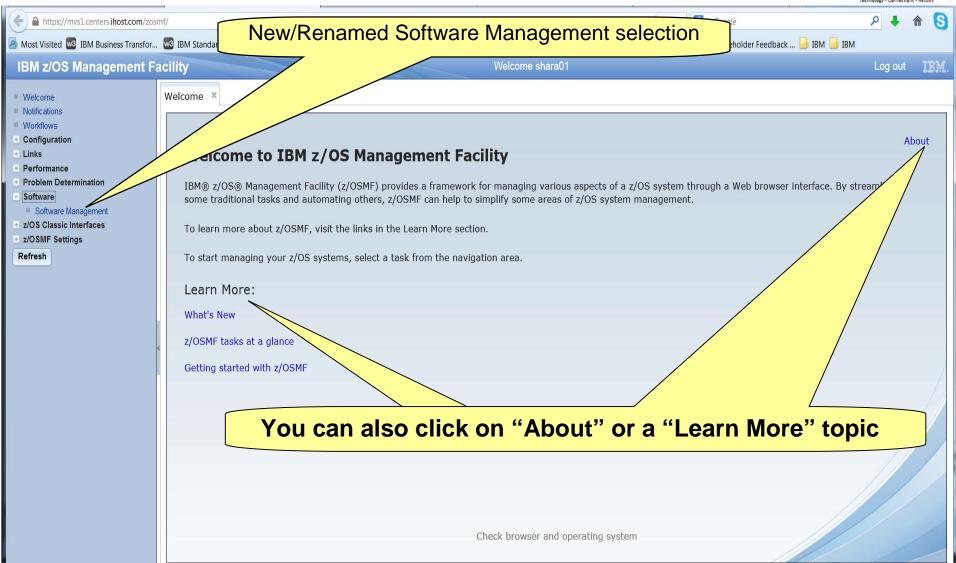

10 Complete your session evaluations online at www.SHARE.org/AnaheimEval

•••• IN Ananeim

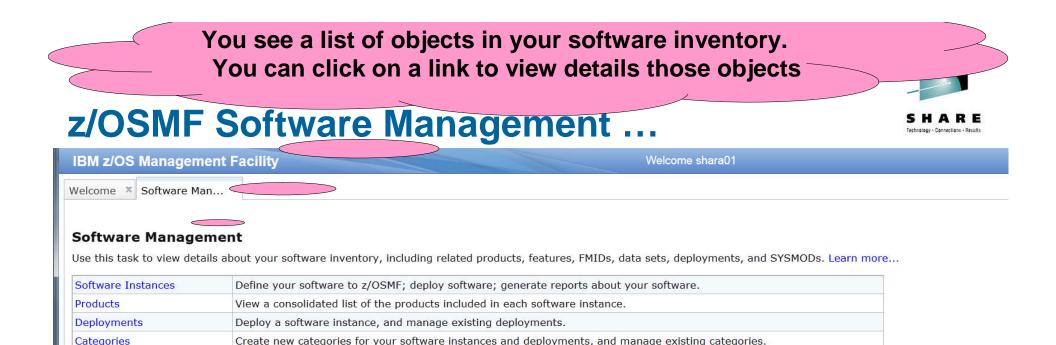

Select the time zone in which to display date and time data. Indicate whether to display or suppress information messages.

The Software Management task, previously named the Deployment task, contains the software deployment functions along with additional software management functions. The Software Management task helps you streamline the software management process by providing a centralized location that you can use to manage your z/OS software.

Settings

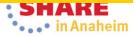

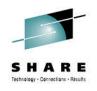

### z/OSMF Software Management ...

| IBM z/OS Managem           | ent Facility Welcome shara01                                                                                               |
|----------------------------|----------------------------------------------------------------------------------------------------|
| Welcome × Software Ma      | Market You can select Software Instances to view details                                                                   |
|                            | about software instances                                                                                                   |
| Software Manage            | ment                                                                                                    |
| Use this task to view deta | software inventory, including related products, features, FMIDs, data sets, deployments, and SYSMODs. Learn more           |
| Software Instances         | Define your software to z/OSMF; deploy software; generate reports about your software.                                     |
| Products                   | View a consolidated list of the products included in each software instance.                                               |
| Deployments                | Deploy a software instance, and manage existing deployments.                                                               |
| Categories                 | Create new categories for your software instances and deployments, and manage existing categories.                         |
| Settings                   | Select the time zone in which to display date and time data. Indicate whether to display or suppress information messages. |

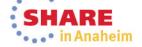

| come × Software Man ×                             |                  |                    | ind any associ                                                                                                    | ated c   | ategory.                  |                                     |           |
|---------------------------------------------------|------------------|--------------------|----------------------------------------------------------------------------------------------------|----------|---------------------------|-------------------------------------|-----------|
| tware Management → Software I<br>ftware Instances | nstances         |                    |                                                                                                    |          |                           |                                     |           |
| 🛅   Actions 🔻                                     |                  |                    |                                                                                                    |          |                           |                                     |           |
| <b>Name</b><br>Filter                             | System<br>Filter | Messages<br>Filter | Description<br>Filter                                                                                                    | Activity | Global Zone CSI<br>Filter | Target Zones                        | Categorie |
| MASTER_SMPEV3.6_WITH_PTF                          | LOCAL            |                    | Source Software Instance for<br>the z/OSMF Software<br>Deployment Lab. This instance<br>contains the SMP/E V3.6<br>product with PTFs.        |          | ZOSMF.SWDEPLOY.GLOBAL.CSI | TSMP36P                             |           |
| MASTER_SMPEV3.6_WITHOUT_I                         | LOCAL            |                    | Source Software Instance for<br>the z/OSMF Software<br>Deployment Lab. This instance<br>contains the SMP/E V3.6<br>product without any PTFs. |          | ZOSMF.SWDEPLOY.GLOBAL.CSI | TSMP36                              |           |
| MASTER_ZOSV1.12                                   | LOCAL            |                    | Source Software Instance for<br>the z/OSMF Software<br>Deployment Lab. This instance<br>contains z/OS V1R12 at<br>RSU1105.                   |          | ZOSMF.SWDEPLOY.GLOBAL.CSI | TGTZ12                              |           |
| DEMO_SMPEV3.6_WITH_PTFS                           | LOCAL            | IZUD8091           | Completed demo software instance, of SMP/E V3.6 with PTFs.                                                                                   |          | ZOSMF.SWDEPLOY.GLOBAL.CSI | TSMP36N                             |           |
| MASTER_zOS_R13_w/Other_Pro                        | LOCAL            |                    | z/OS V1.13 with over 20 other<br>products to be used during the<br>z/OSMF Software Management<br>Lab                                         |          | SMLAB01.GLOBAL.CSI        | COB320T, DT910T,<br>PLI410T, Z1130T |           |
|                                                   |                  |                    |                                                                                                    |          |                           |                                     |           |
| tal: 5, Selected: 0                               |                  | •                  |                                                                                                    |          | III                       |                                     |           |

**13** Complete your session evaluations online at www.SHARE.org/AnaheimEval

| Icome × Software Man ×                         |                  |                                                                          | d, and by wl                    |                          |                           |                      |                          |  |
|------------------------------------------------|------------------|--------------------------------------------------------------------------|---------------------------------|--------------------------|---------------------------|----------------------|--------------------------|--|
| ftware Management > Software oftware Instances | Instances        |                                                                          |                                 |                          |                           |                      |                          |  |
| 🗈 📄   Actions 💌                                |                  |                                                                          |                                 |                          |                           |                      |                          |  |
| Name<br>Filter                                 | System<br>Filter | Product, Feature, and<br>FMID Information<br>Retrieved (Local)<br>Filter | Last Modified (Local)<br>Filter | Modified<br>By<br>Filter | Created (Local)<br>Filter | Created By<br>Filter | Locked (Local)<br>Filter |  |
| MASTER_SMPEV3.6_WITH_PTF                       | LOCAL            | Oct 23, 2013 4:52:04 PM                                                  | Jun 29, 2012 5:16:51 PM         | MFUSR20                  | Jun 29, 2012 1:32:26 PM   | MFUSR14              |                          |  |
| MASTER_SMPEV3.6_WITHOUT_                       | LOCAL            | Aug 10, 2013 7:28:52 PM                                                  | Jun 29, 2012 5:18:24 PM         | MFUSR20                  | Jun 29, 2012 1:34:31 PM   | MFUSR14              |                          |  |
| MASTER_ZOSV1.12                                | LOCAL            | Aug 12, 2013 3:56:18 PM                                                  | Jun 29, 2012 5:11:00 PM         | MFUSR20                  | Jun 29, 2012 1:36:53 PM   | MFUSR14              |                          |  |
| DEMO_SMPEV3.6_WITH_PTFS                        | LOCAL            |                                                                          | Jul 16, 2012 11:30:08 AM        | MFUSR15                  | Jul 16, 2012 11:30:08 AM  | MFUSR15              |                          |  |
| MASTER_zOS_R13_w/Other_Pro                     | LOCAL            | Oct 23, 2013 4:41:01 PM                                                  | Jan 9, 2013 5:39:53 PM          | GDAYNES                  | Jan 7, 2013 1:51:35 PM    | GDAYNES              |                          |  |
|                                                |                  |                                                                          |                                 |                          |                           |                      |                          |  |

14 Complete your session evaluations online at www.SHARE.org/AnaheimEval

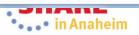

### z/OSMF Software Management ...

|    |                                 |               | You can  | perform Actions                                                                                                    | on sele  | cted software instar      | nces -                              |            |
|----|---------------------------------|---------------|----------|----------------------------------------------------------------------------------------------------|----------|---------------------------|-------------------------------------|------------|
| IE | BM z/OS Management Faci         | lity          |          |                                                                                                    |          | Welcome shara01           |                                     |            |
| We | elcome × Software Man ×         |               |          |                                                                                                    |          |                           |                                     |            |
| S  | oftware Management + Software I | nstance       |          |                                                                                                    |          |                           |                                     |            |
| S  | oftware Instances               |               |          |                                                                                                    |          |                           |                                     |            |
|    |                                 |               |          |                                                                                                    |          |                           |                                     |            |
| 18 | Actions  Name                   | System        | Messages | Description                                                                                                    | Activity | Global Zone CSI           | Target Zones                        | Categories |
|    | Filter                          | Filter        | Filter   | Filter                                                                                                    | Autrig   | Filter                    | larger zones                        | outegones  |
|    |                                 |               |          |                                                                                                    |          |                           |                                     |            |
|    | MASTER_SMPEV3.6_WITH_PTF\$      | LOCAL         |          | Source Software Instance for<br>the z/OSMF Software<br>Deployment Lab. This instance<br>contains the SMP/E V3.6<br>product with PTFs.        |          | ZOSMF.SWDEPLOY.GLOBAL.CSI | TSMP36P                             |            |
|    | MASTER_SMPEV3.6_WITHOUT_I       | LOCAL         |          | Source Software Instance for<br>the z/OSMF Software<br>Deployment Lab. This instance<br>contains the SMP/E V3.6<br>product without any PTFs. |          | ZOSMF.SWDEPLOY.GLOBAL.CSI | TSMP36                              |            |
|    | MASTER_ZOSV1.12                 | LOCAL         |          | Source Software Instance for<br>the z/OSMF Software<br>Deployment Lab. This instance<br>contains z/OS V1R12 at<br>RSU1105.                   |          | ZOSMF.SWDEPLOY.GLOBAL.CSI | TGTZ12                              |            |
|    | DEMO_SMPEV3.6_WITH_PTFS         | LOCAL         | IZUD809I | Completed demo software<br>instance, of SMP/E V3.6 with<br>PTFs.                                                                             |          | ZOSMF.SWDEPLOY.GLOBAL.CSI | TSMP36N                             |            |
| Ē  | MASTER_zOS_R13_w/Other_Pro      | LOCAL         |          | z/OS V1.13 with over 20 other<br>products to be used during the<br>z/OSMF Software Management<br>Lab                                         |          | SMLAB01.GLOBAL.CSI        | COB320T, DT910T,<br>PLI410T, Z1130T |            |
|    |                                 |               |          |                                                                                                    |          |                           |                                     |            |
|    |                                 |               | •        |                                                                                                    |          | Ш                         |                                     |            |
|    | otal: 5, Selected: 0            |               |          |                                                                                                    |          |                           |                                     |            |
|    | Last refresh: Feb 4, 201        | 14 2:44:35 PM |          |                                                                                                    |          |                           |                                     |            |
|    | Close                           |               |          |                                                                                                    |          |                           |                                     |            |
|    |                                 |               |          |                                                                                                    |          |                           |                                     |            |

15 Complete your session evaluations online at www.SHARE.org/AnaheimEval

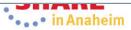

-

## z/OSMF Software Management ...

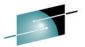

•••• in Anaheim

| IBM z/OS Management Facility                                                               |                                                                          |            | Welco                                           | me shara01               | 4772                |               |
|--------------------------------------------------------------------------------------------|--------------------------------------------------------------------------|------------|-------------------------------------------------|--------------------------|---------------------|---------------|
| Welcome × Software Man ×<br>Software Management > Software Instances<br>Software Instances | ions when <u>a sing</u>                                                  | le Instand | ce is selected                                  | ]                        |                     |               |
| ☑ □ Actions ▼                                                                              | 11                                                                       |            |                                                 |                          |                     |               |
| Nai View                                                                                   | Properties                                                               | Categories | Product, Feature, and                           | Last Modified (Local)    | Modified            | Created (Lo   |
| Filt Modify<br>Open Deployments                                                            | Products, Features, and FMIDs<br>Data Sets                               |            | FMID Information<br>Retrieved (Local)<br>Filter | Filter                   | <b>By</b><br>Filter | Filter        |
| MA Copy<br>Remove<br>Retrieve Product, Feature, and FMID Information                       | GLOBAL.CSI TSMP36P                                                       |            | Oct 23, 2013 4:52:04 PM                         | Jun 29, 2012 5:16:51 PM  | MFUSR20             | Jun 29, 2012  |
| Maintenance Reports                                                                        | Software Instance Validation                                             |            |                                                 |                          |                     |               |
| Show Hidden Maintenance Reports                                                            | Missing Critical Service                                                 |            | Aug 10, 2013 7:28:52 PM                         | Jun 29, 2012 5:18:24 PM  | MFUSR20             | Jun 29, 2012  |
| Select All                                                                                 | Missing FIXCAT SYSMODs<br>SYSMOD Search<br>Software Instance Comparison. |            |                                                 |                          |                     |               |
| MA<br>Configure Columns<br>Modify Filters<br>Hide Filter Row<br>Clear Filters              | GLOBAL.CSI 1G1212                                                        |            | Aug 12, 2013 3:56:18 PM                         | Jun 29, 2012 5:11:00 PM  | MFUSR20             | Jun 29, 2012  |
| DEI Modify Sort<br>Clear Sorts                                                             | GLOBAL.CSI TSMP36N                                                       |            |                                                 | Jul 16, 2012 11:30:08 AM | MFUSR15             | Jul 16, 2012  |
| MASTER_ZOS_R13_w/Other_Pro LOCAL BAL                                                       | CSI COB320T, DT910T,<br>PLI410T, Z1130T                                  |            | Oct 23, 2013 4:41:01 PM                         | Jan 9, 2013 5:39:53 PM   | GDAYNES             | Jan 7, 2013 1 |
| 4                                                                                          |                                                                          |            |                                                 |                          |                     | III           |
| Total: 5, Selected: 1<br>Refresh Last refresh: Feb 4, 2014 2:44:35 PM<br>Close             |                                                                          |            |                                                 |                          |                     |               |
| Close                                                                                      |                                                                          |            |                                                 |                          |                     |               |

16 Complete your session evaluations online at www.SHARE.org/AnaheimEval

#### Actions that are not valid (and therefore not operational) are grayed out and not selectable. IBM z/OS Management r acinty elcome shara01 Welcome × Software Man... Software Management + Software Instances Actions when multiple instances are selected Software Instances Actions 💌 Properties View Nar Categories Product, Feature, and Last Modified (Local) Modified Created (Loc Filt **FMID Information** Filter By Filter Modify Products, Features, and FMIDs **Retrieved** (Local) Filter **Open Deployments** Data Sets Filter Copy... MA GLOBAL.CSI TSMP36P Oct 23, 2013 4:52:04 PM Jun 29, 2012 5:16:51 PM MFUSR20 Jun 29, 2012 Remove... Retrieve Product, Feature, and FMID Information Maintenance Reports End of Service Software Instance Validation Add... MA Aug 10, 2013 7:28:52 PM Jun 29, 2012 5:18:24 PM MFUSR20 Jun 29, 2012 **Missing Critical Service** Show Hidden Maintenance Reports Missing FIXCAT SYSMODs Select All SYSMOD Search Deselect All Software Instance Comparison... Configure Columns... MA Aug 12, 2013 3:56:18 PM Jun 29, 2012 5:11:00 PM MFUSR20 Jun 29, 2012 GELIGHELUST TUTZTZ Modify Filters... Hide Filter Row Clear Filters Modify Sort ... ~ DEI GLOBAL CSI TSMP36N Jul 16, 2012 11:30:08 AM MFUSR15 Jul 16, 2012 1 Clear Sorts MASTER\_zOS\_R13\_w/Other\_Pro\_LOCAL BAL.CSI COB320T, DT910T, Oct 23, 2013 4:41:01 PM Jan 9, 2013 5:39:53 PM GDAYNES Jan 7, 2013 1 PLI410T, Z1130T 4 Total: 5, Selected: 5 Refresh Last refresh: Feb 4, 2014 2:44:35 PM Close

17 Complete your session evaluations online at www.SHARE.org/AnaheimEval

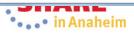

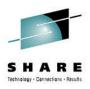

# Let's look at each of the capabilities in more detail

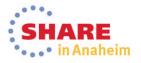

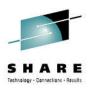

### **View Properties**

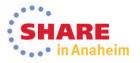

#### **View Properties IBM z/OS Management Facility** Welcome shara01 Welcome × Software Man... × Viewing Software Instance Properties is identical to Software Management > Software Instances existing Software Deployment capabilities Software Instances Actions 🔻 View Properties Nar Categories Product, Feature, and Last Modified (Local) Modified Created (Loc Filt **FMID Information** Filter By Filter Modify Products, Features, and FMIDs **Retrieved** (Local) Filter **Open Deployments** Data Sets Filter Copy... MA GLOBAL CSI TSMP36P Oct 23, 2013 4:52:04 PM Jun 29, 2012 5:16:51 PM MFUSR20 Jun 29, 2012 Remove... Retrieve Product, Feature, and FMID Information Maintenance Reports Add.... MA GLOBAL.CSI TSMP36 MFUSR20 Aug 10, 2013 7:28:52 PM Jun 29, 2012 5:18:24 PM Jun 29, 2012 Show Hidden Maintenance Reports Select All Deselect All Configure Columns... MA GLOBAL CSI TGTZ12 Aug 12, 2013 3:56:18 PM Jun 29, 2012 5:11:00 PM MFUSR20 Jun 29, 2012 Modify Filters... Hide Filter Row Clear Filters Modify Sort ... DEI GLOBAL.CSI TSMP36N MFUSR15 Jul 16, 2012 11:30:08 AM Jul 16, 2012 1 Clear Sorts MASTER ZOS R13 w/Other Pro LOCAL BAL.CSI COB320T, DT910T, Oct 23, 2013 4:41:01 PM Jan 9, 2013 5:39:53 PM GDAYNES Jan 7, 2013 1 PLI410T, Z1130T 4 Total: 5, Selected: 1 Refresh Last refresh: Feb 4, 2014 2:44:35 PM Close

20 Complete your session evaluations online at www.SHARE.org/AnaheimEval

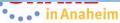

| iew                                                   | Idycmen                                                                                                    | ther_Product           | ny non-SMP/E managed data sets |
|-------------------------------------------------------|----------------------------------------------------------------------------------------------------|------------------------|--------------------------------|
|                                                       |                                                                                                    |                        |                                |
| General                                               | SMP/E Zones Non-SMP/E                                                                                           | Managed Data Set       |                                |
| lame:                                                 |                                                                                                    |                        |                                |
| MASTER_z                                              | OS_R13_w/Other_Product                                                                                          |                        |                                |
| escription                                            | : (maximum 256 characters, o                                                                                    | currently 0 charact    | s)                             |
| z/os V1.                                              | 13 with over 20 other                                                                                           | products to            |                                |
|                                                       | during the z/OSMF Sof                                                                                           | tware                  |                                |
| Manageme                                              | ent Lab                                                                                                    |                        |                                |
|                                                       |                                                                                                    |                        |                                |
|                                                       |                                                                                                    |                        |                                |
| Categories:                                           |                                                                                                    |                        |                                |
| 1                                                     | chere is no data to di                                                                                          | splay.                 |                                |
|                                                       |                                                                                                    |                        |                                |
|                                                       |                                                                                                    |                        |                                |
|                                                       |                                                                                                    |                        |                                |
|                                                       | many                                                                                                    |                        |                                |
| ction Sum                                             | indiy                                                                                                    | 1222                   |                                |
| 19                                                    | Date and Time (Local)                                                                                           | User                   |                                |
| Action                                                | in the second second second second second second second second second second second second second second second | User           GDAYNES |                                |
| Action<br>Modified                                    | Date and Time (Local)                                                                                           |                        |                                |
| Action Sum<br>Action<br>Modified<br>Created<br>Locked | Date and Time (Local)           Jan 9, 2013 5:39:53 PM                                                          | GDAYNES                |                                |

Previous 🖌 Highlight <u>a</u>ll 🔲 Mat<u>c</u>h case

|      |                                 |                  | o shows a list o                                                  |          |                         |                |                |        |
|------|---------------------------------|------------------|-------------------------------------------------------------------|----------|-------------------------|----------------|----------------|--------|
| _    |                                 |                  | d for this softwa<br>P/E target zone                              |          |                         | a5 WI          |                | >      |
| Weld | come × Software Man.            |                  |                                                                   |          |                         |                |                |        |
| Sof  | tware Management                | w Software       | Instance                                                          |          |                         |                |                |        |
| Vie  | w MASTER_zOS_R13_w/0            | Other_Product    |                                                                   |          |                         |                |                |        |
| G    | eneral SMP/E Zones Non-SMP/E Ma | anaged Data Sets |                                                                   |          |                         |                |                |        |
| Gl   | bal Zones                       |                  |                                                                   |          |                         |                |                |        |
|      | CSI Data Set                    | System           | Description                                                       | Activity | Last Modified (Local)   | Modified<br>By | Locked (Local) | Locked |
| C    | ZOSMF.SWDEPLOY.GLOBAL.CSI       | LOCAL            | Master GLOBAL CSI for<br>Software Deployment Lab                  |          | Jan 5, 2012 10:32:12 AM | MFUSR01        |                |        |
| 0    | SMLAB01.GLOBAL.CSI              | LOCAL            | Global zone data set fro the<br>z/OSMF Software Management<br>Lab |          | Jan 2, 2013 10:34:49 AM | MFUSR01        |                |        |
|      |                                 | L                |                                                                   |          |                         |                |                |        |
|      |                                 |                  |                                                                   |          |                         |                |                |        |
|      |                                 |                  |                                                                   |          |                         |                |                |        |
|      |                                 |                  |                                                                   |          |                         |                |                |        |
|      |                                 |                  |                                                                   |          |                         |                |                |        |
|      |                                 |                  |                                                                   |          |                         |                |                |        |
|      |                                 |                  |                                                                   |          |                         |                |                |        |
|      |                                 |                  |                                                                   |          |                         |                |                |        |
|      |                                 |                  |                                                                   |          |                         |                |                |        |
|      |                                 |                  |                                                                   |          |                         |                |                |        |
|      |                                 |                  |                                                                   |          |                         |                |                |        |
|      |                                 |                  |                                                                   |          |                         |                |                |        |
|      |                                 |                  |                                                                   |          |                         |                |                |        |
|      |                                 |                  |                                                                   |          |                         |                |                |        |
|      |                                 |                  |                                                                   |          |                         |                |                |        |
| -    | otal: 2, Selected: 1            |                  |                                                                   |          |                         |                |                |        |
| 1    |                                 |                  |                                                                   |          |                         |                |                |        |
|      | rget Zones:<br>DB320T           |                  |                                                                   |          |                         |                |                |        |
|      | 910T                            |                  |                                                                   |          |                         |                |                |        |
| 1265 | .1410T<br>130T                  |                  |                                                                   |          |                         |                |                |        |
|      |                                 |                  |                                                                   |          |                         |                |                |        |
| CI   | ose                             |                  |                                                                   |          |                         |                |                |        |
| 0    |                                 |                  |                                                                   |          |                         |                |                |        |

22 Complete your session evaluations online at www.SHARE.org/AnaheimEval

\_

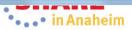

| data sets associate                                        | ed with t        | Set tab shows a list of user defined<br>his software instance. They will be<br>e deployment of this instance. |
|------------------------------------------------------------|------------------|----------------------------------------------------------------------------------------------------|
| Welcome × Software Man ×                                   |                  |                                                                                                    |
| Software Management + Software Instances + View Software I | nstance          |                                                                                                    |
| View MASTER_zOS_R13_w/Other_Product                        |                  |                                                                                                    |
| General SMP/E Zones Non-SMP/E Managed Data Sets            |                  |                                                                                                    |
| Data Sets                                                  |                  |                                                                                                    |
| Actions 🔻                                                  |                  |                                                                                                    |
| Name<br>Filter                                             | Volume<br>Filter |                                                                                                    |
| SYS1.PARMLIB                                               | SHAR03           |                                                                                                    |
| SYS1.PROCLIB                                               | SHAR03           |                                                                                                    |
|                                                            |                  | hat only the name and volume are listed.                                                                      |
| Тс                                                         |                  | hat only the name and volume are listed.<br>onal attributes use the View Data Sets option.                    |
| Τα                                                         |                  |                                                                                                    |
| Ta                                                         |                  |                                                                                                    |
|                                                            |                  |                                                                                                    |
|                                                            |                  |                                                                                                    |
|                                                            |                  |                                                                                                    |
|                                                            |                  |                                                                                                    |
|                                                            |                  |                                                                                                    |
|                                                            |                  |                                                                                                    |
|                                                            |                  |                                                                                                    |
| Total: 2                                                   |                  |                                                                                                    |

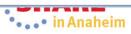

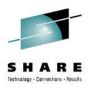

### View Product, Feature, and FMIDs

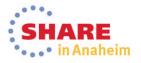

#### **View Products, Features, and FMIDs** You can view the Products, Features, and FMIDs IBM z/OS Management Facility that comprise one or more software instances Welcome × Software Man... × Software Management + Software Instances Software Instances Actions V Match: All filters Properties View Nar **Global Zone CSI Target Zones** Activity Categories Cor Filter Modify Products, Features, and FMIDs **Open Deployments** Data Sets Copy... MA Source Software Instance for ZOSMF.SWDEPLOY.GLOBAL.CSI TSMP36P

The View Products, Features, and FMIDs Action will produce similar information to the SMP/E Planning Migration Assistant Products Applied report, or SMP/E List commands. However, this action:

- Will display additional information, not available through batch SMP/E
- Can be performed against multiple software instances at the same time
- Can be performed against software instances throughout your enterprise

### Will enable you to:

- Sort and filter the results to hone in on what you are looking for
- Click on a link to find additional information on the product
- Perform "drill down" actions on selected objects

You can use this information to identify which products need to be ordered for a future upgrade, to determine if you have the prerequisites installed for a specific function, and to provide evidence of what is installed to an auditor, procurement team, or operations staff.

| Software Management + Software Instances + View Products, Features, and FMIDs         Software Instance / Product / Feature / FMID         Filter         Filter         Filter         Filter         Filter         Filter         Switcas, Features, and FMIDs by Software Instance / Product / Feature / FMID         Filter         Filter         Filter         Filter         Filter         Switcas, Features, and FMIDs by Software Instance / Product / Feature / FMID         Filter         Filter         Filter         Filter         Filter         Filter         Switcas, Features, and FMIDs by Software Management shows installed products, to see whether the products are actually used you will need other tools such as Tivoli Asset Discovery for z/OS (TADz)         MASTER_SWPEV3.6_WITHOUT_PTFS       LOCAL         MASTER_SWPEV3.6_WITHOUT_PTFS       LOCAL         Switcas Filter       Sep 30, 2011         Mot Announced       Mitp://www-01.ibm.com/common/ssi/cg1                                                                                                    |
|----------------------------------------------------------------------------------------------------|
| Oducts, Features, and FMIDs by Software Instance       Software Instance / Product / Feature / FMID       System       Ceneral Availability       End of Service       Additional Product Information       Product / File / File / Fil                                                        |
| Image: Actions → Table view: Tree       Actions → Table view: Tree         Software Instance / Product / Feature / FMID       System       General Availability       End of Service       Additional Product Information       Product         Filter       Filter       Filter       End of Service       Additional Product Information       Product Information         Image: Information Program Extended for z/OS       LOCAL       Sep 30, 2011       Image: Information Program Extended for z/OS       Sep 30, 2011       Image: Information Program Extended for z/OS       Oct 17, 20         Image: Information Program Extended for z/OS       Note: Software Management shows installed products, to see whether the products are actually used you will need other tools such as Tivoli Asset Discovery for z/OS (TADz)       Oct 17, 20         Image: Information Program Extended for z/OS       LOCAL       Sep 30, 2011       Image: Information Program Extended for z/OS       Oct 17, 20         Image: Information Program Extended for z/OS       Note: Software Management shows installed products, to see whether the products are actually used you will need other tools such as Tivoli Asset Discovery for z/OS (TADz)       Oct 17, 20         Image: Information Program Extended for z/OS       LOCAL       Sep 30, 2011       Image: Information Program Extended for z/OS       Oct 17, 20         Image: Information Program Extended for z/OS       Sep 30, 2011       Image: Information Program Extended for z/OS       Oct 17, 20 </th                                                                                                    |
| Software instance / Product / Feature / FMID       System       General Availability       End of Service       Additional Product Information       Product Information         Image: Inter stance / Product / Feature / FMID       System       Filter       Additional Product Information       Product Information       Product Information         Image: Inter stance / Product / Feature / FMID       System       LOCAL       Image: Inter stance / Product / Feature / FMID       Image: Inter stance / Product Information       Product Information       Product                                                                                                    |
| Filter       Filter                                                                                                    |
| Image: System Modification Program Extended for z/OS       Sep 30, 2011       Image: Not Announced       http://www-01.ibm.com/common/ssi/cgi-bin/ssialias?infotype=dd&subtype=sm& apname=Shop2Series&htmild=897/ENUSS655-G44       Oct 17, 20         Image: Image: Image                                                               |
| Image: Simple V3 Base       Image: Simple V3 Base       Image: Simple V3                                                                                                    |
| Image: HBCNC00       Note: Software Management shows installed products, to see whether the products are actually used you will need other tools such as Tivoli Asset Discovery for z/OS (TADz)       Image: Comparison of the comparison of the comparison                   |
| Image: High Rote: Software Management shows installed products, to see whether the products are actually used you will need other tools such as Tivoli Asset Discovery for z/OS (TADz)       Image: High Rote: Software Management shows installed products, to see whether the products are actually used you will need other tools such as Tivoli Asset Discovery for z/OS (TADz)       Image: High Rote: Software Management shows installed products, to see whether the products are actually used you will need other tools such as Tivoli Asset Discovery for z/OS (TADz)       Image: High Rote: Software Management shows installed products, are actually used you will need other tools such as Tivoli Asset Discovery for z/OS (TADz)       Image: High Rote: Software Management shows installed products, are actually used you will need other tools such as Tivoli Asset Discovery for z/OS (TADz)       Image: High Rote: Software Management shows installed products, are actually used you will need other tools such as Tivoli Asset Discovery for z/OS (TADz)       Image: High Rote: Software Management shows installed products, are actually used you will need other tools (TADz)       Image: High Rote: Software Management shows installed products are actually used you will need other tools (TADz)       Image: High Rote: Software Management shows installed products are actually used you will need other tools (TADz)       Image: High Rote: Software Management shows installed products are actually used you will need to tools (TADz)       Image: High Rote: Software Management shows installed products are actually used you will need to tools (TADz)       Image: High Rote: Software Management shows installed products are actually used you will need to tools (TADz)       Image: High Rote: Software Management shows installed products are actually used you will need to tool (TADz)         I                                                                                                    |
| Image: Building and the state of the state of the st |
| Image: Supplex 3.6_WITHOUT_PTFS       LOCAL       Image: Supplex 3.6_WITHOUT_PTFS       LOCAL       Image: Supplex 3.6_WITHOUT_PTFS       LOCAL       Image: Supplex 3.6_WITHOUT_PTFS       LOCAL       Image: Supplex 3.6_WITHOUT_PTFS       LOCAL       Image: Supplex 3.6_WITHOUT_PTFS       LOCAL       Image: Supplex 3.6_WITHOUT_PTFS       LOCAL       Image: Supplex 3.6_WITHOUT_PTFS       LOCAL       Image: Supplex 3.6_WITHOUT_PTFS       LOCAL       Image: Supplex 3.6_WITHOUT_PTFS       LocAL       Sep 30, 2011       Image: Not Announced       http://www-01.ibm.com/common/ssi/cgi-bin/ssialias?infotype=d&subtype=sm& appname=ShopzSeries&htmlfid=&97/ENUS5655-G44       Oct 17, 20         Image: Supplex V3 Base       Image: Supplex V3 Base       Image: Supplex 3.6_WITHOUT_PTFS       Image: Supplex 3.6_WITHOUT_PTFS       Oct 17, 20         Image: HBCNC00       Image: Supplex 3.6_WITHOUT_PTFS       Image: Supplex 3.6_WITHOUT_PTFS       Im                                                                                                    |
| Image: System Modification Program Extended for z/OS       Sep 30, 2011       Image: Not Announced       http://www-01.ibm.com/common/ssi/cgi-bin/ssialias?infotype=dd&subtype=sm& appname=ShopzSeries&htmlfid=897/ENUS5655-G44       Oct 17, 20         Image: SMP/E V3 Base       Image: SMP/E V3 Base       Image: SMP/E                                                                                                    |
| Image: SMP/E V3 Base       Image: SMP/E V3 Base       Image: SMP/E V3 Base <td< td=""></td<>                                                                                                    |
| HBCNC00       HBCND0B       Image: Comparison of the comparison of the comparison of the                    |
| HBCND0B         I         I </td                                                                                                    |
| Image: HMP1J00     Image: HMP1J00                                                                                                    |
|                                                                                                    |
|                                                                                                    |
| LUCAL LUCAL                                                                                                    |
| iotal: 1784, Selected: 0                                                                                                    |
|                                                                                                    |
| HBCND0B         I         I </td                                                                                                    |
| = HMP1J00                                                                                                    |
|                                                                                                    |
|                                                                                                    |
|                                                                                                    |
|                                                                                                    |
| LUCAL LUCAL                                                                                                    |
|                                                                                                    |

11011

26 Complete your session

### The General Availability date, End of Service dates, and Additional Product Information are not available in batch SMP/E reports

| ducts, Features, and FMIDs by Software Instance        |                  |                                                                                                    |                                               |                                                              |                      |
|--------------------------------------------------------|------------------|----------------------------------------------------------------------------------------------------|-----------------------------------------------|--------------------------------------------------------------|----------------------|
| 🛅   Actions 🔻  Table view: Tree                        |                  |                                                                                                    |                                               |                                                              |                      |
| Software Instance / Product / Feature / FMID<br>Filter | System<br>Filter | Additional Product Information<br>Filter                                                                                      | Product Information<br>File Version<br>Filter | FMID Description<br>Filter                                   | FMID Targe<br>Filter |
| MASTER_SMPEV3.6_WITH_PTFS                              | LOCAL            |                                                                                                    |                                               |                                                              |                      |
| System Modification Program Extended for z/OS          |                  | http://www-01.ibm.com/common/ssi/cgi-<br>bin/ssialias?infotype=dd&subtype=sm&<br>appname=ShopzSeries&htmlfid=897/ENUS5655-644 | Oct 17, 2013                                  |                                                              |                      |
| SMP/E V3 Base                                          |                  |                                                                                                    |                                               |                                                              |                      |
| = HBCNC00                                              |                  |                                                                                                    |                                               | SMP/E Planning and Migration                                 | TSMP36P              |
| HBCND0B                                                |                  | You can click the Additional                                                                                                  | Product Infor                                 |                                                              | TSMP36P              |
| = HMP1J00                                              |                  | and view the IBM Sales Ma                                                                                                    | anual descript                                | tion of the                                                  | TSMP36P              |
| MASTER_SMPEV3.6_WITHOUT_PTFS                           | LOCAL            | product in another tab of                                                                                                    | · · · · · · · · · · · · · · · · · · ·         |                                                              |                      |
| System Modification Program Extended for z/OS          |                  |                                                                                                    | your browser                                  | 36331011                                                     |                      |
|                                                        |                  | appname=ShopzSeries&htmlfid=897/ENUS5655-G44                                                                                  | E .                                           |                                                              |                      |
| SMP/E V3 Base                                          |                  |                                                                                                    |                                               |                                                              |                      |
| HBCNC00                                                |                  |                                                                                                    |                                               | SMP/E Planning and Migration<br>Assistant Software Info Base | TSMP36               |
| HBCND0B                                                |                  |                                                                                                    |                                               | SMP/E Planning and Migration<br>Assistant                    | TSMP36               |
| = HMP1J00                                              |                  |                                                                                                    |                                               | SMP/E Base                                                   | TSMP36               |
|                                                        | LOCAL            |                                                                                                    |                                               |                                                              |                      |
| MASTER_ZOSV1.12                                        |                  |                                                                                                    | 111                                           |                                                              |                      |

# View Products, Features, and FMIDs ...

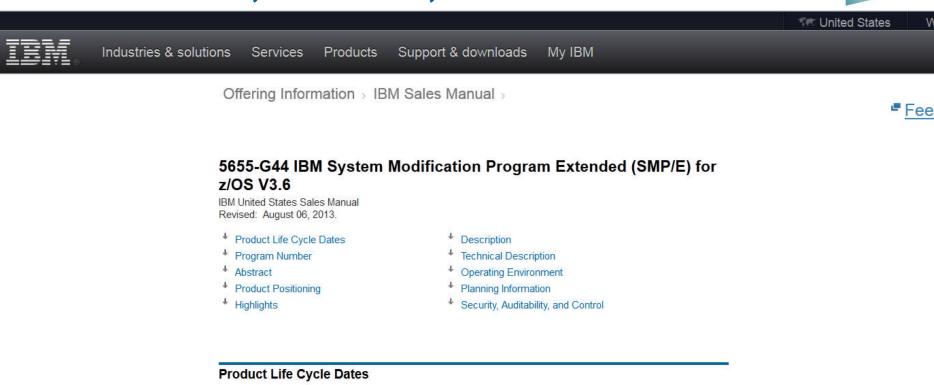

| Program<br>Number | VRM      | Announced  | Available  | Marketing<br>Withdrawn | Service<br>Discontinued |
|-------------------|----------|------------|------------|------------------------|-------------------------|
| 5655-G44          | 03.06.00 | 2011/07/12 | 2011/09/30 |                        | -                       |
| 5655-G44          | 03.05.00 | 2008/08/05 | 2008/09/26 | 120                    | 2014/09/30              |
| 5655-G44          | 03.04.00 | 2005/07/26 | 2005/09/30 | 2008/09/26             | 2010/09/30              |
| 5655-G44          | 03.03.00 | 2004/08/10 | 2004/09/24 | 2005/09/30             | 2007/09/30              |
| 5655-G44          | 03.02.00 | 2003/05/13 | 2003/05/30 | 2004/09/24             | 2007/09/30              |
| 5655-G44          | 03.01.00 | 2001/09/11 | 2001/10/26 | 2003/05/30             | 2007/03/31              |

<sup>†</sup> Back to top

### Program Number

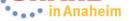

You can also see the FMID description and the target zones where the FMID is installed. As with all z/OSMF tables, you can specify the order in which the columns appear (or if any are hidden)

| vare Management > Software Instances > View Pr         | oducts, Feature  | es, and FMIDs                                                                                                    |                                               |                                                              |                             |
|--------------------------------------------------------|------------------|----------------------------------------------------------------------------------------------------|-----------------------------------------------|--------------------------------------------------------------|-----------------------------|
| w Products, Features, and FMIDs                        |                  |                                                                                                    |                                               |                                                              |                             |
| icts, Features, and FMIDs by Software Instance         |                  |                                                                                                    |                                               |                                                              |                             |
| Actions 💌 Table view: Tree                             |                  |                                                                                                    |                                               |                                                              |                             |
| Software Instance / Product / Feature / FMID<br>Filter | System<br>Filter | Additional Product Information<br>Filter                                                                                      | Product Information<br>File Version<br>Filter | FMID Description<br>Filter                                   | FMID Target Zones<br>Filter |
| MASTER_SMPEV3.6_WITH_PTFS                              | LOCAL            |                                                                                                    |                                               |                                                              |                             |
| System Modification Program Extended for z/OS          |                  | http://www-01.ibm.com/common/ssi/cgi-<br>bin/ssialias?infotype=dd&subtype=sm&<br>appname=ShopzSeries&htmlfid=897/ENUS5655-G44 | Oct 17, 2013                                  |                                                              |                             |
| SMP/E V3 Base                                          |                  |                                                                                                    |                                               |                                                              |                             |
| HBCNC00                                                |                  |                                                                                                    |                                               | SMP/E Planning and Migration<br>Assistant Software Info Base | TSMP36P                     |
| HBCND0B                                                |                  |                                                                                                    |                                               | SMP/E Planning and Migration<br>Assistant                    | TSMP36P                     |
| = HMP1J00                                              |                  |                                                                                                    |                                               | SMP/E Base                                                   | TSMP36P                     |
| MASTER_SMPEV3.6_WITHOUT_PTFS                           | LOCAL            |                                                                                                    |                                               |                                                              |                             |
| System Modification Program Extended for z/OS          |                  | http://www-01.ibm.com/common/ssi/cgi-<br>bin/ssialias?infotype=dd&subtype=sm&<br>appname=ShopzSeries&htmlfid=897/ENUS5655-G44 | Oct 17, 2013                                  |                                                              |                             |
| SMP/E V3 Base                                          |                  |                                                                                                    |                                               |                                                              |                             |
| HBCNC00                                                |                  |                                                                                                    |                                               | SMP/E Planning and Migration<br>Assistant Software Info Base | TSMP36                      |
| HBCND0B                                                |                  |                                                                                                    |                                               | SMP/E Planning and Migration<br>Assistant                    | TSMP36                      |
| HMP1J00                                                |                  |                                                                                                    |                                               | SMP/E Base                                                   | TSMP36                      |
| MASTER_ZOSV1.12                                        | LOCAL            |                                                                                                    |                                               |                                                              |                             |

Close

### View Products, Features, and FMIDs ... Welcome shara01

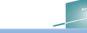

**IBM z/OS Management Facility** 

Welcome × Software Man... ×

Software Management > Software Instances > View Products, Features, and FMIDs

### View Products, Features, and FMIDs

Products, Features, and FMIDs by Software Instance

| Sof<br>Filt        | Retrieve Product, Feature, and FMID Information<br>Maintenance Reports | ▶ n                       | Messages<br>Filter | Product, Feature, and<br>FMID Information<br>Retrieved (Local)<br>Filter | Release<br>Filter | Product ID<br>Filter | Vendor<br>Filter | General Av<br>Filter |
|--------------------|------------------------------------------------------------------------|---------------------------|--------------------|--------------------------------------------------------------------------|-------------------|----------------------|------------------|----------------------|
| Ξ                  | Expand<br>Collapse                                                     | _                         |                    | Oct 23, 2013 4:52:04 PM                                                  |                   |                      |                  |                      |
|                    | Show Hidden Maintenance Reports<br>Retrieve End of Service Information |                           |                    |                                                                          | 03.06.00          | 5655-G44             | IBM              | Sep 30, 20           |
|                    | Select All Deselect All Configure Columns Modify Filters               |                           |                    |                                                                          |                   |                      |                  |                      |
|                    | Hide Filter Row                                                        |                           |                    |                                                                          |                   |                      |                  |                      |
| Ξ                  | Clear Filters<br>Modify Sort                                           | _                         |                    | Aug 10, 2013 7:28:52 PM                                                  |                   |                      |                  |                      |
| 1                  | Clear Sorts                                                            |                           | _                  |                                                                          | 03.06.00          | 5655-G44             | IBM              | Sep 30, 20           |
|                    | Print Table Data                                                       | Current View     All Data |                    |                                                                          |                   |                      |                  |                      |
|                    |                                                                        | Products                  | , Featu            | ded the ability to<br>res, and FMIDs<br>port/print the cu                | s for a so        | ftware insta         | ance.            |                      |
| otal: 1<br>Refresh | 785, Selected: 0                                                       |                           | -                  |                                                                          |                   |                      |                  |                      |

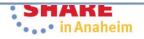

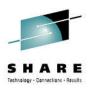

### **View Data Sets**

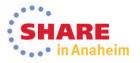

### **View Data Sets**

View Products, Features, and FMIDs Products, Features, and FMIDs by Software Instance

Software Management + Software Instances + View Products, Fe

IBM z/OS Management Facility

Welcome × Software Man... ×

By selecting a software instance, you can then "drill down" in that software instance and perform an Action, such as view data sets. This capability is not available outside a software deployment today!

| Sof  | View •                                          | Properties | wessages | Product, Feature, and       | Release | Product ID | Vendor | General A |
|------|-------------------------------------------------|------------|----------|-----------------------------|---------|------------|--------|-----------|
| Filt | Retrieve Product, Feature, and FMID Information | Data Sets  | Filter   | FMID Information            | Filter  | Filter     | Filter | Filter    |
|      | Maintenance Reports                             |            |          | Retrieved (Local)<br>Filter |         |            |        |           |
| +    | Expand                                          |            |          | Oct 23, 2013 4:52:04 PM     |         |            |        |           |
| Œ.   | Collapse                                        |            |          |                             |         |            |        |           |
|      | Show Hidden Maintenance Reports                 | -          |          | Aug 10, 2013 7:28:52 PM     |         |            |        |           |
| (±   | Retrieve End of Service Information             | -          |          | Aug 12, 2013 3:56:18 PM     |         |            |        |           |
| -    | Select All                                      | -          | IZUD8091 |                             |         |            |        |           |
| ± I  | Deselect All                                    | _          |          | Oct 23, 2013 4:41:01 PM     |         |            |        |           |

You can use the View Data Sets page in the Software Management task to identify all the data sets included in the software instance. The data sets included in the software instance are divided into two groups

- SMP/E managed A SMP/E managed data set is dynamically discovered based on definitions in the target (and optionally DLIB) zones.
- non-SMP/E managed A non-SMP/E managed data set was user specified when the software instance was defined or modified.
- You can use this information to determine what will be deployed during a deployment, to identify which data sets will be affected if a product is updated or removed, and to determine whether the data sets conform to your installation's policies for naming conventions, placements, and so on.

Software Management dynamically analyzes the GLOBAL, target and distribution zones to determine the list of data sets that make up the software instance. The list is limited to those data sets (DDDEFs) that can possibly be updated using SMP/E commands and any non-SMP/E

managed data sets that were defined.

| Software Instance / Product / Feature / FMID<br>Filter | System<br>Filter | Messages<br>Filter | Product, Feature, and<br>FMID Information<br>Retrieved (Local)<br>Filter | Release<br>Filter           | Product ID<br>Filter    | Vendor<br>Filter      | General Availability<br>Filter |
|--------------------------------------------------------|------------------|--------------------|--------------------------------------------------------------------------|-----------------------------|-------------------------|-----------------------|--------------------------------|
| MASTER_SMPEV3.6_WITH_PTFS                              | LOCAL            |                    | Oct 23, 2013 4:52:04 PM                                                  |                             |                         |                       |                                |
| ■ MASTER_SMPEV3.6_WITHOUT_PTFS     ■                   | LOCAL            |                    | Aug 10, 2013 7:28:52 PM                                                  |                             |                         |                       |                                |
| MASTER_ZOSV1.12                                        | LOCAL            |                    | Aug 12, 2013 3:56:18 PM                                                  |                             |                         |                       |                                |
| = DEMO_SMPEV3.6_WITH_PTFS                              | LOCAL            | IZUD8091           |                                                                          |                             |                         |                       |                                |
| ± MASTER zOS R13 w/Other Product                       | LOCAL            |                    | Oct 23, 2013 4:41:01 PM                                                  |                             |                         |                       |                                |
|                                                        | Car              |                    |                                                                          | 609                         | 6                       |                       |                                |
|                                                        | 3.5              |                    | Pop-up wi<br>alert                                                       | ndow v<br>you th            | with a pro<br>at this m | ogress i<br>light tak | a few                          |
|                                                        | 3.5              |                    | Pop-up wi<br>alert                                                       | ndow v<br>you th            | with a pro              | ogress i<br>light tak | ndicator to<br>a few           |
|                                                        | 3.5              |                    | Pop-up wi<br>alert                                                       | ndow v<br>you th            | with a pro<br>at this m | ogress i<br>light tak | ndicator to<br>a few           |
| otal: 1785, Selected: 286                              | 3.5              | ncel               | Pop-up wi<br>alert                                                       | ndow v<br>you th<br>utes, a | with a pro<br>at this m | ogress i<br>light tak | ndicator to<br>a few           |

View

### 

| Acome × Software Man ×<br>oftware Management > Software<br>Software Data Sets<br>Active dected software instance: MAST<br>MP/E Managed Data Sets Non- | ER_zOS_R13_w/Other_F | Product on system | <ol> <li>Data</li> <li>Data</li> </ol> | use filters to<br>set names<br>set placements<br>sets with m | ent, poss | ibly base | ed on   |        |        | U       |
|----------------------------------------------------------------------------------------------------|----------------------|-------------------|----------------------------------------|--------------------------------------------------------------|-----------|-----------|---------|--------|--------|---------|
| Actions 👻                                                                                                    | Massages             | Zone Names        | Volumes                                | Data Sot Time                                                | RECFM     | LRECL     | BLKSIZE | Tracks | % Used | Extents |
| Filter                                                                                                    | Messages<br>Filter   | Filter            | Filter                                 | Data Set Type<br>Filter                                      | Filter    | Filter    | Filter  | Filter | Filter | Filter  |
| ABJ.H09F210.AABJCLST                                                                                                    |                      | Z1130D            | SHAR02                                 | PDS                                                          | FB        | 80        | 27920   | 7      | 100    | j       |
| ABJ.H09F210.AABJLCP                                                                                                    |                      | Z1130D            | SHAR02                                 | PDS                                                          | FB        | 80        | 27920   | 57     | 100    |         |
| ABJ.H09F210.AABJMLIB                                                                                                    |                      | Z1130D            | SHAR02                                 | PDS                                                          | FB        | 80        | 27920   | 1      | 100    | Ĩ       |
| ABJ.H09F210.AABJMOD1                                                                                                    |                      | Z1130D            | SHAR02                                 | PDS                                                          | U         |           | 32760   | 13     | 100    | 1       |
| ABJ.H09F210.AABJPLIB                                                                                                    |                      | Z1130D            | SHAR02                                 | PDS                                                          | FB        | 80        | 27920   | 11     | 100    | j       |
| ABJ.H09F210.AABJSAM1                                                                                                    |                      | Z1130D            | SHAR02                                 | PDS                                                          | FB        | 80        | 27920   | 10     | 100    |         |
| ABJ.H09F210.AABJSAM2                                                                                                    |                      | Z1130D            | SHAR02                                 | PDS                                                          | VB        | 1028      | 27998   | 32     | 100    |         |
| ABJ.H09F210.AABJSLIB                                                                                                    |                      | Z1130D            | SHAR02                                 | PDS                                                          | FB        | 80        | 27920   | 3      | 100    | 1       |
| ABJ.H09F210.AABJTLIB                                                                                                    |                      | Z1130D            | SHAR02                                 | PDS                                                          | FB        | 80        | 27920   | 1      | 100    | 1       |
| ABJ.H09F210.SABJCLST                                                                                                    |                      | Z1130T            | SHAR01                                 | PDS                                                          | FB        | 80        | 27920   | 7      | 100    |         |
| ABJ.H09F210.SABJLCP                                                                                                    |                      | Z1130T            | SHAR01                                 | PDS                                                          | FB        | 80        | 27920   | 57     | 100    |         |
| ABJ.H09F210.SABJMLIB                                                                                                    |                      | Z1130T            | SHAR01                                 | PDS                                                          | FB        | 80        | 27920   | 1      | 100    | 1       |
| ABJ.H09F210.SABJMOD1                                                                                                    |                      | Z1130T            | SHAR01                                 | PDS                                                          | U         |           | 32760   | 17     | 100    |         |
| ABJ.H09F210.SABJPLIB                                                                                                    |                      | Z1130T            | SHAR01                                 | PDS                                                          | FB        | 80        | 27920   | 11     | 100    | 1       |
| ABJ.H09F210.SABJSAM1                                                                                                    |                      | Z1130T            | SHAR01                                 | PDS                                                          | FB        | 80        | 27920   | 10     | 100    |         |
| ABJ.H09F210.SABJSAM2                                                                                                    |                      | Z1130T            | SHAR01                                 | PDS                                                          | VB        | 1028      | 27998   | 32     | 100    |         |
| ABJ.H09F210.SABJSLIB                                                                                                    |                      | Z1130T            | SHAR01                                 | PDS                                                          | FB        | 80        | 27920   | 3      | 100    |         |
| ABJ.H09F210.SABJTLIB                                                                                                    |                      | Z1130T            | SHAR01                                 | PDS                                                          | FB        | 80        | 27920   | 1      | 100    | 1       |
| AOPAAOPEXEC                                                                                                    |                      | Z1130D            | SHAR02                                 | PDS                                                          | FB        | 80        | 27920   | 2      | 100    |         |

Close

### View Data Sets ...

# For example, you can set a filter on the Extents column to easily identify data sets with more than one extent

### **IBM z/OS Management Facility**

Welcome × Software Man... ×

Software Management + Software Instances + View Products, Features, and FMIDs + View I

### View Data Sets

Selected software instance: MASTER\_zOS\_R13\_w/Other\_Product on system LOCAL

SMP/E Managed Data Sets Non-SMP/E Managed Data Sets

| Data Set Name<br>Filter | Messages<br>Filter | Zone Names<br>Filter | Volumes<br>Filter | Modify Filters                                                                                                    |                  |     |       | Tracks<br>Filter | % Used<br>Filter | Extents<br>Filter |
|-------------------------|--------------------|----------------------|-------------------|----------------------------------------------------------------------------------------------------|------------------|-----|-------|------------------|------------------|-------------------|
| ABJ.H09F210.AABJCLST    |                    | Z1130D               | SHAR02            | Match:                                                                                                    |                  |     |       | 7                | 100              |                   |
| ABJ.H09F210.AABJLCP     |                    | Z1130D               | SHAR02            |                                                                                                    | Match case       |     |       | 57               | 100              |                   |
| ABJ.H09F210.AABJMLIB    |                    | Z1130D               | SHAR02            | Columns: Filters                                                                                                    | 1                | 100 |       |                  |                  |                   |
| ABJ.H09F210.AABJMOD1    |                    | Z1130D               | SHAR02            | * Zone Names                                                                                                    | 13               | 100 |       |                  |                  |                   |
| ABJ.H09F210.AABJPLIB    |                    | Z1130D               | SHAR02            | <ul> <li>Volumes</li> <li>Data Set Type</li> <li>RECFM</li> <li>LRECL</li> <li>BLKSIZE</li> <li>Tracks</li> <li>% Used</li> <li>Extents</li> </ul> |                  |     |       |                  | 100              |                   |
| ABJ.H09F210.AABJSAM1    |                    | Z1130D               | SHAR02            |                                                                                                    |                  |     |       |                  | 100              |                   |
| ABJ.H09F210.AABJSAM2    |                    | Z1130D               | SHAR02            |                                                                                                    |                  |     |       |                  | 100              |                   |
| ABJ.H09F210.AABJSLIB    |                    | Z1130D               | SHAR02            |                                                                                                    |                  |     |       |                  | 100              |                   |
| ABJ.H09F210.AABJTLIB    |                    | Z1130D               | SHAR02            |                                                                                                    |                  |     |       |                  | 100              |                   |
| ABJ:H09F210.SABJCLST    |                    | Z1130T               | SHAR01            |                                                                                                    |                  |     |       |                  | 100              |                   |
| ABJ.H09F210.SABJLCP     |                    | Z1130T               | SHAR01            |                                                                                                    |                  |     |       |                  | 100              |                   |
| ABJ.H09F210.SABJMLIB    |                    | Z1130T               | SHAR01            |                                                                                                    |                  |     |       |                  | 100              |                   |
| ABJ.H09F210.SABJMOD1    |                    | Z1130T               | SHAR01            | Greater than                                                                                                    | 30.0754.086273.0 |     |       | 17               | 100              |                   |
| ABJ:H09F210.SABJPLIB    |                    | Z1130T               | SHAR01            |                                                                                                    |                  |     | *     | 11               | 100              |                   |
| ABJ.H09F210.SABJSAM1    |                    | Z1130T               | SHAR01            | OK Cancel Help                                                                                                    |                  |     |       | 10               | 100              |                   |
| ABJ.H09F210.SABJSAM2    |                    | Z1130T               | SHAR01            |                                                                                                    |                  |     |       | 32               | 100              |                   |
| ABJ.H09F210.SABJSLIB    |                    | Z1130T               | SHAR01            | PDS                                                                                                    | FB               | 80  | 27920 | 3                | 100              |                   |
| ABJ.H09F210.SABJTLIB    |                    | Z1130T               | SHAR01            | PDS                                                                                                    | FB               | 80  | 27920 | 1                | 100              |                   |
| AOP.AAOPEXEC            |                    | Z1130D               | SHAR02            | PDS                                                                                                    | FB               | 80  | 27920 | 2                | 100              |                   |

Close

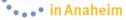

With the filter set, you can easily see the 10 (out of 1173) data sets that have secondary extents. You could further filter the Volumes column to identify those data sets with secondary extents that reside on the SYSRES.

View Data

SMP/E Managed Data Sets Non-SMP/E Managed Data Sets

Actions V Match: All filters

Selected software instance:

| Data Set Name<br>Filter | Messages<br>Filter | Zone Names<br>Filter                                                                   | Volumes<br>Filter | Data Set Type<br>Filter | RECFM<br>Filter | LRECL<br>Filter | BLKSIZE<br>Filter | Tracks<br>Filter | % Used<br>Filter | Extents<br>Greater<br>than 1 |
|-------------------------|--------------------|----------------------------------------------------------------------------------------|-------------------|-------------------------|-----------------|-----------------|-------------------|------------------|------------------|------------------------------|
| CEE.SCEERUN2            |                    | Z1130T                                                                                 | SHAR01            | PDSE                    | U               |                 | 32760             | 23877            | 90               |                              |
| SMLAB01.SMPPTS          |                    | COB320D, COB320T,<br>DT910D, DT910T,<br>GLOBAL, PLI410D,<br>PLI410T, Z1130D,<br>Z1130T | SHAR02            | PDSE                    | FB              | 80              | 32720             | 71902            | 63               |                              |
| SYS1.AIEALNKE           |                    | Z1130D                                                                                 | SHAR03            | PDSE                    | U               |                 | 32760             | 2974             | 90               |                              |
| SYS1.ANFSLIBE           |                    | Z1130D                                                                                 | SHAR03            | PDSE                    | U               |                 | 32760             | 254              | 90               |                              |
| SYS1.SHASLNKE           |                    | Z1130T                                                                                 | SHAR01            | PDSE                    | U               |                 | 32760             | 94               | 89               |                              |
| SYS1.SIEALNKE           |                    | Z1130T                                                                                 | SHAR01            | PDSE                    | U               |                 | 32760             | 3135             | 90               |                              |
| SYS1.SIEAMIGE           |                    | Z1130T                                                                                 | SHAR01            | PDSE                    | U               |                 | 32760             | 4                | 72               |                              |
| TCPIP.AEZAMODS          |                    | Z1130D                                                                                 | SHAR03            | PDSE                    | U               |                 | 32760             | 3364             | 90               |                              |
| TCPIP.SEZALOAD          |                    | Z1130T                                                                                 | SHAR01            | PDSE                    | U               |                 | 32760             | 2740             | 90               |                              |
| TIVOLI.TKANMODP         |                    | Z1130T                                                                                 | SHAR01            | PDSE                    | U               |                 | 32760             | 277              | 89               |                              |

Total: 1173, Filtered: 10

Close

36 Complete your session evaluations online at www.SHARE.org/AnaheimEval

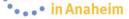

| nagement Facing      | У                              |                      |                         |                 | We              | lcome shara       | 01               |                  |                   |   |
|----------------------|--------------------------------|----------------------|-------------------------|-----------------|-----------------|-------------------|------------------|------------------|-------------------|---|
| ftware Man ×         |                                |                      |                         |                 |                 |                   |                  |                  |                   |   |
| ement > Software Ins | tances > View Product          | ts, Features, and FM | IIDs > View Data Sets   |                 |                 |                   |                  |                  |                   |   |
| Sets                 |                                |                      |                         |                 |                 |                   |                  |                  |                   |   |
| re instance: MASTER_ | zOS_R <del>22_1015</del> er_Pr | roduct on system LC  | DCAL                    |                 |                 |                   |                  |                  |                   |   |
| Data Sets Non-SM     | P/E Managed Data Set           | s                    |                         |                 |                 |                   |                  |                  |                   |   |
|                      |                                |                      |                         |                 |                 |                   |                  |                  |                   |   |
| •                    | Messages<br>Filter             | Volumes<br>Filter    | Data Set Type<br>Filter | RECFM<br>Filter | LRECL<br>Filter | BLKSIZE<br>Filter | Tracks<br>Filter | % Used<br>Filter | Extents<br>Filter |   |
|                      |                                | SHAR03               | PDS                     | FB              | 80              | 27920             |                  | 1 10             | )                 | 1 |
|                      |                                | SHAR03               | PDS                     | FB              | 80              | 27920             |                  | 1 10             | ) (               | 1 |
|                      |                                |                      |                         |                 |                 |                   |                  |                  |                   |   |
|                      |                                |                      |                         |                 |                 |                   |                  |                  |                   |   |

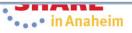

### IBM z/OS Management Facility

Welcome X Software Man... X

Software Management 

Software Instances 

View Data Sets

#### **View Data Sets**

Selected software instance: Z/OS\_V2R1\_ServerPac on system CPAC

| Actions 🔻         |             |                   |              |               |        |
|-------------------|-------------|-------------------|--------------|---------------|--------|
| Configure Columns | Messages    | Zone Names        | Volumes      | Data Set Type | RECFN  |
| Modify Filters    | Filter      | Filter            | Filter       | Filter        | Filter |
| Hide Filter Row   |             | BAD210, BAT210    | C90ESD       | PDS           | FB     |
| Clear Filters     |             | BAD210, BAT210    | C90ESD       | PDS           | VB     |
| Modify Sort       |             | BAD210, BAT210    | C90ESD       | PDS           | VB     |
| Clear Sorts       |             | BAD210, BAT210    | C90ESD       | PDS           | FB     |
| Export Table Data |             | BAD210, BAT210    | C90ESD       | PDS           | FB     |
| Print Table Data  |             | BAD210, BAT210    | C90ESD       | PDS           | U      |
| AOP.AAOPPENU      | Z/OSME V2.1 | added the ability | to export or | print the     | FB     |
| AOP.AAOPPJPN      |             | Ion-SMP/E Manag   | •            |               | FB     |
| AOP.SAOPEXEC      |             | BAT210            | C90EST       | PDS           | FB     |
| AOP.SAOPMENU      |             | BAT210            | C90EST       | PDS           | FB     |
| AOP.SAOPMJPN      |             | BAT210            | C90EST       | PDS           | FB     |
|                   |             | BAT210            | C90EST       | PDS           | FB     |
| AOP.SAOPPENU      |             | DAIZIO            | 000201       |               | • -    |

Welcome zosmfad

Close

# You can save the data set information in a file on your workstation so that \_\_\_\_\_\_you can use speadsheet functions to manipulate the data or print it

Welcome shara01

| IBN | Z/OS | Management Facility |  |
|-----|------|---------------------|--|
|     |      |                     |  |

Welcome × Software Man...

Software Management > Software Instances > View Products, Features, and FMIDs > View Data Sets

#### View Data Sets

Selected software instance: MASTER\_zOS\_R13\_w/Other\_Product on system LOCAL

SMP/E Managed Data Sets Non-SMP/E Managed Data Sets

| Configure Columns                                                                                                    |              | Messages | Zone Names                                                                                                    | Volumes                                                              | Data Set Type                                                      | RECFM                                             | LRECL                                               | BLKSIZE                                                     | Tracks                                         | % Used                                               | Extents |
|----------------------------------------------------------------------------------------------------|--------------|----------|----------------------------------------------------------------------------------------------------|----------------------------------------------------------------------|--------------------------------------------------------------------|---------------------------------------------------|-----------------------------------------------------|-------------------------------------------------------------|------------------------------------------------|------------------------------------------------------|---------|
| Modify Filters                                                                                                    |              | Filter   | Filter                                                                                                    | Filter                                                               | Filter                                                             | Filter                                            | Filter                                              | Filter                                                      | Filter                                         | Filter                                               | Filter  |
| Hide Filter Row                                                                                                    |              |          | Z1130D                                                                                                    | SHAR02                                                               | PDS                                                                | FB                                                | 80                                                  | 27920                                                       | 7                                              | 100                                                  |         |
| Clear Filters                                                                                                    |              |          | Z1130D                                                                                                    | SHAR02                                                               | PDS                                                                | FB                                                | 80                                                  | 27920                                                       | 57                                             | 100                                                  |         |
| Modify Sort                                                                                                    |              |          | Z1130D                                                                                                    | SHAR02                                                               | PDS                                                                | FB                                                | 80                                                  | 27920                                                       | 1                                              | 100                                                  |         |
| Clear Sorts                                                                                                    |              | 1        | Z1130D                                                                                                    | SHAR02                                                               | PDS                                                                | U                                                 |                                                     | 32760                                                       | 13                                             | 100                                                  |         |
| and the second second second second second second second second second second second second second second second                                                                           | Current View |          | Z1130D                                                                                                    | SHAR02                                                               | PDS                                                                | FB                                                | 80                                                  | 27920                                                       | 11                                             | 100                                                  |         |
| Print Table Data 🔹 🕨                                                                                                    | All Data     |          | Z1130D                                                                                                    | SHAR02                                                               | PDS                                                                | FB                                                | 80                                                  | 27920                                                       | 10                                             | 100                                                  |         |
|                                                                                                    |              |          | 21100                                                                                                    |                                                                      | PDS                                                                | VB                                                | 1028                                                | 27998                                                       | 32                                             | 100                                                  |         |
| ABJ.H09F210.AABJSAM2<br>ABJ.H09F210.AABJSLIB<br>ABJ.H09F210.AABJTLIB                                                                                                    |              |          |                                                                                                    |                                                                      | the ability<br>1P/E Manag                                          | •                                                 | •                                                   |                                                             | 3                                              | 100                                                  |         |
| ABJ.H09F210.AABJSLIB<br>ABJ.H09F210.AABJTLIB                                                                                                    |              |          |                                                                                                    |                                                                      | -                                                                  | •                                                 | •                                                   |                                                             | 1                                              | 100                                                  |         |
| ABJ.H09F210.AABJSLIB                                                                                                    |              |          |                                                                                                    |                                                                      | the ability<br>1P/E Manag                                          | •                                                 | •                                                   |                                                             | 3<br>1<br>7<br>57                              | 100<br>100                                           |         |
| ABJ.H09F210.AABJSLIB<br>ABJ.H09F210.AABJTLIB<br>ABJ.H09F210.SABJCLST                                                                                                    |              |          | SMP/E o                                                                                                    | r Non-SM                                                             | IP/E Manag                                                         | ed Data                                           | Sets data                                           | a<br>27920                                                  | 1<br>7<br>57                                   | 100<br>100                                           |         |
| ABJ.H09F210.AABJSLIB<br>ABJ.H09F210.AABJTLIB<br>ABJ.H09F210.SABJCLST<br>ABJ.H09F210.SABJLCP                                                                                                |              |          | Z1130T                                                                                                    | r Non-SN                                                             | IP/E Manag                                                         | ed Data                                           | Sets data                                           | a<br>27920                                                  | 1<br>7<br>57<br>1                              | 100<br>100<br>100<br>100                             |         |
| ABJ.H09F210.AABJSLIB<br>ABJ.H09F210.AABJTLIB<br>ABJ.H09F210.SABJCLST<br>ABJ.H09F210.SABJLCP<br>ABJ.H09F210.SABJMLIB                                                                        |              |          | <b>SMP/E o</b><br>Z1130T<br>Z1130T                                                                                                    | r Non-SN<br>SHAR01<br>SHAR01                                         | IP/E Manag                                                         | FB FB                                             | Sets data                                           | 27920<br>27920                                              | 1<br>7<br>57<br>1<br>17                        | 100<br>100<br>100<br>100<br>100                      |         |
| ABJ.H09F210.AABJSLIB<br>ABJ.H09F210.AABJTLIB<br>ABJ.H09F210.SABJCLST<br>ABJ.H09F210.SABJLCP<br>ABJ.H09F210.SABJMLIB<br>ABJ.H09F210.SABJMOD                                                 | 27<br>1<br>1 |          | <b>SMP/E o</b><br>Z1130T<br>Z1130T<br>Z1130T                                                                                                    | SHAR01<br>SHAR01<br>SHAR01<br>SHAR01                                 | IP/E Manag<br>PDS<br>PDS<br>PDS                                    | FB<br>FB<br>U                                     | Sets data<br>80<br>80                               | 27920<br>27920<br>32760                                     | 1<br>7<br>57<br>1<br>17                        | 100<br>100<br>100<br>100<br>100<br>100               |         |
| ABJ.H09F210.AABJSLIB<br>ABJ.H09F210.AABJTLIB<br>ABJ.H09F210.SABJCLST<br>ABJ.H09F210.SABJLCP<br>ABJ.H09F210.SABJMLIB<br>ABJ.H09F210.SABJMOD<br>ABJ.H09F210.SABJPLIB                         | 1            |          | SMP/E o           Z1130T           Z1130T           Z1130T           Z1130T           Z1130T                                                                     | r Non-SN<br>SHAR01<br>SHAR01<br>SHAR01<br>SHAR01                     | IP/E Manag<br>PDS<br>PDS<br>PDS<br>PDS<br>PDS                      | FB<br>FB<br>U<br>FB                               | Sets data<br>80<br>80<br>80                         | 27920<br>27920<br>32760<br>27920                            | 1<br>7<br>57<br>1<br>17<br>11<br>10            | 100<br>100<br>100<br>100<br>100<br>100<br>100        |         |
| ABJ.H09F210.AABJSLIB<br>ABJ.H09F210.AABJTLIB<br>ABJ.H09F210.SABJCLST<br>ABJ.H09F210.SABJLCP<br>ABJ.H09F210.SABJMLIB<br>ABJ.H09F210.SABJMOD<br>ABJ.H09F210.SABJPLIB<br>ABJ.H09F210.SABJSAM1 | 1            |          | SMP/E o           Z1130T           Z1130T           Z1130T           Z1130T           Z1130T           Z1130T           Z1130T                                   | r Non-SN<br>SHAR01<br>SHAR01<br>SHAR01<br>SHAR01<br>SHAR01           | IP/E Manag<br>PDS<br>PDS<br>PDS<br>PDS<br>PDS<br>PDS<br>PDS        | FB<br>FB<br>U<br>FB<br>FB<br>FB                   | Sets data<br>80<br>80<br>80<br>80<br>80             | 27920<br>27920<br>32760<br>27920<br>27920<br>27920          | 1<br>7<br>57<br>1<br>17<br>11<br>10<br>32      | 100<br>100<br>100<br>100<br>100<br>100<br>100<br>100 |         |
| ABJ.H09F210.AABJSLIB<br>ABJ.H09F210.AABJTLIB<br>ABJ.H09F210.SABJCLST<br>ABJ.H09F210.SABJLCP<br>ABJ.H09F210.SABJMOD<br>ABJ.H09F210.SABJMOD<br>ABJ.H09F210.SABJPLIB<br>ABJ.H09F210.SABJSAM1  | 1            |          | SMP/E o           Z1130T           Z1130T           Z1130T           Z1130T           Z1130T           Z1130T           Z1130T           Z1130T           Z1130T | r Non-SN<br>SHAR01<br>SHAR01<br>SHAR01<br>SHAR01<br>SHAR01<br>SHAR01 | IP/E Manag<br>PDS<br>PDS<br>PDS<br>PDS<br>PDS<br>PDS<br>PDS<br>PDS | FB<br>FB<br>U<br>FB<br>FB<br>FB<br>FB<br>FB<br>VB | Sets data<br>80<br>80<br>80<br>80<br>80<br>80<br>80 | 27920<br>27920<br>32760<br>27920<br>27920<br>27920<br>27998 | 1<br>7<br>57<br>1<br>17<br>11<br>10<br>32<br>3 | 100<br>100<br>100<br>100<br>100<br>100<br>100<br>100 |         |

Close

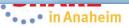

Pop-up window will allow you to save the file or open it with a program such as Microsoft Office Excel. You also have the opportunity to cancel

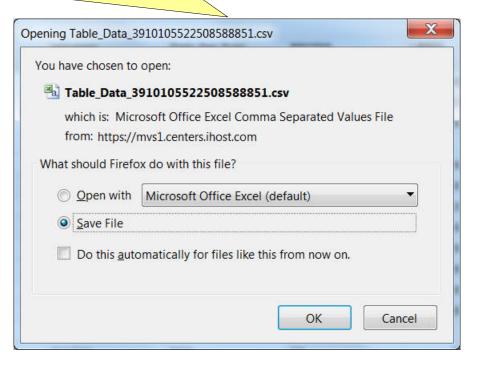

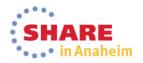

View Data Sets ...

### You can launch a program like Microsoft Office Excel to view or manipulate the z/OSMF "Master" Software Instances' data set information

Microsoft Excel - Table\_Data\_6816090857215445794.csv

| VICT | : 🗐 | <u>F</u> ile | <u>E</u> dit | View | <u>I</u> nsert | F <u>o</u> rmat | Tools | <u>D</u> ata | <u>W</u> indow | <u>H</u> elp | Nuance PDF    |    |
|------|-----|--------------|--------------|------|----------------|-----------------|-------|--------------|----------------|--------------|---------------|----|
|      | : 🗅 | 1            | 8            |      | Q 49           | 🕰 🐰             | D 🖪   | - 💞          | 19 - (°1       | - 🧕          | Σ - 2   2   1 | 40 |

👻 🕜 📃 🗄 Arial 100%

SHARE Technology - Connections - Results

- 10

|   | A             | B | C              | D     | E           | F  | G     | H              |           | J        | K       | L |
|---|---------------|---|----------------|-------|-------------|----|-------|----------------|-----------|----------|---------|---|
|   | Data Set Name |   | Zone Nam       | 1000  | Data Set    |    | LRECL | BLKSIZE        | Tracks    | % Used   | Extents | - |
| - | AOP.AAOPEXEC  |   | DLB21          | ZCS21 | PDS         | FB | 80    | 27920          | 5         | 40       | 1       |   |
|   | AOP.AAOPHES   |   | DLB21          | ZCS21 | PDS         | VB | 255   | 27998          | 2292      | 90       | 1       |   |
|   | AOP.AAOPHJPN  |   | DLB21          | ZCS21 | PDS         | VB | 255   | 27998          | 391       | 77       | 1       |   |
| - | AOP.AAOPMENU  |   | DLB21          | ZCS21 | PDS         | FB | 80    | 27920          | 6         | 50       | 1       |   |
| 3 | AOP.AAOPMJPN  |   | DLB21          | ZCS21 | PDS         | FB | 80    | 27920          | 6         | 50       | 1       |   |
| - | AOP.AAOPMOD1  |   | DLB21          | ZCS21 | PDS         | U  |       | 32760          | 214       | 80       | 1       |   |
| 3 | AOP.AAOPPENU  |   | DLB21          | ZCS21 | PDS         | FB | 80    | 27920          | 86        | 83       | 1       |   |
| ) | AOP.AAOPPJPN  |   | DLB21          | ZCS21 | PDS         | FB | 80    | 27920          | 87        | 82       | 1       |   |
| 0 | AOP.SAOPEXEC  |   | TGT21          | ZWK21 | PDS         | FB | 80    | 27920          | 5         | 40       | 1       |   |
| 1 | AOP.SAOPMENU  |   | TGT21          | ZWK21 | PDS         | FB | 80    | 27920          | 6         | 50       | 1       |   |
| 2 | AOP.SAOPMJPN  |   | TGT21          | ZWK21 | PDS         | FB | 80    | 27920          | 6         | 50       | 1       |   |
| 3 | AOP.SAOPPENU  |   | TGT21          | ZWK21 | PDS         | FB | 80    | 27920          | 86        | 83       | 1       |   |
| 4 | AOP.SAOPPJPN  |   | TGT21          | ZWK21 | PDS         | FB | 80    | 27920          | 87        | 82       | 1       |   |
| 5 | ASM.AASMMAC1  |   | DLB21          | ZCS21 | PDS         | FB | 80    | 27920          | 15        | 66       | 1       |   |
| 6 | ASM.AASMMAC2  |   | DLB21          | ZCS21 | PDS         | FB | 80    | 27920          | 8         | 50       | 1       |   |
| 7 | ASM.AASMMOD1  |   | DLB21          | ZCS21 | PDS         | U  |       | 32760          | 32        | 81       | 1       |   |
| 8 | ASM.AASMMOD2  |   | DLB21          | ZCS21 | PDS         | U  |       | 32760          | 115       | 85       | 1       |   |
| 9 | ASM.AASMPUT2  |   | DLB21          | ZCS21 | PDS         | FB | 80    | 27920          | 137       | 84       | 1       |   |
| 0 | ASM.AASMSAM1  |   | DLB21          | ZCS21 | PDS         | FB | 80    | 27920          | 27        | 77       | 1       |   |
| 1 | ASM.AASMSAM2  |   | DLB21          | ZCS21 | PDS         | FB | 80    | 27920          | 14        | 71       | 1       |   |
| 2 | ASM.SASMMAC1  |   | TGT21          | ZWK21 | PDS         | FB | 80    | 27920          | 15        | 66       | 1       |   |
| 3 | ASM.SASMMAC2  |   | TGT21          | ZWK21 | PDS         | FB | 80    | 27920          | 8         | 50       | 1       |   |
| 4 | ASM.SASMMOD1  |   | TGT21          | ZWK21 | PDS         | U  |       | 32760          | 35        | 97       | 2       |   |
| 5 | ASM.SASMMOD2  |   | TGT21          | ZWK21 | PDS         | U  |       | 32760          | 62        | 88       | 1       |   |
| 6 | ASM.SASMPUT2  |   | TGT21          | ZWK21 | PDS         | FB | 80    | 27920          | 137       | 84       | 1       |   |
| 7 | ASM.SASMSAM1  |   | TGT21          | ZWK21 | PDS         | FB | 80    | 27920          | 27        | 77       | 1       |   |
| 8 | ASM.SASMSAM2  |   | TGT21          | ZWK21 | PDS         | FB | 80    | 27920          | 14        | 71       | 1       |   |
| 9 | CBC.ACCNCMP   |   | DLB21          | ZCS21 | PDSE        | U  |       | 32760          | 4960      | 90       | 1       |   |
| 0 | CBC.ACCNSR1   |   | DLB21          | ZCS21 | PDS         | FB | 80    | 27920          | 61        | 81       | 1       |   |
| 1 | CBC.ACLBDLL   |   | DLB21          | ZCS21 | PDS         | U  |       | 32760          | 53        | 83       | 1       |   |
|   | CBC.ACLBDLL2  |   | DLB21          | ZCS21 | PDSE        | U  |       | 32760          | 392       | 90       | 1       |   |
| 3 | CBC.ACLBHFS1  |   | DLB21          | ZCS21 | PDS         | VB | 255   | 27998          | 188       | 86       | 1       |   |
|   | CBC.ACLBOBJ   |   | DLB21          | ZCS21 | PDS         | FB | 80    | 27920          | 125       | 84       | 1       |   |
|   | CBC.ACLBSR1   |   | DLB21          | ZCS21 | PDS         | FB | 120   | 27960          | 20        | 75       | 1       | D |
| _ | CBC.ACTVMOD   |   | DLB21          | ZCS21 | PDS         | U  |       | 32760          | 15        | 66       | 1       |   |
| - | CBC.ACTVSRC   |   | DLB21<br>TGT21 | ZCS21 | PDS<br>PDSE | FB | 80    | 27920<br>32760 | 5<br>4961 | 40<br>90 | 1       |   |

41 Complete

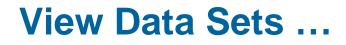

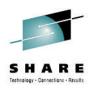

- PTF for APAR PM99518 will enhance the View Data Sets function by adding an SMP/E Managed UNIX Data Set Tab
  - You can easily identify the z/OS UNIX data sets that are used for a specific software instance.
  - You can expand the view to show the SMP/E DDDEF path names that use each data set

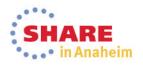

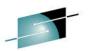

Welcome gdaynes acility Welcome × Software Man... × Software Management > Software Instances > View Data Sets View Data Sets Selected software instance: zOSV2R1\_Build on system AQFT SMP/E Managed Data Sets SMP/E Managed UNIX Data Sets Non-SMP/E Managed Data Sets Actions \* **Data Set Name** Messages Tracks % Used Extents PTF for APAR PM99518 for z/OSMF V2.1 adds the Filter Filter Filter Filter Filter MVSBUILD.ZOS21.CSI 7200 ability to view SMP/E Managed UNIX Data Sets AOP.AAOPEXEC 27920 5 40 1 AOP.AAOPHFS DLB21 PDS VB ZCS21 255 27998 2292 90 1 DLB21 ZCS21 PDS VB 255 27998 AOP.AAOPHJPN 391 77 1 AOP.AAOPMENU DLB21 ZCS21 PDS FB 80 27920 6 50 1 DLB21 ZCS21 PDS FB AOP.AAOPMJPN 80 27920 6 50 1 PDS U AOP.AAOPMOD1 DLB21 ZCS21 32760 214 80 1 **AOP, AAOPPENU** DLB21 ZCS21 PDS FB 80 27920 86 83 1 AOP.AAOPPJPN DLB21 ZCS21 PDS FB 80 27920 87 82 1 ASM.AASMMAC1 DLB21 ZCS21 PDS FB 80 27920 15 66 1 PDS FB ASM.AASMMAC2 DLB21 ZCS21 80 27920 8 50 1 ASM.AASMMOD1 DLB21 ZCS21 PDS U 32760 32 81 1 PDS U ASM.AASMMOD2 DLB21 ZCS21 85 32760 115 1 DLB21 ZCS21 PDS FB ASM.AASMPUT2 80 27920 137 84 1 ASM, AASMSAM1 DLB21 ZCS21 PDS FB 80 27920 27 77 1 DLB21 ZCS21 PDS FB ASM AASMSAM2 80 27920 14 71 1 U CBC.ACCNCMP DLB21 ZCS21 PDSE 32760 4960 90 1 CBC.ACCNSR1 DLB21 ZCS21 PDS FB 80 27920 61 81 1 CBC ACLEDIL DI 201 70004 DDC 11 20760 62 00 Total: 1239

Close

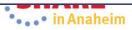

|                                          | file sys            | tem data             | sets for          | a softwa                | re insta        | nce.            |                   | >                | -                | -               |
|------------------------------------------|---------------------|----------------------|-------------------|-------------------------|-----------------|-----------------|-------------------|------------------|------------------|-----------------|
| ty                                       |                     |                      |                   |                         |                 |                 |                   |                  |                  |                 |
| come × Software Man ×                    |                     |                      |                   |                         |                 |                 |                   |                  |                  |                 |
| ftware Management 🕨 Software Inst        | ances > View Data S | ets                  |                   |                         |                 |                 |                   |                  |                  |                 |
| ew Data Sets                             |                     |                      |                   |                         |                 |                 |                   |                  |                  |                 |
| ected software instance: zOSV2R1_        | Build on            | FT                   |                   |                         |                 |                 |                   |                  |                  |                 |
| IP/E Managed Data Sets SMP/E Ma          | anaged UNIX Data Se | ets Non-SMP/E Mana   | ged Data Sets     |                         |                 |                 |                   |                  |                  |                 |
| Actions 💌 Table view: Tree               |                     | <u></u>              |                   |                         |                 |                 |                   |                  |                  |                 |
| Data Set Name / UNIX Directory<br>Filter | Messages<br>Filter  | Zone Names<br>Filter | Volumes<br>Filter | Data Set Type<br>Filter | RECFM<br>Filter | LRECL<br>Filter | BLKSIZE<br>Filter | Tracks<br>Filter | % Used<br>Filter | Exter<br>Filter |
| OMVS.ZFS.AQTS.MVSBUILD.ZOS21             |                     | TGT21                | DMPZFH            | ZFS                     |                 |                 |                   | 58455            |                  |                 |
| OMVS.ZFS.AQTS.MVSBUILD.ZOS21.            | ETC                 | TGT21                | DMPZFH            | ZFS                     |                 |                 |                   | 30               |                  |                 |
| OMVS.ZFS.AQTS.MVSBUILD.ZOS21.            | FON                 | TGT21                | OEDV15            | ZFS                     |                 |                 |                   | 35010            |                  |                 |
|                                          |                     |                      | OLD TO            | 213                     |                 |                 |                   |                  |                  |                 |
|                                          |                     |                      |                   |                         |                 |                 |                   |                  |                  |                 |

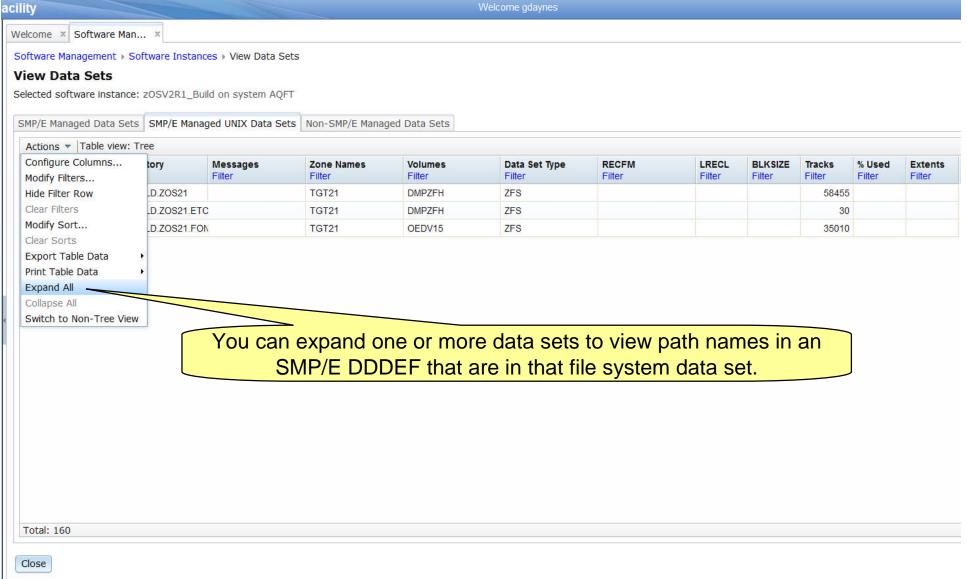

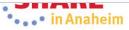

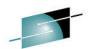

| oftware Management > Software Instar                                      | nces → View Data S | Sets                 |                   |                         |                 |                 |                   |                  |                  |  |
|---------------------------------------------------------------------------|--------------------|----------------------|-------------------|-------------------------|-----------------|-----------------|-------------------|------------------|------------------|--|
| iew Data Sets                                                             |                    |                      |                   |                         |                 |                 |                   |                  |                  |  |
| elected software instance: zOSV2R1_B                                      | uild on system AQ  | PFT                  |                   |                         |                 |                 |                   |                  |                  |  |
| MP/E Managed Data Sets SMP/E Man                                          | aged UNIX Data S   | ets Non-SMP/E Mana   | ged Data Sets     |                         |                 |                 |                   |                  |                  |  |
| Actions V Table view: Tree                                                |                    |                      |                   |                         |                 |                 |                   |                  |                  |  |
| Data Set Name / UNIX Directory<br>Filter                                  | Messages<br>Filter | Zone Names<br>Filter | Volumes<br>Filter | Data Set Type<br>Filter | RECFM<br>Filter | LRECL<br>Filter | BLKSIZE<br>Filter | Tracks<br>Filter | % Used<br>Filter |  |
| OMVS.ZFS.AQTS.MVSBUILD.ZOS21                                              |                    | TGT21                | DMPZFH            | ZFS                     |                 |                 |                   | 58455            |                  |  |
| /u/mvsbuild/zos21/usr/lpp/NFS/IBM/                                        |                    |                      |                   |                         |                 |                 |                   |                  |                  |  |
| /u/mvsbuild/zos21/usr/lpp/Printsrv<br>/bin/IBM/                           |                    |                      |                   |                         |                 |                 |                   |                  |                  |  |
| /u/mvsbuild/zos21/usr/lpp/Printsrv<br>/classes/IBM/                       |                    |                      |                   |                         |                 |                 |                   |                  |                  |  |
| /u/mvsbuild/zos21/usr/lpp/Printsrv<br>/InfoprintCentral/help/En_US/IBM/   |                    |                      |                   |                         |                 |                 |                   |                  |                  |  |
| /u/mvsbuild/zos21/usr/lpp/Printsrv<br>/InfoprintCentral/help/Ja_JP/IBM/   |                    |                      |                   |                         |                 |                 |                   |                  |                  |  |
| /u/mvsbuild/zos21/usr/lpp/Printsrv<br>/InfoprintCentral/Images/IBM/       |                    |                      |                   |                         |                 |                 |                   |                  |                  |  |
| /u/mvsbuild/zos21/usr/lpp/Printsrv<br>/InfoprintCentral/Scripts/IBM/      |                    |                      |                   |                         |                 |                 |                   |                  |                  |  |
| /u/mvsbuild/zos21/usr/lpp/Printsrv<br>/InfoprintCentral/html/En_US/IBM/   |                    |                      |                   |                         |                 |                 |                   |                  |                  |  |
| /u/mvsbuild/zos21/usr/lpp/Printsrv<br>/InfoprintCentral/html/Ja_JP/IBM/   |                    |                      |                   |                         |                 |                 |                   |                  |                  |  |
| /u/mvsbuild/zos21/usr/lpp/Printsrv<br>/InfoprintCentral/xsl/Controls/IBM/ |                    |                      |                   |                         |                 |                 |                   |                  |                  |  |
| /u/mvsbuild/zos21/usr/lpp/Printsrv<br>/InfoprintCentral/xml/En_US/IBM/    |                    |                      |                   |                         |                 |                 |                   |                  |                  |  |

Close

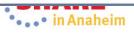

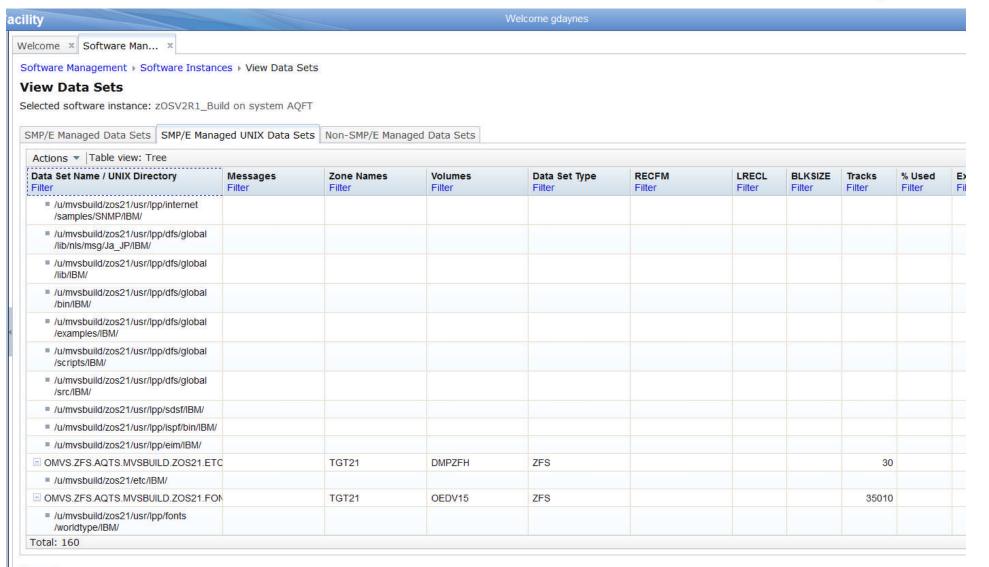

Close

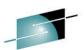

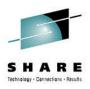

### z/OSMF End of Service Report

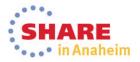

| ()pop ()oploymonto                                                                    |                                                                                                    | Filter                                                                                                    |                                                                                                    |                                                                                                    | Filter                                                                                                    |                                                                                                    |                                                                                                    |
|---------------------------------------------------------------------------------------|----------------------------------------------------------------------------------------------------|----------------------------------------------------------------------------------------------------|----------------------------------------------------------------------------------------------------|----------------------------------------------------------------------------------------------------|----------------------------------------------------------------------------------------------------|----------------------------------------------------------------------------------------------------|----------------------------------------------------------------------------------------------------|
| Open Deployments<br>Copy<br>Remove<br>Retrieve Product, Feature, and FMID Information |                                                                                                    | ne z/OSMF Software<br>Deployment Lab. This in                                                                                                    |                                                                                                    |                                                                                                    | ZOSMF.SWDEPLOY.GLOBAL.CS                                                                                                    | TSMP36P                                                                                                    |                                                                                                    |
| Add<br>Show Hidden Maintenance Reports<br>Select All<br>Deselect All                  | Software<br>Missing C<br>Missing FI                                                                                                    | Instance Validation<br>ritical Service<br>XCAT SYSMODs                                                                                                    | for<br>stance                                                                                                    |                                                                                                    | ZOSMF.SWDEPLOY.GLOBAL.CS                                                                                                    | I TSMP36                                                                                                    |                                                                                                    |
| Configure Columns<br>Modify Filters<br>Hide Filter Row<br>Clear Filters               | Software                                                                                                    | the z/OSMF Software                                                                                                    | nstance                                                                                                    |                                                                                                    | ZOSMF.SWDEPLOY.GLOBAL.CS                                                                                                    | I TGTZ12                                                                                                    |                                                                                                    |
| Modify Sort<br>Clear Sorts                                                            |                                                                                                    | products to be used duri<br>z/OSMF Software Manag                                                                                                    | ing the                                                                                                    |                                                                                                    | SMLAB01.GLOBAL.CSI                                                                                                    | COB320T, DT910T,<br>PLI410T, Z1130T                                                                                                    |                                                                                                    |
|                                                                                       | Remove<br>Retrieve Product, Feature, and FMID Information<br>Maintenance Reports<br>Add<br>Show Hidden Maintenance Reports<br>Select All<br>Deselect All<br>Configure Columns<br>Modify Filters<br>Hide Filter Row<br>Clear Filters<br>Modify Sort<br>Clear Sorts | Remove       Retrieve Product, Feature, and FMID Information         Maintenance Reports       End of Se         Add       Software         Show Hidden Maintenance Reports       Missing C         Select All       Deselect All         Configure Columns       Software         Modify Filters       Hide Filter Row         Clear Filters       Modify Sort         Clear Sorts       Image: Sort Software | Remove       Retrieve Product, Feature, and FMID Information         Maintenance Reports       End of Service         Add       Software Instance Validation         Show Hidden Maintenance Reports       Missing Critical Service         Select All       Software Instance Comparison         Deselect All       Software Instance Comparison         Configure Columns       Software Instance Comparison         Modify Filters       Software Instance Comparison         Hide Filter Row       Software Instance Comparison         Clear Filters       Modify Sort         Clear Sorts       Z/OS V1.13 with over 20         products to be used dur       Z/OSMF Software Managuab         Lab       Lab | Remove       Retrieve Product, Feature, and FMID Information         Maintenance Reports       >         Add       Software Instance Validation         Show Hidden Maintenance Reports       Software Instance Validation         Select All       Software Instance Comparison         Deselect All       Software Instance Comparison         Configure Columns       Software Instance Comparison         Modify Filters       Software Instance Comparison         Hide Filter Row       Software Instance Comparison         Clear Filters       Modify Sort         Clear Sorts       Z/OS V1.13 with over 20 other products to be used during the z/OSMF Software Management Lab | Remove       Retrieve Product, Feature, and FMID Information         Maintenance Reports       >         Add       Software Instance Validation         Show Hidden Maintenance Reports       Software Instance Validation         Select All       Software Instance Validation         Deselect All       Software Instance Comparison         Configure Columns       Software Instance Comparison         Modify Filters       Software Instance Comparison         Hide Filter Row       Software Instance Comparison         Clear Filters       Software Instance Comparison         Modify Sort       Z/OS V1.13 with over 20 other products to be used during the z/OSMF Software Management Lab | Remove       Retrieve Product, Feature, and FMID Information       Infe Z/OSMF Software       ZOSMF.SWDEPLOY.GLOBAL.CS         Maintenance Reports       End of Service       Software Instance Validation       for         Add       Software Instance Validation       for       ZOSMF.SWDEPLOY.GLOBAL.CS         Show Hidden Maintenance Reports       Software Instance Validation       for       ZOSMF.SWDEPLOY.GLOBAL.CS         Select All       Software Instance Comparison       for       ZOSMF.SWDEPLOY.GLOBAL.CS         Deselect All       Software Instance Comparison       Software Instance for       ZOSMF.SWDEPLOY.GLOBAL.CS         Modify Filters       Hide Filter Row       Software Instance Comparison       ZOSMF.SWDEPLOY.GLOBAL.CS         Modify Sort       Clear Filters       Software Instance Comparison       ZOSMF.SWDEPLOY.GLOBAL.CS         Modify Sort       ZOSMF.SWDEPLOY.GLOBAL.CS       ZOSMF.SWDEPLOY.GLOBAL.CS         ZOSMF Software       Software Instance Comparison       ZOSMF.SWDEPLOY.GLOBAL.CS         Modify Sort       ZOSMF.SWDEPLOY.GLOBAL.CS       ZOSMF.SWDEPLOY.GLOBAL.CS         ZOSMF.SWDEPLOY.GLOBAL.CS       Software Instance Comparison       ZOSMF.SWDEPLOY.GLOBAL.CS         Modify Sort       ZOSVI.13 with over 20 other       ZOSMF.SWDEPLOY.GLOBAL.CSI         ZOSMF.SWDEPLOY.GLOBAL.CSI       Z | Remove     Remove     ZOSMF.SWDEPLOY.GLOBAL.CSI TSMP36P       Retrieve Product, Feature, and FMID Information     End of Service     Software Instance Validation       Maintenance Reports     End of Service     For       Add     Software Instance Validation     for       Show Hidden Maintenance Reports     Software Instance Validation     for       Select All     Software Instance Comparison     Software Instance Comparison       Configure Columns     Software Instance Comparison     Software Instance for       Modify Filters     Hide Filter Row     Software Instance Comparison       Clear Filters     ZOSMF. SWDEPLOY.GLOBAL.CSI TGTZ12       Modify Sort     ZOSMF. Software Instance Comparison     ZOSMF. SWDEPLOY.GLOBAL.CSI TGTZ12       Clear Sorts     ZOSMF. Software Management     ZOSMF. SWDEPLOY.GLOBAL.CSI TGTZ12 |

# The display shows any product that was in a selected software instance with information about the product's general availability and end of service

| IBM z/OS Management Facility                                              | Welcome shara01 Log out IBM.                                            |
|---------------------------------------------------------------------------|-------------------------------------------------------------------------|
| Welcome x Software Man x                                                  |                                                                         |
| Software Management > Software Instances > Maintenance Reports            | Help                                                                    |
| Maintenance Reports                                                       | Scrollable timeline                                                     |
| End of Service ×                                                          |                                                                         |
| Timeline                                                                  | View Legend                                                             |
| 2012 2013 2014                                                            | 2015                                                                    |
| <=Sep Oct Nov Dec Jan Feb Mar Apr May Jun Jul Aug Sep Oct Nov Dec Jan Feb | Mar Apr May Jun Jul Aug Sep Oct Nov Dec Jan Feb Mar Apr May Jun Jul ≻=. |
|                                                                           |                                                                         |

The timeline contains 36 bars, which represent the following months:

- Past Months. Seventeen bars represent the months that occurred before the current month.
- **Current Month**. One bar represents the month in which the current date occurs.
- Near Future Months. Six bars represent the months that will occur within six months after the current month.
- Distant Future Months. Twelve bars represent the months that will occur more than six months after the current month.
- If the end of service date for a product occurs within the months included in the timeline, a status icons is displayed for that product indicating
- The end of service date has passed.
- The end of service date equals the current date or will occur within six months of the current date.
- The end of service date will occur more than six months after the current date.

### Notice that the scrollable timeline has icons and that any product that has an announced End of Service date has an icon. The table below shows – all products.

| Velc  | ome  | 3 X SULTING                                   |                   |         |           | >       |              |                                 |              |                 |      | -            |             |       |       |                                          |               |          |            |      | -   | 1                        |                               |
|-------|------|-----------------------------------------------|-------------------|---------|-----------|---------|--------------|---------------------------------|--------------|-----------------|------|--------------|-------------|-------|-------|------------------------------------------|---------------|----------|------------|------|-----|--------------------------|-------------------------------|
|       |      | e Management > Software Instances > Mainten   | ance Reports      |         | <         |         |              |                                 |              |                 |      | ICO          | ns          | repi  | res   | sent                                     | ed            | in t     | tim        | elin | е   | J                        | Hel                           |
| Ма    | int  | enance Reports                                |                   |         | $\langle$ | $\sim$  |              |                                 | >            |                 |      |              | 7           |       |       |                                          |               |          |            |      |     |                          |                               |
| Er    | nd o | f Service ×                                   |                   |         |           |         |              |                                 |              |                 |      |              |             |       |       |                                          |               |          |            |      |     |                          |                               |
|       | meli | <b>P</b> 0                                    |                   |         |           |         |              |                                 |              |                 |      | /            |             |       |       |                                          |               |          |            |      |     | View                     | v Legend                      |
|       | 012  | nuwaii                                        |                   |         |           |         |              | 2014                            |              |                 |      |              |             |       |       |                                          | 2015          |          |            |      |     | VIEW                     | Legenu                        |
| 1.000 |      |                                               | Apr May           | Jun Jul | Aug S     | Sep Oct | Nov          |                                 | Feb          | Mar Apr         | Jun  | Jul          | Aug         | Sep O | oct M | Nov De                                   | c Jan         | Feb      | Mar        | Apr  | Мау | Jun J                    | ul >=.                        |
| ſ     | 8    |                                               |                   |         |           |         |              |                                 |              |                 |      |              |             | Δ     |       |                                          |               |          |            |      |     |                          |                               |
|       |      |                                               | ond t             | to das  | crib      |         | alor         | dar c                           |              | s and           | icor | ne           |             |       |       |                                          |               | <u></u>  |            |      |     | <u>}</u>                 |                               |
| 1     |      |                                               | jenu              | lo ues  |           |         |              |                                 |              | 5 anu           |      | 15           |             |       |       |                                          |               |          |            |      |     |                          | F                             |
|       | Reti | ieve End of Service Information               |                   |         |           |         | View L       | egend                           |              |                 | х    |              |             |       |       |                                          |               |          |            |      |     |                          |                               |
| S     | oftw | are Instances by Product                      |                   |         |           |         | THE COLORADO | ne Legend                       |              |                 |      |              |             |       |       |                                          |               |          |            |      |     |                          |                               |
| Ę     | 2    | 🖞 🛛 Actions 💌 Table view: Tree                |                   |         |           |         |              | Description<br>End of service   | date pass    | ed              |      |              |             |       |       |                                          |               |          |            |      |     |                          |                               |
|       |      | Product / Software Instance<br>Filter         | Release<br>Filter | Proc    | luct ID   | Me      |              | End of service                  |              | ATT IS          |      | End<br>Filte | of Servic   | 2     | 1072  | dditional F<br>Iter                      | Product In    | nformat  | tion       |      |     | roduct Inf<br>ile Versio | Contract of the second second |
|       |      | iitei                                         | T INC.            | T IIC   |           | 1 10    |              | End of service                  | date more    | than six months | away | T IIICI      |             |       |       | iter                                     |               |          |            |      |     | ilter                    |                               |
|       |      | System Modification Program Extended for z/OS | 03.06.00          | 5655    | j-G44     |         |              | Past months                     | 54)          |                 |      |              | Not Annour  | and   | ht    | tp://www-01                              | Libm.com      | Vcommoi  | n/esi/cai  |      | C   | oct 17, 201              | 3 🔺                           |
|       |      | System Modification Program Extended for 200  | 05.00.00          | 0000    | -044      |         | -            | Current month                   | 00285        |                 |      | i i          | VOLATITIOUI | ceu   | bi    | n/ssialias?i                             | nfotype=d     | dd&subty | ype=sm&    |      |     |                          |                               |
| -     |      |                                               | 01 10 00          | 500     | 1 404     |         |              | Vear future m<br>Distant future | 1010117.<br> |                 |      | 0.0          |             |       | 1 53  | opname=SI                                | 1115/15 Miles |          |            |      |     | at 47, 004               | 0                             |
|       |      | ± z/OS                                        | 01.12.00          | 5694    | I-AU1     |         |              |                                 | monuns       |                 |      | <u> (1</u> ) | 3ep 30, 20  | 14    | bi    | tp://www-01<br>n/ssialias?i<br>opname=SI | nfotype=c     | dd&subty | ype=sm&    |      |     | oct 17, 201              | 5                             |
| E     | 1    | ± Enterprise COBOL for z/OS and OS/390        | 03.02.00          | 5655    | 5-G53     |         |              | IBM                             |              | Sep 27, 2002    |      | 3 (          | Oct 3, 2005 |       | bi    | tp://www-0<br>n/ssialias?i<br>opname=SI  | nfotype=c     | dd&subty | ype=sm&    |      |     | oct 17, 201              | 3                             |
|       |      | ± Debug Tool V9                               | 09 01 00          | 5655    |           |         |              | IBM                             | -            | Sep 26, 2008    |      | <b>A</b> 1   | Anr 30- 201 | ົ     | ht    | to://www-0r                              | l ibm com     | i/commoi | n/ssi/cai- |      | C   | oct 17 201               | 3 *                           |
| T     | ota  | : 55, Selected: 0                             |                   |         |           |         |              |                                 |              |                 |      |              |             |       |       |                                          |               |          |            |      |     |                          |                               |
|       | Refr | esh Last refresh: Feb 3, 2014 10:51:23 AM     |                   |         |           |         |              |                                 |              |                 |      |              |             |       |       |                                          |               |          |            |      |     |                          |                               |
| -     |      |                                               |                   |         |           |         |              |                                 |              |                 |      |              |             |       |       |                                          |               |          |            |      |     |                          |                               |
| С     | lose | IBM does not e                                | enco              | urage   | yo        | ou to   | ) ru         | in pro                          | odu          | cts be          | yo   | nd           | the         | ir e  | enc   | d of                                     | Se            | rvi      | ICe        | da   | te. | In                       |                               |

fact you can use this function to assist in your planning to complete your

upgrade prior to products reaching their end of service date.

51

| z/OS Management Facility                                                                                                    |                      |                         |                   |                                     | Welcome shara01                                               |                                                       |                                                                                                    | Log out                        |
|----------------------------------------------------------------------------------------------------|----------------------|-------------------------|-------------------|-------------------------------------|---------------------------------------------------------------|-------------------------------------------------------|----------------------------------------------------------------------------------------------------|--------------------------------|
| ne 🗴 Software Man 🗴                                                                                                    |                      |                         |                   |                                     |                                                               |                                                       |                                                                                                    |                                |
| are Management + Software Instances + Mainten                                                                                                    | ance Reports         |                         |                   |                                     |                                                               |                                                       |                                                                                                    |                                |
| ntenance Reports                                                                                                    | 'ou can              | hover c                 | over an           | icon ar                             | nd view the                                                   | flyover he                                            | q                                                                                                    |                                |
| of Service ×                                                                                                    |                      |                         |                   |                                     | roduct infor                                                  |                                                       |                                                                                                    |                                |
| eline                                                                                                    |                      |                         |                   |                                     |                                                               |                                                       |                                                                                                    | View Le                        |
| 2 2013                                                                                                    |                      |                         |                   | 2014                                |                                                               |                                                       | 2015                                                                                                    |                                |
| Sep Oct       Nov       Product:       z/OS         End of service:       Sep 30, 201         Release:       01.12.00         Product ID:       5694-A01         Vendor:       IBM         Announcement:       http://www-         trieve End of Service Information         ware Instances by Product         Actions ♥ Table view: Tree         Product / Software Instance         Filter |                      | on/ssi/cgi-bin/ssialias | Pinfotype=dd&sub1 | type=sm&appname<br>Vendor<br>Filter | e=ShopzSeries&htmlfid=897/1<br>General Availability<br>Filter |                                                       | ct Nov Dec Jan Feb Mar Apr May                                                                                                    | Product Inforr<br>File Version |
| System Modification Program Extended for z/OS                                                                                                    | 03.06.00             | 5655-G44                |                   | IBM                                 | Sep 30, 2011                                                  | Not Announced                                         | http://www-01.ibm.com/common/ssi/cgi-<br>bin/ssialias?infotype=dd&subtype=sm&                                                                                                    | Filter<br>Oct 17, 2013         |
|                                                                                                    |                      |                         |                   |                                     |                                                               |                                                       |                                                                                                    |                                |
| E z/OS                                                                                                    | 01.12.00             | 5694-A01                |                   | IBM                                 | Sep 24, 2010                                                  | 🛕 Sep 30, 2014                                        | appname=ShopzSeries&htmlfid=897/ENUS5655-G44<br>http://www-01.ibm.com/common/ssi/cgi-<br>bin/ssialias?infotype=dd&subtype=sm&<br>appname=ShopzSeries&htmlfid=897/ENUS5694-A01                                                                                  | Oct 17, 2013                   |
| z/OS     Enterprise COBOL for z/OS and OS/390                                                                                                    | 01.12.00<br>03.02.00 | 5694-A01<br>5655-G53    |                   | IBM<br>IBM                          | Sep 24, 2010<br>Sep 27, 2002                                  | <ul> <li>Sep 30, 2014</li> <li>Oct 3, 2005</li> </ul> | http://www-01.ibm.com/common/ssi/cgi-<br>bin/ssialias?infotype=dd&subtype=sm&                                                                                                    | Oct 17, 2013<br>Oct 17, 2013   |
|                                                                                                    |                      | 5655-G53<br>5655-U27    |                   |                                     |                                                               |                                                       | http://www-01.ibm.com/common/ssi/cgi-<br>bin/ssialias?infotype=dd&subtype=sm&<br>appname=ShopzSeries&htmlfid=897/ENUS5694-A01<br>http://www-01.ibm.com/common/ssi/cgi-<br>bin/ssialias?infotype=dd&subtype=sm&                                                 |                                |
| Enterprise COBOL for z/OS and OS/390                                                                                                    | 03.02.00             | 5655-G53                |                   | IBM                                 | Sep 27, 2002                                                  | Oct 3, 2005                                           | http://www-01.ibm.com/common/ssi/cgi-<br>bin/ssialias?infotype=dd&subtype=sm&<br>appname=ShopzSeries&htmlfid=897/ENUS5694-A01<br>http://www-01.ibm.com/common/ssi/cgi-<br>bin/ssialias?infotype=dd&subtype=sm&<br>appname=ShopzSeries&htmlfid=897/ENUS5655-G53 | Oct 17, 2013                   |
| Enterprise COBOL for z/OS and OS/390     Debug Tool V9                                                                                                    | 03.02.00             | 5655-G53<br>5655-U27    |                   | IBM                                 | Sep 27, 2002                                                  | Oct 3, 2005                                           | http://www-01.ibm.com/common/ssi/cgi-<br>bin/ssialias?infotype=dd&subtype=sm&<br>appname=ShopzSeries&htmlfid=897/ENUS5694-A01<br>http://www-01.ibm.com/common/ssi/cgi-<br>bin/ssialias?infotype=dd&subtype=sm&<br>appname=ShopzSeries&htmlfid=897/ENUS5655-G53 | Oct 17, 2013                   |
| Enterprise COBOL for z/OS and OS/390     Debug Tool V9     al: 55, Selected: 0                                                                                                    | 03.02.00             | 5655-G53<br>5655-U27    |                   | IBM                                 | Sep 27, 2002                                                  | Oct 3, 2005                                           | http://www-01.ibm.com/common/ssi/cgi-<br>bin/ssialias?infotype=dd&subtype=sm&<br>appname=ShopzSeries&htmlfid=897/ENUS5694-A01<br>http://www-01.ibm.com/common/ssi/cgi-<br>bin/ssialias?infotype=dd&subtype=sm&<br>appname=ShopzSeries&htmlfid=897/ENUS5655-G53 | Oct 17, 2013                   |

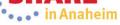

| I z/OS Management Facility                                                                                                    |                   |                      |                    |                  | Welcome shara01                |                          |                             |                                      |                         |                 |     | Log out                      |      |
|----------------------------------------------------------------------------------------------------|-------------------|----------------------|--------------------|------------------|--------------------------------|--------------------------|-----------------------------|--------------------------------------|-------------------------|-----------------|-----|------------------------------|------|
| ome 🗴 Software Man 🗴                                                                                                    |                   |                      |                    |                  |                                |                          |                             |                                      |                         |                 |     |                              |      |
| ware Management + Software Instances + Maintena                                                                                                    | nce Reports       |                      |                    |                  |                                |                          |                             |                                      |                         |                 |     |                              |      |
| intenance Reports                                                                                                    |                   |                      |                    |                  |                                |                          |                             |                                      |                         |                 |     |                              |      |
| d of Service 🗴                                                                                                    |                   |                      |                    | >                |                                |                          |                             |                                      |                         |                 |     |                              |      |
| neline                                                                                                    |                   |                      |                    |                  |                                |                          |                             |                                      |                         |                 |     | View I                       | Le   |
| 12 2013                                                                                                    |                   |                      |                    | 2014             |                                |                          |                             | 2015                                 |                         |                 |     | in torrecal (c)              | 2774 |
| =Sep Oct Nov Dec Jan Feb Mar /                                                                                                    | Apr May Jui       | n Jul Aug Se         | ep Oct Nov         | Dec Jan F        | eb Mar Apr May Ju              | n Jul Aug Sej            | Oct Nov                     | Dec Jan                              | Feb                     | Mar Apr         | May | Jun Ju                       | I.   |
|                                                                                                    |                   |                      |                    |                  |                                |                          |                             |                                      |                         |                 |     |                              |      |
|                                                                                                    |                   |                      |                    |                  |                                |                          |                             |                                      |                         |                 |     |                              |      |
|                                                                                                    |                   |                      |                    |                  |                                |                          |                             |                                      |                         |                 |     |                              |      |
| etrieve End of Service Information                                                                                                    |                   |                      |                    |                  | III                            |                          |                             |                                      |                         |                 |     |                              |      |
| Retrieve End of Service Information<br>ftware Instances by Product                                                                                                    |                   |                      |                    |                  |                                |                          |                             |                                      |                         |                 |     |                              |      |
| ftware Instances by Product                                                                                                    |                   |                      |                    |                  |                                |                          |                             |                                      |                         |                 |     |                              |      |
| tware Instances by Product                                                                                                    | Release           | Product ID<br>Filter | Messages<br>Filter | Vendor           | General Availability           | End of Service<br>Filter |                             | ional Product Ir                     | formation               | 1               |     | Product Info                 |      |
| itware Instances by Product                                                                                                    | Release<br>Filter | Product ID<br>Filter | Messages<br>Filter | 1                |                                | End of Service<br>Filter | Addit<br>Filter             | ional Product Ir                     | formation               | 1               | F   | Product Info<br>File Version |      |
| itware Instances by Product                                                                                                    |                   |                      |                    | Vendor           | General Availability           |                          | Filter<br>http://<br>bin/ss | www-01.ibm.com/<br>ialias?infotype=d | common/ss<br>d&subtype= | si/cgi-<br>=sm& | F   | ile Version                  |      |
| ftware Instances by Product          Actions        Table view: Tree         Product / Software Instance         Filter                                                                                          | Filter            | Filter               |                    | Vendor<br>Filter | General Availability<br>Filter | Filter                   | Filter<br>http://<br>bin/ss | www-01.ibm.com                       | common/ss<br>d&subtype= | si/cgi-<br>=sm& | F   | ile Version                  |      |
| tware Instances by Product          Actions ▼ Table view: Tree         Product / Software Instance         Filter         System Modification Program Extended for z/OS                                          | Filter            | Filter               |                    | Vendor<br>Filter | General Availability<br>Filter | Filter                   | Filter<br>http://<br>bin/ss | www-01.ibm.com/<br>ialias?infotype=d | common/ss<br>d&subtype= | si/cgi-<br>=sm& | F   | ile Version                  |      |
| itware Instances by Product<br>○ Actions ▼ Table view: Tree<br>Product / Software Instance<br>Filter<br>© System Modification Program Extended for z/OS                                                          | Filter            | Filter               |                    | Vendor<br>Filter | General Availability<br>Filter | Filter                   | Filter<br>http://<br>bin/ss | www-01.ibm.com/<br>ialias?infotype=d | common/ss<br>d&subtype= | si/cgi-<br>=sm& | F   | ile Version                  |      |
| ftware Instances by Product         Actions       Table view: Tree         Product / Software Instance         Filter         System Modification Program Extended for z/OS         MASTER_SMPEV3.6_WITHOUT_PTFS | Filter            | Filter 5655-G44      | Filter             | Vendor<br>Filter | General Availability<br>Filter | Filter                   | Filter<br>http://<br>bin/ss | www-01.ibm.com/<br>ialias?infotype=d | common/ss<br>d&subtype= | si/cgi-<br>=sm& | F   | ile Version                  |      |
| ftware Instances by Product         Actions * Table view: Tree         Product / Software Instance         Filter         System Modification Program Extended for z/OS         MASTER_SMPEV3.6_WITHOUT_PTFS     | Filter            | Filter               | Filter             | Vendor<br>Filter | General Availability<br>Filter | Filter                   | Filter<br>http://<br>bin/ss | www-01.ibm.com/<br>ialias?infotype=d | common/ss<br>d&subtype= | si/cgi-<br>=sm& | F   | ile Version                  |      |

**53** Complete your session evaluations online at www.SHARE.org/AnaheimEval

•••• In Ananeim

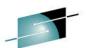

| M z/OS Management Facility                                                                                                    |                                                                                                    |                                                        |                |        |                             |     | vveici         | ome sha                             | araut             |      |       |                                |                       |       |
|----------------------------------------------------------------------------------------------------|----------------------------------------------------------------------------------------------------|--------------------------------------------------------|----------------|--------|-----------------------------|-----|----------------|-------------------------------------|-------------------|------|-------|--------------------------------|-----------------------|-------|
| come × Software Man ×                                                                                                    |                                                                                                    |                                                        |                |        |                             |     |                |                                     |                   |      |       |                                |                       |       |
| tware Management + Software Instances + Maintenance Re                                                                                                    | eports                                                                                                    |                                                        |                |        |                             |     |                |                                     |                   |      |       |                                |                       |       |
| intenance Reports                                                                                                    |                                                                                                    |                                                        |                |        |                             |     |                |                                     |                   |      |       |                                |                       |       |
| nd of Service ×                                                                                                    |                                                                                                    |                                                        |                |        |                             |     |                |                                     |                   |      |       |                                |                       |       |
| imeline                                                                                                    |                                                                                                    |                                                        |                |        |                             |     |                |                                     |                   |      |       |                                |                       |       |
| 12 2013                                                                                                    |                                                                                                    |                                                        |                |        | 2014                        |     |                |                                     |                   |      |       |                                |                       |       |
|                                                                                                    | lay Jun                                                                                                    | Jul Aug S                                              | Sep Oct N      | ov Dec |                             | Feb | Mar            | Apr                                 | May               | Jun  | Jul   | Aug                            | Sep                   | Oct N |
|                                                                                                    |                                                                                                    |                                                        |                |        |                             |     |                |                                     |                   |      |       |                                |                       |       |
| ă                                                                                                    |                                                                                                    |                                                        |                |        |                             |     |                | V                                   |                   |      |       |                                | Δ                     |       |
|                                                                                                    |                                                                                                    |                                                        |                |        |                             |     |                |                                     |                   |      |       |                                |                       |       |
|                                                                                                    |                                                                                                    |                                                        |                |        |                             | 11  | 1              |                                     |                   |      |       |                                |                       |       |
| Retrieve End of Service Information                                                                                                    |                                                                                                    |                                                        |                |        |                             |     |                |                                     |                   |      |       |                                |                       |       |
|                                                                                                    |                                                                                                    |                                                        |                |        |                             |     |                |                                     |                   |      |       |                                |                       |       |
|                                                                                                    |                                                                                                    |                                                        |                |        |                             |     |                |                                     |                   |      |       |                                |                       |       |
| oftware Instances by Product                                                                                                    |                                                                                                    |                                                        |                |        |                             |     |                |                                     |                   |      |       |                                |                       |       |
| oftware Instances by Product           Image: Transpace Instances         Image: Transpace Instance           Image: Transpace Instances         Image: Transpace Instances                                                                                                    |                                                                                                    |                                                        |                |        |                             |     |                |                                     |                   |      |       |                                |                       |       |
| Actions -  Table view: Tree                                                                                                    | ▶ se                                                                                                    | Product ID                                             | Mess           | ages   | Vendor                      |     | G              | eneral /                            | Availabil         | lity | Enc   | d of Ser                       | vice                  |       |
| Actions -  Table view: Tree                                                                                                    | and the second second sec | Product ID<br>Filter                                   | Mess<br>Filter | ages   | Vendor<br>Filter            | ŕ   |                | eneral /                            | Availabil         | lity | Enc   |                                | vice                  | 1     |
| Contractions  Contraction  Contraction  Con | and the second second sec |                                                        |                | ages   |                             |     |                |                                     | Availabil         | lity |       |                                | vice                  |       |
| ✓       Actions ▼       Table view: Tree         Prc       View         Filt       Retrieve Product, Feature, and FMID Information         Maintenance Reports         Expand                                                                                                    | •                                                                                                    | Filter                                                 |                | ages   | Filter                      |     | Fi             | ilter                               |                   | lity | Filte | er                             |                       | 1     |
| ☑       □       Actions ▼   Table view: Tree         Prc       View         Filt       Retrieve Product, Feature, and FMID Information         Maintenance Reports                                                                                                    | and the second second sec |                                                        |                | ages   |                             |     | Fi             |                                     |                   | lity | Filte |                                |                       |       |
| ✓       Actions ▼ Table view: Tree         Prc       View         Filt       Retrieve Product, Feature, and FMID Information<br>Maintenance Reports         Expand       Collapse         Retrieve End of Service Information                                                                                                    | •                                                                                                    | Filter                                                 |                | ages   | Filter                      | 4   | Fi             | ilter                               |                   | lity | Filte | er                             |                       | 1     |
| ✓       Actions ▼   Table view: Tree         Prc       View         Filt       Retrieve Product, Feature, and FMID Information         Maintenance Reports       Expand         Collapse       Collapse                                                                                                    | •                                                                                                    | Filter                                                 |                | ages   | Filter                      |     | S              | ilter                               | 011               | lity | Filte | er                             | ounced                |       |
| ✓       Actions ▼ Table view: Tree         Prc       View         Filt       Retrieve Product, Feature, and FMID Information<br>Maintenance Reports         Expand       Collapse         Retrieve End of Service Information                                                                                                    | • 00                                                                                                    | Filter<br>5655-G44                                     |                | ages   | Filter                      |     | S              | ilter<br>ep 30, 24                  | 011               | lity | Filte | er<br>Not Ann                  | ounced                |       |
| ✓       Actions ▼ Table view: Tree         Prc       View         Filt       Retrieve Product, Feature, and FMID Information<br>Maintenance Reports         Expand       Collapse         Retrieve End of Service Information         Image: Select All         Configure Columns                                                                                                    | 00                                                                                                    | Filter<br>5655-G44<br>5694-A01                         |                | ages   | Filter<br>IBM<br>IBM        |     | Si             | ilter<br>ep 30, 2i<br>ep 24, 2i     | 011<br>010        | lity |       | er<br>Not Ann<br>Sep 30,       | ounced<br>2014        |       |
| ✓       Actions ▼ Table view: Tree         Prc       View         Filt       Retrieve Product, Feature, and FMID Information<br>Maintenance Reports         ▲       Expand<br>Collapse         Retrieve End of Service Information         ★       Select All         ●       Deselect All                                                                                                    | • 00                                                                                                    | Filter<br>5655-G44                                     |                | ages   | Filter                      |     | Si             | ilter<br>ep 30, 24                  | 011<br>010        | lity |       | er<br>Not Ann                  | ounced<br>2014        |       |
| Actions        Table view: Tree         Prc       View         Filt       Retrieve Product, Feature, and FMID Information<br>Maintenance Reports         Expand       Collapse         Retrieve End of Service Information         Select All         Configure Columns                                                                                                    | 00                                                                                                    | Filter<br>5655-G44<br>5694-A01                         |                | ages   | Filter<br>IBM<br>IBM        |     | Si             | ilter<br>ep 30, 2i<br>ep 24, 2i     | 011<br>010        | lity |       | er<br>Not Ann<br>Sep 30,       | ounced<br>2014        |       |
| Actions Table view: Tree         Prc         View         Retrieve Product, Feature, and FMID Information         Maintenance Reports         Expand         Collapse         Retrieve End of Service Information         Select All         Configure Columns         Modify Filters                                                                                                    | 00                                                                                                    | Filter<br>5655-G44<br>5694-A01                         | Filter         | ages   | Filter<br>IBM<br>IBM        |     | FI<br>Se<br>Se | ilter<br>ep 30, 2i<br>ep 24, 2i     | 011<br>010<br>002 | lity |       | er<br>Not Ann<br>Sep 30,       | ounced<br>2014<br>005 |       |
| <ul> <li>Actions          <ul> <li>Table view: Tree</li> </ul> </li> <li>Prc         <ul> <li>View</li> <li>Retrieve Product, Feature, and FMID Information<br/>Maintenance Reports</li> <li>Expand<br/>Collapse</li> <li>Retrieve End of Service Information</li> </ul> </li> <li>Retrieve End of Service Information</li> <li>Select All         <ul> <li>Deselect All</li> <li>Configure Columns</li> <li>Modify Filters</li> <li>Hide Filter Row</li> <li>Clear Filters</li> <li>Modify Sort</li> </ul> </li> </ul>                                                                                                    | 00                                                                                                    | Filter<br>5655-G44<br>5694-A01<br>5655-G53             |                | ages   | Filter<br>IBM<br>IBM<br>IBM |     | FI<br>Se<br>Se | ep 30, 20<br>ep 24, 20<br>ep 27, 20 | 011<br>010<br>002 | lity |       | Not Ann<br>Sep 30,<br>Oct 3, 2 | ounced<br>2014<br>005 |       |
| <ul> <li>Actions          <ul> <li>Table view: Tree</li> </ul> </li> <li>Prc         <ul> <li>View</li> <li>Retrieve Product, Feature, and FMID Information<br/>Maintenance Reports</li> <li>Expand<br/>Collapse</li> <li>Retrieve End of Service Information</li> <li>Select All</li> <li>Deselect All</li> <li>Configure Columns</li> <li>Modify Filters</li> <li>Hide Filter Row</li> <li>Clear Filters</li> <li>Modify Sort</li> <li>Clear Sorts</li> </ul> </li> </ul>                                                                                                    | 00                                                                                                    | Filter<br>5655-G44<br>5694-A01<br>5655-G53             | Filter         | ages   | Filter<br>IBM<br>IBM<br>IBM |     | FI<br>Se<br>Se | ep 30, 20<br>ep 24, 20<br>ep 27, 20 | 011<br>010<br>002 | lity |       | Not Ann<br>Sep 30,<br>Oct 3, 2 | ounced<br>2014<br>005 |       |
| Actions < Table view: Tree                                                                                                    | 00                                                                                                    | Filter<br>5655-G44<br>5694-A01<br>5655-G53<br>5655-U27 | Filter         | ages   | Filter<br>IBM<br>IBM<br>IBM |     | FI<br>Se<br>Se | ep 30, 20<br>ep 24, 20<br>ep 27, 20 | 011<br>010<br>002 | lity |       | Not Ann<br>Sep 30,<br>Oct 3, 2 | ounced<br>2014<br>005 |       |
| Actions < Table view: Tree                                                                                                    | <ul> <li>00</li> <li>00</li> <li>00</li> <li>00</li> <li>00</li> </ul>                                                                                                    | Filter<br>5655-G44<br>5694-A01<br>5655-G53<br>5655-U27 | Filter         | ages   | Filter<br>IBM<br>IBM<br>IBM |     | FI<br>Se<br>Se | ep 30, 20<br>ep 24, 20<br>ep 27, 20 | 011<br>010<br>002 | lity |       | Not Ann<br>Sep 30,<br>Oct 3, 2 | ounced<br>2014<br>005 |       |

IBM z/OS Management Facility

Welcome × Software Man... ×

#### Software Management > Software Instances > Maintenance Reports

#### **Maintenance Reports**

| 8   | Sep Oct Nov Dec Jan Feb Mar A                 | Apr May Jun       | Ju | You have chosen to op<br><b>Table_Data_814</b><br>which is: Micros |                                                     | arated Values File | n Jul      | Aug            | Sep     | Oct No           |
|-----|-----------------------------------------------|-------------------|----|--------------------------------------------------------------------|-----------------------------------------------------|--------------------|------------|----------------|---------|------------------|
| Sof | tware Instances by Product                    |                   |    | What should Firefox o                                              | do with this file?<br>licrosoft Office Excel (defau | t) •               |            |                |         |                  |
|     | Product / Software Instance<br>Filter         | Release<br>Filter |    | <ul><li>● Save File</li><li>■ Do this autom</li></ul>              | atically for files like this fron                   | now on.            | En<br>Filt | d of Ser<br>er | rvice   | Ad<br>Fil        |
|     | System Modification Program Extended for z/OS | 03.06.00          |    |                                                                    |                                                     | OK Cancel          |            | Not Anr        | nounced | htt<br>bir<br>ap |
|     | + z/OS                                        | 01.12.00          |    |                                                                    |                                                     | Cancer             |            | Sep 30         | , 2014  | htt<br>bir<br>ap |
|     | Enterprise COBOL for z/OS and OS/390          | 03.02.00          |    | 5655-G53                                                           | IBM                                                 | Sep 27, 2002       | ٢          | Oct 3, 2       | 2005    | htt<br>bir<br>ap |
|     | ± Debug Tool V9                               | 09 01 00          |    | 5655-U27                                                           | IBM                                                 | Sep 26, 2008       | 0          | Anr 30         | 2012    | htt              |
| То  | tal: 55, Selected: 0                          |                   |    | - MW #1                                                            | +                                                   |                    |            |                |         |                  |

#### 55 Complete your session evaluations online at www.SHARE.org/AnaheimEval

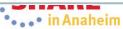

Welcome shara01

| <u>Eile Edit View Insert Format I</u> ools <u>D</u> ata <u>W</u> indow <u>H</u> elp <u>N</u> uance PDF       |          |            |          |       |                      |                                       |               |
|----------------------------------------------------------------------------------------------------|----------|------------|----------|-------|----------------------|---------------------------------------|---------------|
| ] 🧀 🛃 🖂 🗔 🖤 🚉   券 📭 🖭 マ 🟈 🖤 マ 🔍 マ 👷 Σ マ Ϩ↓ X↓   🏨 4∮ 100%                                                    | - 🕜 📮    | Arial      |          | ▼ 10  | ▼ B I <u>U</u>   ≣ ≣ | f 🗏 🖬 🖇                               | % , :         |
| ି ବ୍ଳ ବ୍ର ବ୍ଳ 💂                                                                                              |          |            |          |       |                      |                                       |               |
| Q1 🖌 🏂 Last Modified (Local)                                                                                 |          |            |          |       |                      |                                       |               |
| Α                                                                                                    | В        | С          | D        | E     | F                    | G                                     | 1             |
| Product / Software Instance                                                                                  | Release  | Product ID | Messages |       | General Availability | 1 1 1 1 1 1 1 1 1 1 1 1 1 1 1 1 1 1 1 | c Additior    |
| System Modification Program Extended for z/OS                                                                | 03.06.00 | 5655-G44   |          | IBM   | 2011-09-29           |                                       | http://w      |
| System Modification Program Extended for z/OS -> MASTER_SMPEV3.6_WITHOUT_PTFS                                |          |            |          |       |                      |                                       |               |
| System Modification Program Extended for z/OS -> MASTER_SMPEV3.6_WITH_PTFS                                   |          |            |          |       |                      |                                       |               |
| z/OS                                                                                                    | 01.12.00 | 5694-A01   |          | IBM   | 2010-09-23           | 2014-09-29                            | http://w      |
| z/OS -> MASTER_ZOSV1.12                                                                                      |          |            |          |       | 2010 00 20           |                                       | indp it       |
| Enterprise COBOL for z/OS and OS/390                                                                         | 03.02.00 | 5655-G53   |          | IBM   | 2002-09-26           | 2005-10-02                            | http://ww     |
| Enterprise COBOL for z/OS and OS/390 -> MASTER_zOS_R13_w/Other_Product                                       | 00.02.00 | 0000 000   |          | 10111 | 2002 00 20           | 2000 10 02                            | indp.//in     |
| Debug Tool V9                                                                                                | 09.01.00 | 5655-U27   |          | IBM   | 2008-09-25           | 2012-04-29                            | http://w      |
| Debug Tool V9 -> MASTER_zOS_R13_w/Other_Product                                                              | 05.01.00 | 0000 021   |          | TDIVI | 2000 03 23           | 2012 04 25                            | indp.//ww     |
| Enterprise PL/I V4                                                                                           | 04.01.00 | 5655-W67   | _        | IBM   | 2010-09-23           | 2014-04-29                            | http://ww     |
| 2 Enterprise PL/I V4 -> MASTER zOS R13 w/Other Product                                                       | 04.01.00 | 3033-4407  |          | TUN   | 2010-03-23           | 2014-04-25                            | nup.//w       |
| 3 z/OS                                                                                                    | 01.13.00 | 5694-A01   |          | IBM   | 2011-09-29           |                                       | http://ww     |
| <pre>1 z/OS -&gt; MASTER_zOS_R13_w/Other_Product</pre>                                                       | 01.15.00 | JU34-AU1   |          | IDIVI | 2011-03-23           |                                       | mp.//w        |
| AFP FONT COLLECTION FOR S/390                                                                                | 02.01.01 | 5648-B33   |          | IBM   | 2000-10-26           |                                       | http://w      |
| AFP FONT COLLECTION FOR S/390 -> MASTER_ZOS_R13_w/Other_Product                                              | 02.01.01 | J040-DJJ   |          | IDIVI | 2000-10-20           |                                       | nup.//w       |
| 7 Debug Tool V12                                                                                             | 12.01.00 | 5655-W70   |          | IBM   | 2012-05-10           |                                       | http://w      |
| 3 Debug Tool V12 -> MASTER_ZOS_R13_w/Other_Product                                                           | 12.01.00 | 3033-0070  |          | IDIVI | 2012-03-10           |                                       | mup.//w       |
| DITTO/ESA FOR MVS                                                                                            | 01.03.00 | 5655-103   |          | IBM   | 1999-06-24           |                                       | http://w      |
| DITTO/ESA FOR MVS<br>DITTO/ESA FOR MVS -> MASTER_zOS_R13_w/Other_Product                                     | 01.03.00 | 5055-105   |          | IDIVI | 1999-00-24           |                                       | nup.//w       |
|                                                                                                    | 04.02.00 | EREE C74   |          | IDM   | 2000 09 27           |                                       | http://w      |
| Enterprise COBOL V4                                                                                          | 04.02.00 | 5655-S71   |          | IBM   | 2009-08-27           |                                       | http://w      |
| 2 Enterprise COBOL V4 -> MASTER_zOS_R13_w/Other_Product                                                      | 10.01.00 |            |          | IDM   | 0010 05 10           |                                       | http://ww     |
| Fault Analyzer V12                                                                                           | 12.01.00 | 5655-W69   |          | IBM   | 2012-05-10           |                                       | http://w      |
| Fault Analyzer V12 -> MASTER_zOS_R13_w/Other_Product                                                         | 04.00.00 | 5055 M00   |          | IDM   | 0040.07.00           |                                       | Litter (// co |
| IBM Ported Tools for z/OS                                                                                    | 01.02.00 | 5655-M23   |          | IBM   | 2010-07-08           |                                       | http://w      |
| BM Ported Tools for z/OS -> MASTER_zOS_R13_w/Other_Product                                                   | 07.00.00 |            |          | IDM   | 0044 40 07           |                                       | Litter (// co |
| IBM 64-bit SDK for z/OS Java 2 Technology Edition V7                                                         | 07.00.00 | 5655-W44   |          | IBM   | 2011-10-27           |                                       | http://w      |
| BIBM 64-bit SDK for z/OS Java 2 Technology Edition V7 -> MASTER_zOS_R13_w/Other_Pro                          |          | 5000 700   |          |       |                      |                                       |               |
| BM Tivoli OMEGAMON DE on z/OS                                                                                | 05.01.00 | 5698-T06   |          | IBM   | 2012-03-08           |                                       | http://w      |
| IBM Tivoli OMEGAMON DE on z/OS -> MASTER_zOS_R13_w/Other_Product                                             |          | 5055 11/10 |          |       |                      |                                       |               |
| I IBM 31-bit SDK for z/OS Java 2 Technology Edition V7                                                       | 07.00.00 | 5655-W43   |          | IBM   | 2011-10-27           |                                       | http://w      |
| 2 IBM 31-bit SDK for z/OS Java 2 Technology Edition V7 -> MASTER_zOS_R13_w/Other_Pro                         |          |            |          |       |                      |                                       |               |
| 3 IBM Tivoli NetView for z/OS                                                                                | 06.01.00 | 5697-NV6   |          | IBM   | 2011-05-26           |                                       | http://w      |
| IBM Tivoli NetView for z/OS -> MASTER_zOS_R13_w/Other_Product                                                |          |            |          |       |                      |                                       |               |
| 5 Enterprise PL/I V4                                                                                         | 04.02.00 | 5655-W67   |          | IBM   | 2011-09-29           |                                       | http://w      |
| Enterprise PL/I V4 -> MASTER_zOS_R13_w/Other_Product                                                         |          |            |          |       |                      |                                       |               |
| 7 IBM PAGE PRINTER FORMATTING AID/370                                                                        | 01.01.00 | 5688-190   |          | IBM   | 1990-12-13           |                                       | http://w      |
| IBM PAGE PRINTER FORMATTING AID/370 -> MASTER ZOS_R13_w/Other_Product I > N Table_Data_8144511132720475661 / |          |            |          |       |                      | <u> </u>                              | 111           |

IBM z/OS Management Facility

Welcome gdaynes

Welcome × Software Man... ×

Software Management > Software Instances > Maintenance Reports > Product Information Files

#### **Select Product Information File**

A product information file contains information about one or more products, such as the product announce date, general availability date, and end of service date. Use the **Retrieve** or **Retrieve fr**o information file into z/OSMF.

Product Information Files

| e<br>er                                                         | Description<br>Filter                                                        | Version<br>Filter          | Activity<br>Filter        | HTTP Proxy<br>Filter           | Last Retrieved (Local)<br>Filter      | Retrieved<br>By   |
|-----------------------------------------------------------------|------------------------------------------------------------------------------|----------------------------|---------------------------|--------------------------------|---------------------------------------|-------------------|
| p://public.dhe.ibm.com<br>rvices/zosmf/JSONs<br>MProductEOS.txt | This product information file contains details about IBM System z® software. | Oct 17, 2013               |                           |                                | Oct 23, 2013 3:47:45 PM               | Filter<br>MFUSR17 |
| IProductEOS.txt                                                 | System z® software.                                                          |                            |                           |                                |                                       |                   |
|                                                                 |                                                                              |                            |                           |                                |                                       |                   |
|                                                                 |                                                                              |                            |                           |                                |                                       |                   |
|                                                                 |                                                                              |                            |                           |                                |                                       |                   |
| You can us                                                      | e the Select Pr                                                              | roduct Info                | ormation F                | File page to s                 | elect the produc                      | ct                |
| informati                                                       | on file from whi                                                             | ich to retri               | eve inforr                | nation for yo                  | ur products. You                      | u can             |
| informationalso use                                             | on file from whi<br>this page to ad                                          | ich to retri<br>ld, modify | eve inforr<br>, view, and | nation for you<br>d remove pro | ur products. You<br>oduct information | u can<br>n files. |
| informatio<br>also use<br>By default,                           | on file from whi<br>this page to ad<br>the product info                      | ich to retri<br>ld, modify | eve inforr<br>, view, and | nation for you<br>d remove pro | ur products. You                      | u can<br>n files. |
| informationalso use                                             | on file from whi<br>this page to ad<br>the product info                      | ich to retri<br>ld, modify | eve inforr<br>, view, and | nation for you<br>d remove pro | ur products. You<br>oduct information | u can<br>n files. |

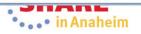

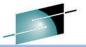

**IBM z/OS Management Facility** 

Welcome × Software Man... ×

Software Management > Software Instances > Maintenance Reports > Product Information Files

#### **Select Product Information File**

A product information file contains information about one or more products, such as the product announce date, general availability date, and end of service date. Use the **Retrieve** or **Retrieve frc** information file into z/OSMF.

Product Information Files

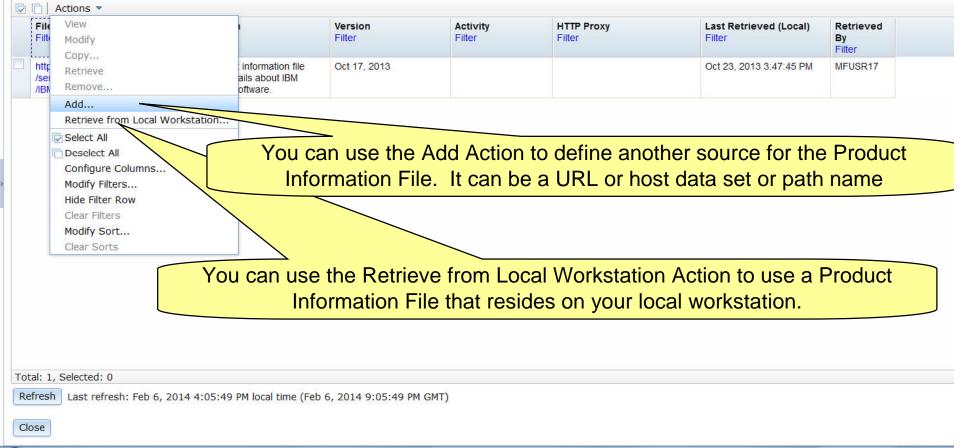

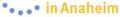

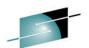

Welcome gdaynes

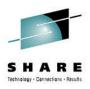

## z/OSMF Software Instance Validation Report

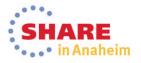

| S  | Software Instance                                                 | Vali              | datio          | n                      |                                            |                                            |                                |                      |
|----|-------------------------------------------------------------------|-------------------|----------------|------------------------|--------------------------------------------|--------------------------------------------|--------------------------------|----------------------|
| I  | BM z/OS Management Facility                                       |                   | You can        | select Sof             | ftware Instar                              | nce Validat                                | tion                           |                      |
| W  | elcome × Software Man ×                                           |                   |                |                        |                                            |                                            |                                |                      |
|    | oftware Management + Software Instances + Maintenance Repo        | irts              |                |                        |                                            |                                            |                                |                      |
|    | laintenance Reports                                               |                   |                | /                      |                                            |                                            |                                |                      |
|    | SYSMOD Search × Missing FIXCAT SYSMODs × Missing Cri              | tical Service × 9 |                | e Comparison 🗴         |                                            |                                            |                                |                      |
|    | Review the list of critical service and determine which service a | e critical for yo | on. Use        | SMP/E to apply the     | resolving service to the                   | e corresponding targ                       | jet zone.                      |                      |
|    | Sol View                                                          |                   |                |                        | Barran                                     | Brechten                                   | Hald Olass                     |                      |
|    | Sof View YSMOD / System<br>Mis Maintenance Reports End of Service |                   | CEIVED (GMT)   | Target Zones<br>Filter | Resolving<br>SYSMODs<br>Received in Global | Resolving<br>SYSMODs Not in<br>Global Zone | Hold Class<br>Contains "hiper" | Hold Sympt<br>Filter |
|    | Expand Software Instance Valid<br>Collapse Missing FIXCAT SYSMO   | ation             | ici            |                        | Zone                                       | Filter                                     |                                |                      |
|    | SYSMOD Search                                                     | Jar               | nuary 16, 2012 |                        |                                            |                                            |                                |                      |
|    | Deselect All Software Instance Com<br>Configure Columns           | barison 15.       | 23:46          |                        |                                            |                                            |                                |                      |
|    | Modify Filters                                                    |                   |                |                        |                                            |                                            |                                |                      |
| *  | Hide Filter Row                                                   |                   |                | TSMP36                 | UO01286                                    |                                            | HIPER                          | DAL                  |
|    | The Software Instance Vali                                        | dation re         | eport he       | elps you v             | erify that t                               | he softwa                                  | are librarie                   | es 🚽                 |
|    | that are associated with a                                        | a softwa          | re insta       | nce exist              | and conta                                  | in the ap                                  | propriate                      |                      |
|    | parts. When you generat                                           |                   |                |                        |                                            |                                            |                                |                      |
|    | compares the entries in t                                         |                   |                |                        |                                            | •                                          |                                |                      |
|    | content of the currently a                                        |                   |                |                        |                                            |                                            |                                |                      |
|    |                                                                   | 0002200           |                |                        | s, and repu                                | JIS ally                                   |                                |                      |
|    | discrepancies as errors.                                          |                   |                |                        |                                            |                                            |                                |                      |
|    | This action:                                                      |                   |                |                        |                                            |                                            |                                |                      |
|    | Will display additional                                           | informa           | ation, no      | ot availab             | le through                                 | batch SM                                   | 1P/E                           |                      |
|    | Can be performed ag                                               | ainst sof         | ftware i       | nstances               | throughou                                  | t your ent                                 | terprise                       |                      |
| 60 |                                                                   |                   |                |                        |                                            |                                            | •••• in Ana                    | aheim                |
|    |                                                                   | 0,                |                |                        |                                            |                                            |                                |                      |

| ome<br>ware | S Management Facility  Software Man ×  Management > Software Instances > Maintenar  nance Reports | nce Reports      |                                                  |                        |                                                    |                                                      |                            |
|-------------|---------------------------------------------------------------------------------------------------|------------------|--------------------------------------------------|------------------------|----------------------------------------------------|------------------------------------------------------|----------------------------|
| rsmo        | D Search × Missing FIXCAT SYSMODs × Mis<br>the list of fix categories and determine which A       |                  |                                                  |                        |                                                    |                                                      | arget zone.                |
|             | AR                                                                                                | System<br>Filter | HOLDDATA<br>Received (GMT)<br>Filter             | Target Zones<br>Filter | Resolving<br>SYSMODs<br>Received in Global<br>Zone | Resolving<br>SYSMODs Not in<br>Global Zone<br>Filter | FMID Description<br>Filter |
|             | MASTER_SMPEV3.6_WITH_PTFS<br>MASTER_SMPEV3.6_WITHOUT_PTFS                                         | LOCAL            | January 16, 2012<br>15:38:30<br>January 16, 2012 |                        | Filter                                             |                                                      |                            |
| 1 @         | MASTER_ZOSV1.12<br>MASTER_ZOS R13 w/Other Product                                                 | LOCAL            | Validating software insta                        | nce "MASTER_zOS_       | _R13_w/Other_Product"<br>52%                       | . This request might                                 | take several minutes to    |
|             |                                                                                                   |                  |                                                  |                        |                                                    |                                                      | I the request              |

61 Complete your session evaluations online at www.SHARE.org/AnaheimEval

•••• in Anaheim

Note: Errors were introduced in the software instance to show errors. The kinds of validation errors that are identified include DDDEFs pointing to the wrong data sets, file systems not mounted, or ...

Welcome × Software

Software Management > Software Instances > Maintenance Reports

#### **Maintenance Reports**

| elected software<br>ate validated: | instance: MASTER_zOS_R13_w/Other_Product on system<br>Jan 29, 2014 5:51:27 PM (Local)                                                                                                    | LOCAL                   | target library                                              |
|------------------------------------|----------------------------------------------------------------------------------------------------|-------------------------|-------------------------------------------------------------|
| rrors                              |                                                                                                    |                         |                                                             |
| Actions 🔻   Rev                    | validate                                                                                                    |                         | A load module alias is missing                              |
| Message ID<br>Filter               | Message Text<br>Filter                                                                                                    | Data Set Name<br>Filter | from its target library                                     |
| 3 GIM70564E                        | LMOD ABJDBG was not found in data set DT910.SABJMOD1 on<br>volume SHAR01 from DDDEF entry SABJMOD1 in TARGET zone<br>DT910T.                                                                                                | DT910.SABJMOD1          | - Homitis target library                                    |
| 🔕 GIM70565E                        | A ALIAS for LMOD CNMCNETV was not found in data set<br>NETVIEW.SCNMLPA1 on volume SHAR01 from DDDEF entry<br>SCNMLPA1 in TARGET zone Z1130T. The ALIAS is CNMNETV.                                                          | NETVIEW.SCNMLPA1        | An SMP/E SAMP element is                                    |
| 8 GIM70562E                        | SAMP IBMZCPLG was not found in data set PLI410.SIBMZPRC<br>on volume SHAR01 from DDDEF entry SIBMZPRC in TARGET<br>zone PLI410T. The FMID for IBMZCPLG is H270410 and the<br>RMID is H270410.                               | PLI410, SUP             | missing from its target library                             |
| ⊗ GIM70567E                        | A LINK for HFS CDSLM008 was not found in directory /sharelab<br>/SMLAB01/usr/lpp/ocsf/IBM/ from DDDEF entry SCDSHFS in<br>TARGET zone Z1130T. The FMID is HCRY740 and the RMID is<br>HCRY740. The LINK is/ivp/ocsf_baseivp. | SMLAB01.ROOT            | A z/OS UNIX LINK was not found<br>in mounted file systems   |
| 8 GIM70563E                        | A ALIAS for DATA IRRSPIMH was not found in data set<br>SYS1.SIEAHDR.H on volume SHAR01 from DDDEF entry<br>SIEAHDR in TARGET zone Z1130T. The FMID is HBB7780 and<br>the RMID is HBB7780. The ALIAS is IRRSPIM.             | SYS1.SIEAHDR.H          |                                                             |
| Total: 5                           |                                                                                                    |                         | s of an SMP/E DATA element is<br>ng from its target library |

<sup>62</sup> If no errors discovered text "There is no data to display " will be displayed within table

### **Software Instance Validation ...**

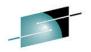

| Software Management<br>Software Instance Val<br>Selected software ins<br>Date validated: | lidation ×                                                                                                    | LOCAL                              |  |
|------------------------------------------------------------------------------------------|----------------------------------------------------------------------------------------------------|------------------------------------|--|
| Errors                                                                                   |                                                                                                    |                                    |  |
| Actions - Revalid                                                                        | date                                                                                                    |                                    |  |
| Revalidate                                                                               | sage Text                                                                                                    | Data Set Name                      |  |
| Configure Columns.<br>Modify Filters<br>Hide Filter Row                                  | D ABJDBG was not found in data set DT910.SABJMOD1 on<br>me SHAR01 from DDDEF entry SABJMOD1 in TARGET zone<br>10T.                                                     | Filter<br>DT910.SABJMOD1           |  |
| Clear Filters<br>Modify Sort<br>Clear Sorts                                              | IAS for LMOD CNMCNETV was not found in data set<br>VIEW.SCNMLPA1 on volume SHAR01 from DDDEF entry<br>MLPA1 in TARGET zone Z1130T. The ALIAS is CNMNETV.               | NETVIEW.SCNMLPA1                   |  |
| Export Table Data<br>Print Table Data                                                    | Current View not found in data set PLI410.SIBMZPRC     MID ata m DDDEF entry SIBMZPRC in TARGET     MID is H270410 and the                                             | PLI410.SIBMZPRC                    |  |
|                                                                                          | LICENTAR T                                                                                                    | the ability to export or print the |  |
| CIMITOCOCL                                                                               | A ALIAS for D<br>SYS1.SIEAHDR.H on VOID SHAROT FOR DDDEF Entry<br>SIEAHDR in TARGET zone Z1130T. The FMID is HBB7780 and<br>the RMID is HBB7780. The ALIAS is IRRSPIM. | idation errors                     |  |
| Total: 5<br>Close Hide                                                                   |                                                                                                    |                                    |  |

63 Complete your session evaluations online at www.SHARE.org/AnaheimEval

•••• in Anaheim

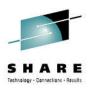

## z/OSMF Missing Critical Fix Report

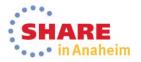

## **Missing Critical Service**

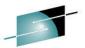

|                          | Man ×                                                                                         |                                                            |                        |                              |                        |                               |                               |                  |
|--------------------------|-----------------------------------------------------------------------------------------------|------------------------------------------------------------|------------------------|------------------------------|------------------------|-------------------------------|-------------------------------|------------------|
|                          |                                                                                               | stances → Maintena                                         | nce Reports            |                              |                        |                               |                               |                  |
| tenance Re               | ports                                                                                         |                                                            |                        | Vou can                      | report (               | on missing                    | critical                      | sorvico          |
| 10D Search ×             | Missing FIXCA                                                                                 |                                                            |                        | i ou can                     | report                 | Jii iii song                  | Junical                       | Service          |
|                          |                                                                                               |                                                            |                        |                              |                        |                               |                               |                  |
| ew the list of fix       | categories and                                                                                | determine which A                                          | APARs are critical for | your install                 | pply the               | resolving SYSMODs to t        | the corresponding ta          | arget zone.      |
| 📄 🛛 Actions 💌            | Table view: Tre                                                                               | ee                                                         |                        |                              |                        |                               |                               |                  |
| Sol View                 | This find the office                                                                          |                                                            | System                 | ATA                          | Target Zones           | Resolving                     | Resolving                     | FMID Description |
| Filte                    | nce Reports                                                                                   | <ul> <li>End of Service</li> <li>Software Insta</li> </ul> | aca Validati           | Filter                       | Filter                 | SYSMODs<br>Received in Global | SYSMODs Not in<br>Global Zone | Filter           |
| Collapse                 |                                                                                               | Missing Critical                                           |                        |                              |                        | Zone<br>Filter                | Filter                        |                  |
| 🗉 🔯 Select All           | Select All         SYSMOD Search           Deselect All         Software Instance Comparison. |                                                            |                        | January 16, 2012             |                        | T mor                         |                               |                  |
| Deselect                 |                                                                                               |                                                            | nce Comparison         | 15:38:30                     |                        |                               |                               |                  |
| Configure     Modify Fil | e Columns<br>Iters                                                                            | PTFS                                                       | LOCAL                  | January 16, 2012<br>15:38:30 |                        |                               |                               |                  |
| Hide Filte               | r Row                                                                                         |                                                            | LOCAL                  | January 16, 2012<br>15:38:30 |                        |                               |                               |                  |
| Clear Filte              |                                                                                               | duct                                                       | LOCAL                  | September 28, 2012           |                        |                               |                               |                  |
| Clear Sor                |                                                                                               |                                                            |                        | 11:33:57                     |                        |                               |                               |                  |
| Export T                 |                                                                                               | *                                                          |                        |                              |                        |                               |                               |                  |
| The                      | Aiooino                                                                                       | Critical                                                   | Eiv roport             | thelpe you                   | dotormi                | ing if any u                  | nroodvoo                      |                  |
|                          | Ŭ                                                                                             |                                                            | •                      |                              |                        |                               |                               | PE PTFs,         |
| HIF                      | PERs.                                                                                         | or other                                                   | exception              | SYSMOD                       | os identifi            | ied by ERR                    | OR HOL                        | <b>DDATA</b> are |
|                          |                                                                                               |                                                            |                        |                              |                        |                               |                               |                  |
|                          |                                                                                               | • • • • • • • • • • • • • • • • • • •                      |                        |                              | and help               | os you iden                   | iny the S                     | I SIVIODS        |
|                          | at will re                                                                                    | solve th                                                   | ose exce               | ptions.                      |                        |                               |                               |                  |
| tha                      |                                                                                               |                                                            |                        |                              | DS this                | action:                       |                               |                  |
|                          |                                                                                               |                                                            |                        | RSYSMO                       | $\mathcal{S}$ , this a |                               |                               |                  |
| a: While                 |                                                                                               |                                                            |                        |                              |                        |                               |                               |                  |
| a: While                 |                                                                                               | e perforr                                                  | ned agair              | nst multiple                 | e softwar              | e instances                   | s at the sa                   | ame time         |

## **Missing Critical Service** ...

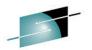

| IBM      | z/OS Management Facility                            |                       |                              | _                    | Welco                                           | me shara01                              |                          |                      |
|----------|-----------------------------------------------------|-----------------------|------------------------------|----------------------|-------------------------------------------------|-----------------------------------------|--------------------------|----------------------|
| Welcor   | ne 🗴 Software Man 🗴                                 |                       |                              |                      |                                                 |                                         |                          |                      |
| Softw    | are Management + Software Instances + Maintenar     | nce Reports           |                              |                      |                                                 |                                         |                          |                      |
| Mair     | tenance Reports                                     |                       |                              |                      |                                                 |                                         |                          |                      |
| SYS      | MOD Search × Missing FIXCAT SYSMODs ×               |                       |                              |                      |                                                 |                                         |                          |                      |
|          | ew the list of fix categories and determine which A | PARs are critical for | vour installation. Lise      | SMP/E to apply the   | resolving SYSMODs to t                          | he corresponding to                     | arget zone               |                      |
|          | Actions V Table view: Tree                          | FARS die chucai für   | your miscalation. Use        | SMP/E to apply the   | resolving shallous to t                         | are corresponding to                    | arget zone.              |                      |
| <b>1</b> | Software Instance / Fix Category / FMID / Missing   | System                | HOLDDATA                     | Target Zones         | Resolving                                       | Resolving                               | FMID Description         |                      |
|          | APAR<br>Filter                                      | Filter                | Received (GMT)<br>Filter     | Filter               | SYSMODs<br>Received in Global<br>Zone<br>Filter | SYSMODs Not in<br>Global Zone<br>Filter | Filter                   |                      |
|          | MASTER_SMPEV3.6_WITH_PTFS                           | LOCAL                 | January 16, 2012<br>15:38:30 |                      | Tillor                                          |                                         |                          |                      |
|          | MASTER_SMPEV3.6_WITHOUT_PTFS                        | LOCAL                 | January 16, 2012<br>15:38:30 |                      |                                                 |                                         |                          |                      |
|          | MASTER_ZOSV1.12                                     | L 🎇 Retrieving t      | he missing Critical Ser      | vice information for | the selected software in                        | istances. This reque                    | est might take several i | minutes to complete. |
|          | MASTER_zOS_R13_w/Other_Product                      | L                     |                              |                      |                                                 |                                         |                          |                      |
|          |                                                     |                       |                              |                      |                                                 |                                         |                          |                      |
|          |                                                     |                       |                              |                      |                                                 |                                         |                          |                      |
|          |                                                     |                       | Por                          | o-up win             | dow to al                                       | ert vou f                               | that this                | miaht                |
|          |                                                     |                       | -                            |                      | minutes,                                        | -                                       |                          |                      |
|          |                                                     |                       | lan                          | ealew                | minutes,                                        | anu anu                                 | w you to                 | cancer               |
|          |                                                     |                       |                              |                      |                                                 |                                         |                          |                      |
| Tat      | al: 556, Selected: 556                              |                       |                              |                      |                                                 |                                         |                          |                      |
|          | fresh Last refresh: Jan 29, 2014 2:42:23 PM         |                       |                              |                      |                                                 |                                         |                          |                      |
|          |                                                     |                       |                              |                      |                                                 |                                         |                          |                      |
| Clos     | Hide                                                |                       |                              |                      |                                                 |                                         |                          |                      |

66 Complete your session evaluations online at www.SHARE.org/AnaheimEval

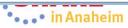

| z/OS Management Facility                                             |                     |                                      |                        | he actua                                                     | me shara01                                           |                      |                        |                           |
|----------------------------------------------------------------------|---------------------|--------------------------------------|------------------------|--------------------------------------------------------------|------------------------------------------------------|----------------------|------------------------|---------------------------|
| me × Software Man ×                                                  |                     |                                      |                        |                                                              | ine sharao r                                         |                      |                        |                           |
| vare Management > Software Instances > Main                          | tenance Reports     |                                      |                        |                                                              |                                                      |                      |                        |                           |
| ntenance Reports                                                     | 8                   |                                      |                        |                                                              |                                                      |                      |                        |                           |
| MOD Search × Missing FIXCAT SYSMODs                                  | Missing Critical Se | rvice ×                              |                        |                                                              |                                                      |                      |                        |                           |
| view the list of critical service and determine wi                   |                     |                                      | SMP/E to apply the     | e resolving service to the                                   | corresponding targ                                   | iet zone             |                        |                           |
| □ Actions ▼  Table view: Tree                                        |                     |                                      |                        |                                                              | torrosponding targ                                   |                      |                        |                           |
| Software Instance / FMID / Held SYSMOD /<br>Missing APAR<br>Filter   | System<br>Filter    | HOLDDATA<br>Received (GMT)<br>Filter | Target Zones<br>Filter | Resolving<br>SYSMODs<br>Received in Global<br>Zone<br>Filter | Resolving<br>SYSMODs Not in<br>Global Zone<br>Filter | Hold Class<br>Filter | Hold Symptom<br>Filter | FMID Descriptic<br>Filter |
| MASTER_SMPEV3.6_WITHOUT_PTFS                                         | LOCAL               | January 16, 2012<br>15:23:46         |                        |                                                              |                                                      |                      |                        |                           |
| HASTER_ZOSV1.12                                                      | LOCAL               | January 16, 2012<br>15:23:46         |                        |                                                              |                                                      |                      |                        |                           |
| HASTER_zOS_R13_w/Other_Product                                       | LOCAL               | September 28, 2012<br>11:33:57       |                        |                                                              |                                                      |                      |                        |                           |
|                                                                      |                     |                                      |                        |                                                              |                                                      |                      |                        |                           |
| tal: 149, Selected: 0                                                |                     |                                      |                        |                                                              |                                                      |                      |                        |                           |
| tal: 149, Selected: 0<br>efresh Last refresh: Jan 29, 2014 2:56:30 P | м                   |                                      |                        |                                                              |                                                      |                      |                        |                           |

67 Complete your session evaluations online at www.SHARE.org/AnaheimEval

•••• in Anaheim

| I z/OS Management Facility                                         |                        |                                      |                        | Welco                                              | me shara01                                           |                      |                        |                           |
|--------------------------------------------------------------------|------------------------|--------------------------------------|------------------------|----------------------------------------------------|------------------------------------------------------|----------------------|------------------------|---------------------------|
| ome × Software Man ×                                               |                        |                                      |                        | >                                                  |                                                      |                      |                        |                           |
| ware Management > Software Instances > Mainte                      | enance Reports         |                                      |                        |                                                    |                                                      |                      |                        |                           |
| intenance Reports                                                  |                        |                                      |                        |                                                    |                                                      |                      |                        |                           |
| •                                                                  |                        |                                      |                        |                                                    |                                                      |                      |                        |                           |
| SMOD Search × Missing FIXCAT SYSMODs ×                             | Missing Critical Se    | rvice ×                              |                        |                                                    |                                                      |                      |                        |                           |
| eview the list of critical service and determine which             | ch service are critica | al for your installation. Use        | e SMP/E to apply the   | e resolving service to the                         | corresponding targ                                   | jet zone.            |                        |                           |
| Actions 🔻 Table view: Tree                                         |                        | 3                                    | 201 1                  |                                                    |                                                      |                      |                        |                           |
| Software Instance / FMID / Held SYSMOD /<br>Missing APAR<br>Filter | System<br>Filter       | HOLDDATA<br>Received (GMT)<br>Filter | Target Zones<br>Filter | Resolving<br>SYSMODs<br>Received in Global<br>Zone | Resolving<br>SYSMODs Not in<br>Global Zone<br>Filter | Hold Class<br>Filter | Hold Symptom<br>Filter | FMID Descriptic<br>Filter |
| MASTER_SMPEV3.6_WITHOUT_PTFS                                       | LOCAL                  | January 16, 2012                     |                        | Filter                                             |                                                      |                      |                        |                           |
| MASTER_SWPEVS.6_WITHOUT_PTPS                                       | LUCAL                  | January 16, 2012<br>15:23:46         |                        |                                                    |                                                      |                      |                        |                           |
| E HMP1J00                                                          |                        |                                      |                        |                                                    |                                                      |                      |                        | SMP/E Base                |
| HMP1J00                                                            |                        |                                      |                        |                                                    |                                                      |                      |                        |                           |
| AO14750                                                            |                        |                                      | TSMP36                 | UO01286                                            |                                                      | HIPER                | DAL                    |                           |
| MASTER_ZOSV1.12                                                    | LOCAL                  | January 16, 2012<br>15:23:46         |                        |                                                    |                                                      |                      |                        |                           |
| BB7770                                                             |                        |                                      |                        |                                                    |                                                      |                      |                        | BCP Base                  |
| ■ HBB7770                                                          |                        |                                      |                        |                                                    |                                                      |                      |                        |                           |
| AA37192                                                            |                        |                                      | TGTZ12                 |                                                    | UA63547                                              | HIPER                | FUL                    |                           |
| = AA37848                                                          |                        |                                      | TGTZ12                 |                                                    | UA63539                                              | HIPER                | PRF                    |                           |
| AA37905                                                            |                        |                                      | TGTZ12                 |                                                    | UA63624                                              | HIPER                | FUL                    |                           |
| AA38065                                                            |                        |                                      | TGTZ12                 |                                                    | UA63517                                              | HIPER                | FUL                    |                           |
| = AA38087                                                          |                        |                                      | TGTZ12                 |                                                    | UA63263                                              | HIPER                | IPL                    |                           |
| = AA38094                                                          |                        |                                      | TGTZ12                 |                                                    |                                                      | HIPER                | IPL                    |                           |
|                                                                    |                        |                                      | TGTZ12                 |                                                    | UA63570                                              | HIPER                | IPL                    |                           |

68 Complete your session evaluations online at www.SHARE.org/AnaheimEval

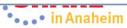

| M z/OS Management Facility                                         |                  |                                      |                        | Welco                                                        | me shara01                                           |                                |                        |                           |
|--------------------------------------------------------------------|------------------|--------------------------------------|------------------------|--------------------------------------------------------------|------------------------------------------------------|--------------------------------|------------------------|---------------------------|
| come × Software Man ×                                              |                  |                                      |                        |                                                              |                                                      |                                |                        |                           |
| itware Management > Software Instances > Maintenar                 | nce Reports      |                                      |                        |                                                              |                                                      |                                |                        |                           |
| aintenance Reports                                                 |                  |                                      | You c                  | an filter i                                                  | n the H                                              | old Clas                       | ss colun               | nn to                     |
| YSMOD Search × Missing FIXCAT SYSMODs × Mis                        |                  |                                      | se                     | e just mi                                                    | ssing H                                              |                                |                        |                           |
| eview the list of critical service and determine which s           |                  | al for your installation. Use        | e SMP/E to apply the   | e resolving service to the                                   | corresponding targ                                   | et zone.                       |                        |                           |
| Software Instance / FMID / Held SYSMOD /<br>Missing APAR<br>Filter | System<br>Filter | HOLDDATA<br>Received (GMT)<br>Filter | Target Zones<br>Filter | Resolving<br>SYSMODs<br>Received in Global<br>Zone<br>Filter | Resolving<br>SYSMODs Not in<br>Global Zone<br>Filter | Hold Class<br>Contains "hiper" | Hold Symptom<br>Filter | FMID Descriptio<br>Filter |
| MASTER_SMPEV3.6_WITHOUT_PTFS                                       | LOCAL            | January 16, 2012<br>15:23:46         |                        |                                                              |                                                      |                                |                        |                           |
| ■ MASTER_SMPEV3.6_WITHOUT_PTFS MMP1J00                             |                  |                                      |                        |                                                              |                                                      |                                |                        | SMP/E Base                |
| MASTER_SMPEV3.6_WITHOUT_PTFS + HMP1J00 + H                         | ٨                |                                      |                        |                                                              |                                                      |                                |                        |                           |
| MASTER_SMPEV3.6_WITHOUT_PTFS * HMP1J00 * HI                        | Ν                |                                      | TSMP36                 | UO01286                                                      |                                                      | HIPER                          | DAL                    |                           |
| MASTER_ZOSV1.12                                                    | LOCAL            | January 16, 2012<br>15:23:46         |                        |                                                              |                                                      |                                |                        |                           |
| MASTER_ZOSV1.12 HBB7770                                            |                  |                                      |                        |                                                              |                                                      |                                |                        | BCP Base                  |
| MASTER_ZOSV1.12 + HBB7770 + HBB7770                                |                  |                                      |                        |                                                              |                                                      |                                |                        |                           |
| MASTER_ZOSV1.12 + HBB7770 + HBB7770 + AA37192                      | 2                |                                      | TGTZ12                 |                                                              | UA63547                                              | HIPER                          | FUL                    |                           |
| MASTER_ZOSV1.12 + HBB7770 + HBB7770 + AA37848                      | 3                |                                      | TGTZ12                 |                                                              | UA63539                                              | HIPER                          | PRF                    |                           |
| MASTER_ZOSV1.12 + HBB7770 + HBB7770 + AA37905                      | 5                |                                      | TGTZ12                 |                                                              | UA63624                                              | HIPER                          | FUL                    |                           |
| MASTER_ZOSV1.12 + HBB7770 + HBB7770 + AA38065                      | 5                |                                      | TGTZ12                 |                                                              | UA63517                                              | HIPER                          | FUL                    |                           |
| MASTER_ZOSV1.12 + HBB7770 + HBB7770 + AA38087                      | 7                |                                      | TGTZ12                 |                                                              | UA63263                                              | HIPER                          | IPL                    |                           |
| MASTER_ZOSV1.12 + HBB7770 + HBB7770 + AA38094                      | 4                |                                      | TGTZ12                 |                                                              |                                                      | HIPER                          | IPL                    |                           |
| MASTER ZOSV1.12 + HBB7770 + HBB7770 + AA38113                      | 3                |                                      | TGTZ12                 |                                                              | UA63570                                              | HIPER                          | IPL                    |                           |

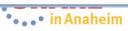

### **Missing Critical Service ...**

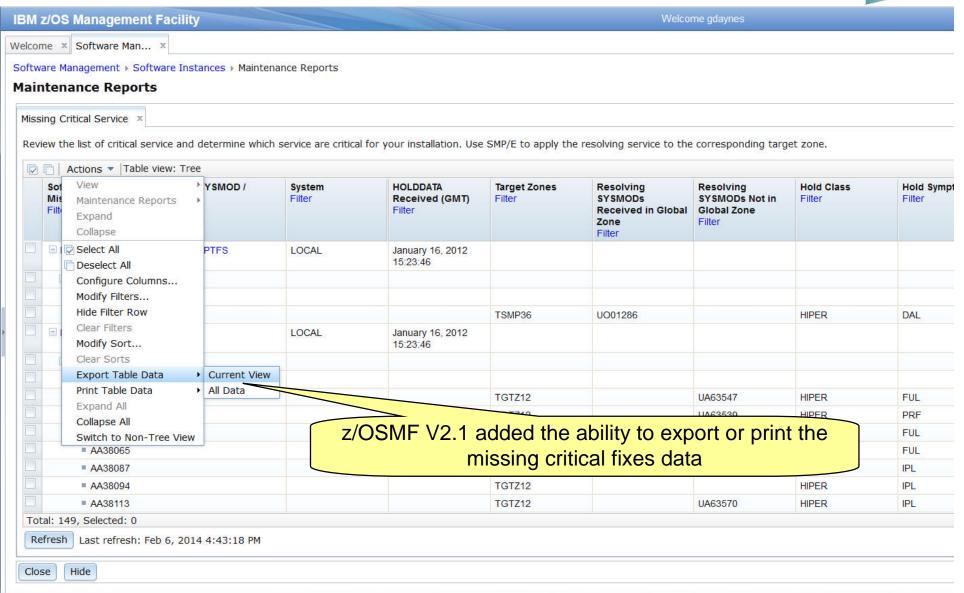

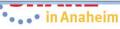

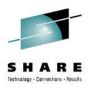

## z/OSMF Missing FIXCAT SYSMODs Report

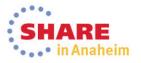

## Missing FIXCAT SYSMODs

| YSMOD search list:<br>01270, UO01281                                                                                                    | ed software instances for one or mor                                                                                                    |                                 | -                                       | t on missi<br>x Categoi             | ng service<br><sup>r</sup> ies |                      |
|----------------------------------------------------------------------------------------------------|----------------------------------------------------------------------------------------------------|---------------------------------|-----------------------------------------|-------------------------------------|--------------------------------|----------------------|
| Actions ▼ Table view: Tr<br>Sot View<br>Filt Maintenance Reports<br>Expand<br>Collapse<br>Collapse<br>Coll | ree SYSMOD System End of Service Software Instance Validation Missing Critical Service Missing FIXCAT SYSMODs Software Instance Comparison | Type<br>Filter                  | FMID<br>Filter                          | Status<br>Filter                    | Installed<br>Filter            |                      |
| The Missing<br>hardware<br>software<br>While simila<br>Can b                                                                                                    | g FIXCAT SYSMC<br>or software requi<br>fixes.<br>ar to REPORT MIS<br>e performed again<br>e performed again                                | sites the<br>SSINGF<br>nst mult | at are req<br>IX, this ac<br>iple softw | uired for a<br>ction:<br>are instan | specific cat                   | egory of<br>ame time |

## Missing FIXCAT SYSMODs ...

| IBM z/OS Management Facility                                                                    |                      |                  |                       | 1                       | Welcome shara01            |                                              |
|-------------------------------------------------------------------------------------------------|----------------------|------------------|-----------------------|-------------------------|----------------------------|----------------------------------------------|
| Welcome X Software Man X                                                                        |                      |                  |                       |                         |                            |                                              |
| Software Management + Software Instances + Mainte                                               | nance Reports        |                  |                       |                         |                            |                                              |
| Maintenance Reports                                                                             |                      |                  |                       |                         |                            |                                              |
| SYSMOD Search ×<br>Use this page to search the selected software insta<br>* SYSMOD search list: | nces for one or more | SYSMODs.         |                       |                         |                            |                                              |
| U001270, U001281                                                                                |                      |                  |                       |                         |                            |                                              |
| Search Results                                                                                  |                      |                  |                       |                         |                            |                                              |
| Software Instance / Zone Name / SYSMOD<br>Filter                                                | System<br>Filter     | Type<br>Filter   | FMID<br>Filter        | Status<br>Filter        | Installed<br>Filter        |                                              |
| MASTER_SMPEV3.6_WITH_PTFS                                                                       | LOCAL                |                  |                       |                         |                            |                                              |
| MASTER_SMPEV3.6_WITHOUT_PTFS                                                                    | 💦 Retrieving t       | he missing FIXCA | T SYSMODs information | on for the selected sof | tware instances. This requ | uest might take several minutes to complete. |
| MASTER_ZOSV1.12                                                                                 | Cancel               |                  |                       |                         |                            |                                              |
| MASTER_2OS_R13_w/Other_Product                                                                  |                      |                  |                       |                         |                            |                                              |
|                                                                                                 |                      | Pop              |                       |                         |                            | at this might take you to cancel             |
|                                                                                                 |                      |                  | aitwi                 | mutes,                  | and anow                   | you to cancer                                |
|                                                                                                 |                      |                  |                       |                         |                            |                                              |
|                                                                                                 |                      |                  |                       |                         |                            |                                              |
| Total: 55, Selected: 55                                                                         |                      |                  |                       |                         |                            |                                              |
| Close Hide                                                                                      |                      |                  |                       |                         |                            |                                              |

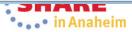

| z/OS Management Facility                                            |                  |                                      |                        | Welco                                                        | me shara01                                           |                            |
|---------------------------------------------------------------------|------------------|--------------------------------------|------------------------|--------------------------------------------------------------|------------------------------------------------------|----------------------------|
| me × Software Man ×                                                 |                  |                                      |                        |                                                              |                                                      |                            |
| are Management + Software Instances + Maintena                      | nce Reports      |                                      |                        |                                                              |                                                      |                            |
| ntenance Reports                                                    |                  |                                      |                        |                                                              |                                                      |                            |
| MOD Search × Missing FIXCAT SYSMODs ×                               |                  |                                      |                        |                                                              |                                                      |                            |
| iew the list of fix categories and determine which A                | PARs are critica | l for your installation. Use S       | SMP/E to apply the     | resolving SYSMODs to t                                       | the corresponding ta                                 | arget zone.                |
| □   Actions ▼  Table view: Tree                                     |                  |                                      |                        |                                                              |                                                      |                            |
| Software Instance / Fix Category / FMID / Missing<br>APAR<br>Filter | System<br>Filter | HOLDDATA<br>Received (GMT)<br>Filter | Target Zones<br>Filter | Resolving<br>SYSMODs<br>Received in Global<br>Zone<br>Filter | Resolving<br>SYSMODs Not in<br>Global Zone<br>Filter | FMID Description<br>Filter |
| MASTER_SMPEV3.6_WITH_PTFS                                           | LOCAL            | January 16, 2012<br>15:38:30         |                        |                                                              |                                                      |                            |
| MASTER_SMPEV3.6_WITHOUT_PTFS                                        | LOCAL            | January 16, 2012<br>15:38:30         |                        |                                                              |                                                      |                            |
| MASTER_ZOSV1.12                                                     | LOCAL            | January 16, 2012<br>15:38:30         |                        |                                                              |                                                      |                            |
| HASTER_zOS_R13_w/Other_Product                                      | LOCAL            | September 28, 2012<br>11:33:57       |                        |                                                              |                                                      |                            |
|                                                                     |                  |                                      |                        |                                                              |                                                      |                            |

74 Complete your session evaluations online at www.SHARE.org/AnaheimEval

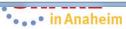

| /OS Management Facility                                             |                  |                                      |                        | Welco                                                        | me shara01                                           |                            |
|---------------------------------------------------------------------|------------------|--------------------------------------|------------------------|--------------------------------------------------------------|------------------------------------------------------|----------------------------|
| e × Software Man ×                                                  |                  |                                      |                        |                                                              |                                                      |                            |
| re Management > Software Instances > Maintenar                      | ce Reports       |                                      |                        |                                                              |                                                      |                            |
| tenance Reports                                                     | ind Reports      |                                      |                        |                                                              |                                                      |                            |
|                                                                     |                  |                                      |                        |                                                              |                                                      |                            |
| 10D Search × Missing FIXCAT SYSMODs ×                               |                  |                                      |                        |                                                              |                                                      |                            |
| w the list of fix categories and determine which A                  | PARs are critica | for your installation. Use           | SMP/E to apply the     | resolving SYSMODs to t                                       | he corresponding to                                  | arget zone.                |
|                                                                     |                  |                                      |                        | ······                                                       |                                                      |                            |
| ☐   Actions ▼  Table view: Tree                                     |                  | 1101 00 474                          |                        |                                                              |                                                      |                            |
| Software Instance / Fix Category / FMID / Missing<br>APAR<br>Filter | System<br>Filter | HOLDDATA<br>Received (GMT)<br>Filter | Target Zones<br>Filter | Resolving<br>SYSMODs<br>Received in Global<br>Zone<br>Filter | Resolving<br>SYSMODs Not in<br>Global Zone<br>Filter | FMID Description<br>Filter |
| MASTER_SMPEV3.6_WITH_PTFS                                           | LOCAL            | January 16, 2012<br>15:38:30         |                        |                                                              |                                                      |                            |
| IBM.Coexistence.z/OS.V1R11                                          |                  |                                      |                        |                                                              |                                                      |                            |
| HMP1J00                                                             |                  |                                      |                        |                                                              |                                                      | SMP/E Base                 |
| AACOEX1                                                             |                  |                                      | TSMP36P                |                                                              | UACOEX2                                              |                            |
| IBM.Coexistence.z/OS.V1R12                                          |                  |                                      |                        |                                                              |                                                      |                            |
| E HMP1J00                                                           |                  |                                      |                        |                                                              |                                                      | SMP/E Base                 |
| AACOEX1                                                             |                  |                                      | TSMP36P                |                                                              | UACOEX2                                              |                            |
| IBM.Coexistence.z/OS.V1R13                                          |                  |                                      |                        |                                                              |                                                      |                            |
| E HMP1J00                                                           |                  |                                      |                        |                                                              |                                                      | SMP/E Base                 |
| AACOEX1                                                             |                  |                                      | TSMP36P                |                                                              | UACOEX2                                              |                            |
| BM.Device.Server.z114-2818                                          |                  |                                      |                        |                                                              |                                                      |                            |
| E HMP1J00                                                           |                  |                                      |                        |                                                              |                                                      | SMP/E Base                 |
| AASRVR1                                                             |                  |                                      | TSMP36P                |                                                              | UASRVR1                                              |                            |
| IBM.Device.Server.z196-2817                                         |                  |                                      |                        |                                                              |                                                      |                            |
| HMP1J00                                                             |                  |                                      |                        |                                                              |                                                      | SMP/E Base                 |

75 Complete your session evaluations online at www.SHARE.org/AnaheimEval

•••• in Anaheim

## Missing FIXCAT SYSMODs ...

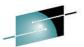

|                                        | ware Man ×                                                                    |                  |                      |                                      |                        |                                                              |                                                      |                            |
|----------------------------------------|-------------------------------------------------------------------------------|------------------|----------------------|--------------------------------------|------------------------|--------------------------------------------------------------|------------------------------------------------------|----------------------------|
| ware Manager<br>ntenance               | ment > Software Insta<br>Reports                                              | nces → Maintenar | nce Reports          |                                      |                        |                                                              |                                                      |                            |
|                                        | SYSMODs ×                                                                     | etermine which A | PARs are critical fo | r your installation. Use             | SMP/E to apply the     | resolving SYSMODs to t                                       | he corresponding ta                                  | arget zone.                |
| Actions                                | s ▼  Table view: Tree                                                         |                  |                      |                                      |                        |                                                              |                                                      |                            |
| Sot View<br>AP/<br>Filte Expa<br>Colla | tenance Reports 🔹 🕨                                                           | / FMID / Missing | System<br>Filter     | HOLDDATA<br>Received (GMT)<br>Filter | Target Zones<br>Filter | Resolving<br>SYSMODs<br>Received in Global<br>Zone<br>Filter | Resolving<br>SYSMODs Not in<br>Global Zone<br>Filter | FMID Description<br>Filter |
| head                                   | ct All<br>elect All<br>figure Columns                                         | 5                | LOCAL                | January 16, 2012<br>15:38:30         |                        |                                                              |                                                      |                            |
|                                        | ify Filters                                                                   |                  |                      |                                      |                        |                                                              |                                                      | SMP/E Base                 |
| Hide                                   | Filter Row                                                                    | -                |                      |                                      | TSMP36P                |                                                              | UACOEX2                                              |                            |
|                                        | r Filters                                                                     |                  |                      |                                      |                        |                                                              |                                                      |                            |
|                                        | ify Sort                                                                      |                  |                      |                                      |                        |                                                              |                                                      | SMP/E Base                 |
|                                        | r Sorts                                                                       | Comerch Minute   |                      |                                      | TSMP36P                |                                                              | UACOEX2                                              |                            |
|                                        |                                                                               | Current View     |                      |                                      |                        |                                                              |                                                      |                            |
|                                        |                                                                               |                  |                      |                                      |                        |                                                              |                                                      | SMP/E Base                 |
| Colla<br>Swite                         | Expand All<br>Collapse All<br>Switch to Non-Tree View<br>HMP1J00<br>= AASRVR1 |                  | Z/                   |                                      |                        | ability to ex                                                |                                                      | nt the                     |
| BM.De                                  | evice.Server.z196-2817                                                        |                  |                      |                                      |                        |                                                              |                                                      |                            |
| E HMP                                  | P1J00                                                                         |                  |                      |                                      |                        |                                                              |                                                      | SMP/E Base                 |
| tal: 556, Sele                         |                                                                               |                  |                      |                                      |                        |                                                              |                                                      |                            |

76 Complete your session evaluations online at www.SHARE.org/AnaheimEval

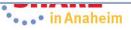

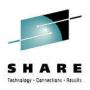

## z/OSMF SYSMOD Search Report

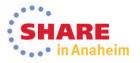

| M Z/  | OS Management Facility                                                                                                    |                                                                                                    |                                                         | ,                                                            | Welcome shara01                                                                |                                           |              |
|-------|----------------------------------------------------------------------------------------------------|----------------------------------------------------------------------------------------------------|---------------------------------------------------------|--------------------------------------------------------------|--------------------------------------------------------------------------------|-------------------------------------------|--------------|
| come  | e × Software Man ×                                                                                                    | >                                                                                                    |                                                         |                                                              |                                                                                |                                           |              |
| ftwar | e Management > Software Instances                                                                                                    |                                                                                                    |                                                         |                                                              |                                                                                |                                           |              |
| oftw  | are Instances                                                                                                    |                                                                                                    |                                                         |                                                              |                                                                                |                                           | _            |
|       |                                                                                                    |                                                                                                    | You ca                                                  | n search or                                                  | ne or more soft                                                                | ware                                      |              |
|       | Actions 🔻 Match: All filters                                                                                                    | -                                                                                                    |                                                         |                                                              |                                                                                |                                           |              |
| Na    |                                                                                                    | sages                                                                                                    |                                                         | nces for a l                                                 | ist of SYSMOD                                                                  | S                                         | Categorie    |
| Co    | Modify<br>Open Deployments                                                                                                    |                                                                                                    | Filter                                                  |                                                              | 1 mer                                                                          |                                           |              |
|       | Conv                                                                                                    |                                                                                                    |                                                         |                                                              |                                                                                | TANDAAD                                   |              |
| MA    | Remove                                                                                                    |                                                                                                    | Source S                                                |                                                              | ZOSMF.SWDEPLOY.GLOBAL.CSI                                                      | TSMP36P                                   |              |
|       | Retrieve Product, Feature, and FMID Information                                                                                                    |                                                                                                    |                                                         | nstance                                                      |                                                                                |                                           |              |
|       | Maintenance Reports                                                                                                    | End of Ser                                                                                                    |                                                         |                                                              |                                                                                |                                           |              |
| MA    |                                                                                                    | Software                                                                                                    | e Validation                                            | for                                                          | ZOSMF.SWDEPLOY.GLOBAL.CSI                                                      | TSMP36                                    |              |
|       | Show Hidden Maintenance Reports                                                                                                    |                                                                                                    | Cal Service                                             | stance                                                       |                                                                                |                                           |              |
|       |                                                                                                    | SYSMOD S                                                                                                    |                                                         | stance                                                       |                                                                                |                                           |              |
|       | Deselect All<br>Configure Columns                                                                                                    | Inclusion of the second second s | nstance Comparison                                      |                                                              |                                                                                |                                           |              |
| MA    | Modify Filters                                                                                                    |                                                                                                    | source sonware instan<br>the z/OSMF Software            | ce for                                                       | ZOSMF.SWDEPLOY.GLOBAL.CSI                                                      | TGTZ12                                    |              |
|       | Hide Filter Row                                                                                                    |                                                                                                    | Deployment Lab. This                                    | nstance                                                      |                                                                                |                                           |              |
|       | <ul> <li>Ne SYSMOD Search cap</li> <li>contain the SYSMODs in</li> <li>If you already installed</li> <li>If you already installed</li> <li>How many software</li> <li>hile similar to cross zone</li> </ul> | n whice<br>ad the<br>ad a R<br>instar                                                                                                    | ch you are<br>fix that a<br>led Alert o<br>lices are af | interested.<br>vendor sugg<br>r fix associa<br>fected by a s | This could be to<br>ested that you in<br>ted with security<br>specific PTF tha | determinnstall,<br>hstall,<br>v/integrity | ne:<br>v APA |

## SYSMOD Search ...

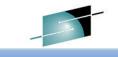

| IBM z/OS Management Facility                                                                                                    | BM z/OS Management Facility Welcome shara01 |                       |                |                     |                     |  |  |  |  |
|----------------------------------------------------------------------------------------------------|---------------------------------------------|-----------------------|----------------|---------------------|---------------------|--|--|--|--|
| Welcome × Software Man ×                                                                                                    |                                             |                       |                |                     |                     |  |  |  |  |
| Software Management > Software Instances > Main<br>Maintenance Reports<br>SYSMOD Search   x                                                                                                    |                                             |                       |                |                     |                     |  |  |  |  |
| Use this page to search the selected software instantion of SYSMODs.                                                                                                    |                                             |                       |                |                     |                     |  |  |  |  |
| * SYSMOD search list:<br>UO01270, UO01281<br>Search Results                                                                                                    |                                             |                       |                |                     |                     |  |  |  |  |
| 🔽 🛅   Actions 🔻  Table view: Tree                                                                                                    |                                             |                       |                |                     |                     |  |  |  |  |
| Software Instance / Zone Name / SYSMOD<br>Filter                                                                                                    | System<br>Filter                            | <b>Type</b><br>Filter | FMID<br>Filter | Status<br>Filter    | Installed<br>Filter |  |  |  |  |
|                                                                                                    |                                             |                       |                | There is no data to | o display.          |  |  |  |  |
| You need to specify the SYSMODs for which to search. You can search for multiple SYSMODs simultaneously. To do so, use a comma, space, or line break to separate each SYSMOD ID. At least one SYSMOD ID is required. |                                             |                       |                |                     |                     |  |  |  |  |
| Total: 0, Selected: 0                                                                                                    |                                             |                       |                |                     |                     |  |  |  |  |
| Close Hide                                                                                                    |                                             |                       |                |                     |                     |  |  |  |  |

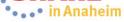

| OS Management Facility                                                                                                    |                         |                                                                                                    |                |         | Welcome shara01 |  |
|----------------------------------------------------------------------------------------------------|-------------------------|----------------------------------------------------------------------------------------------------|----------------|---------|-----------------|--|
| × Software Man ×                                                                                                    | <                       |                                                                                                    |                |         |                 |  |
| Management > Software Instances > Mainte                                                                                                    | enance Reports          |                                                                                                    | <b>_</b>       |         |                 |  |
| nance Reports                                                                                                    | 85                      |                                                                                                    |                |         |                 |  |
| -                                                                                                    |                         |                                                                                                    |                |         |                 |  |
| D Search ×                                                                                                    |                         |                                                                                                    |                |         |                 |  |
| is page to search the selected software insta                                                                                                    | ances for one or mo     | ore SYSMODs.                                                                                                    |                |         |                 |  |
| 10D search list:                                                                                                    |                         |                                                                                                    |                |         |                 |  |
| 270, UO01281 Search                                                                                                    |                         |                                                                                                    |                |         |                 |  |
|                                                                                                    |                         |                                                                                                    |                |         |                 |  |
|                                                                                                    |                         |                                                                                                    |                |         |                 |  |
| Results                                                                                                    |                         |                                                                                                    |                |         |                 |  |
| Actions Value View: Tree                                                                                                    | Custom                  | 7000                                                                                                    | EMID           | Status  | Installed       |  |
|                                                                                                    | System                  | Туре                                                                                                    | FMID<br>Filter | Filter  | Filter          |  |
|                                                                                                    | Filter                  | Filter                                                                                                    | Filler         | 1 1001  | 1.0001          |  |
| lter                                                                                                    | Filter<br>LOCAL         | Filter                                                                                                    | Filler         | T IIICI | TINCI           |  |
| Iter<br>MASTER_SMPEV3.6_WITH_PTFS                                                                                                    |                         | Hiter                                                                                                    | Filler         |         | 1 inci.         |  |
| Iter<br>MASTER_SMPEV3.6_WITH_PTFS<br>MASTER_SMPEV3.6_WITHOUT_PTFS                                                                                                  | LOCAL                   | Filter                                                                                                    |                |         |                 |  |
| Iter<br>MASTER_SMPEV3.6_WITH_PTFS<br>MASTER_SMPEV3.6_WITHOUT_PTFS<br>MASTER_ZOSV1.12                                                                               | LOCAL<br>LOCAL          | Filter                                                                                                    |                |         |                 |  |
| Iter<br>MASTER_SMPEV3.6_WITH_PTFS<br>MASTER_SMPEV3.6_WITHOUT_PTFS<br>MASTER_ZOSV1.12                                                                               | LOCAL<br>LOCAL<br>LOCAL | Filter                                                                                                    |                |         |                 |  |
| Iter<br>MASTER_SMPEV3.6_WITH_PTFS<br>MASTER_SMPEV3.6_WITHOUT_PTFS<br>MASTER_ZOSV1.12                                                                               | LOCAL<br>LOCAL<br>LOCAL | Filter                                                                                                    |                |         |                 |  |
| oftware Instance / Zone Name / SY SMOD<br>litter<br>MASTER_SMPEV3.6_WITH_PTFS<br>MASTER_SMPEV3.6_WITHOUT_PTFS<br>MASTER_ZOSV1.12<br>MASTER_ZOS_R13_w/Other_Product | LOCAL<br>LOCAL<br>LOCAL | Filter                                                                                                    |                |         |                 |  |
| INTER_SMPEV3.6_WITH_PTFS MASTER_SMPEV3.6_WITHOUT_PTFS MASTER_ZOSV1.12                                                                                              | LOCAL<br>LOCAL<br>LOCAL | Filter       Image: Second second second |                |         |                 |  |
| Iter<br>MASTER_SMPEV3.6_WITH_PTFS<br>MASTER_SMPEV3.6_WITHOUT_PTFS<br>MASTER_ZOSV1.12                                                                               | LOCAL<br>LOCAL<br>LOCAL | Filter       Image: State State S |                |         |                 |  |
| Iter<br>MASTER_SMPEV3.6_WITH_PTFS<br>MASTER_SMPEV3.6_WITHOUT_PTFS<br>MASTER_ZOSV1.12                                                                               | LOCAL<br>LOCAL<br>LOCAL | Filter       Image: State State S |                |         |                 |  |
| Iter<br>MASTER_SMPEV3.6_WITH_PTFS<br>MASTER_SMPEV3.6_WITHOUT_PTFS<br>MASTER_ZOSV1.12                                                                               | LOCAL<br>LOCAL<br>LOCAL | Filter       Image: State State S | Filte1         |         |                 |  |
| Iter<br>MASTER_SMPEV3.6_WITH_PTFS<br>MASTER_SMPEV3.6_WITHOUT_PTFS<br>MASTER_ZOSV1.12                                                                               | LOCAL<br>LOCAL<br>LOCAL | Filter       Image: State State S |                |         |                 |  |
| Iter<br>MASTER_SMPEV3.6_WITH_PTFS<br>MASTER_SMPEV3.6_WITHOUT_PTFS<br>MASTER_ZOSV1.12                                                                               | LOCAL<br>LOCAL<br>LOCAL | Filter       Image: State State S |                |         |                 |  |

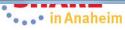

### In one request, you queried 4 software instances using 2 different GLOBAL zones for 2 SYSMODs. This simple query would take at least 4 user interactions using SMP/E's cross zone query.

|    | MOD Search ×                                   |                    |             |         |                       |                              |  |
|----|------------------------------------------------|--------------------|-------------|---------|-----------------------|------------------------------|--|
| ۲  | this page to search the selected software inst | ances for one or m | ore SYSMODs |         |                       |                              |  |
|    |                                                |                    |             |         |                       |                              |  |
|    | /SMOD search list:<br>D1270, UO01281 Search    |                    |             |         |                       |                              |  |
| Ĭ  | Search                                         |                    |             |         |                       |                              |  |
|    |                                                |                    |             |         |                       |                              |  |
| ea | rch Results                                    |                    |             |         |                       |                              |  |
| 7  | 📄   Actions 🔻  Table view: Tree                |                    |             |         |                       |                              |  |
|    | Software Instance / Zone Name / SYSMOD         | System             | Туре        | FMID    | Status                | Installed                    |  |
|    | Filter                                         | Filter             | Filter      | Filter  | Filter                | Filter                       |  |
|    | MASTER_SMPEV3.6_WITH_PTFS                      | LOCAL              |             |         |                       |                              |  |
|    | DSMP36P                                        |                    |             |         |                       |                              |  |
|    | = UO01270                                      |                    |             |         | Superceded by UO01301 |                              |  |
| 1  | = UO01281                                      |                    | PTF         | HMP1J00 | Accepted              | January 3, 2012<br>14:09:28  |  |
|    | GLOBAL                                         |                    |             |         |                       |                              |  |
| 1  | = UO01270                                      |                    | PTF         | HBCNC00 | Received              | January 16, 2012<br>15:23:34 |  |
|    | UO01281                                        |                    | PTF         | HMP1J00 | Received              | January 16, 2012<br>15:23:38 |  |
|    |                                                |                    |             |         |                       |                              |  |
|    | E TSMP36P                                      |                    |             |         | Superceded by         |                              |  |
|    | <ul><li>TSMP36P</li><li>UO01270</li></ul>      |                    |             |         | UO01301               |                              |  |

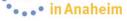

## SYSMOD Search ...

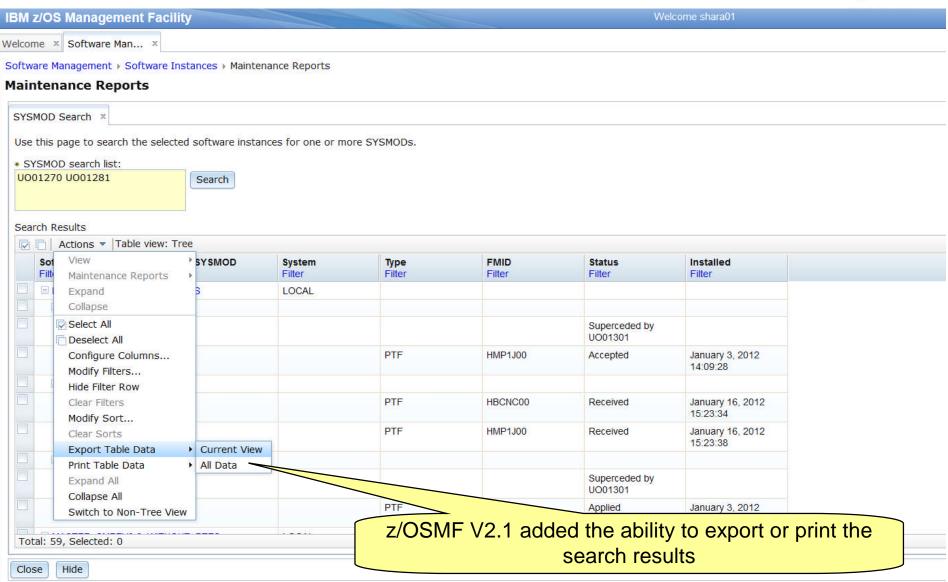

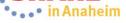

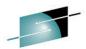

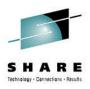

## z/OSMF Software Instance Comparison Report

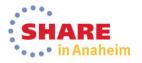

## **Software Instance Comparison Report**

| IBM z/O           | BM z/OS Management Facility Welcome shara01                     |                                                                                                    |                                                                                                    |                                                                                     |                                                                                                    |                                                               |                                |            |  |  |
|-------------------|-----------------------------------------------------------------|----------------------------------------------------------------------------------------------------|----------------------------------------------------------------------------------------------------|-------------------------------------------------------------------------------------|----------------------------------------------------------------------------------------------------|---------------------------------------------------------------|--------------------------------|------------|--|--|
| Welcome           | × Software Man ×                                                |                                                                                                    |                                                                                                    | After sele                                                                          | ecting the firs                                                                                       | t software                                                    | instance,                      | you        |  |  |
|                   | Management > Software Inst                                      | tances ) Maintenance Report                                                                                          | s                                                                                                    |                                                                                     | ect Software                                                                                          |                                                               |                                | -          |  |  |
|                   | nance Reports                                                   |                                                                                                    |                                                                                                    |                                                                                     |                                                                                                    |                                                               | oompanoo                       |            |  |  |
|                   |                                                                 |                                                                                                    |                                                                                                    |                                                                                     |                                                                                                    |                                                               |                                |            |  |  |
| SYSMOD            | D Search × Missing FIXCAT                                       | SYSMODs × Missing Critic                                                                                             | al Service ×                                                                                          |                                                                                     |                                                                                                    |                                                               |                                |            |  |  |
| Review            | the list of critical service and                                | determine which service are                                                                                          | critical for your installation                                                                        | pply th                                                                             | e resolving service to the                                                                            | e corresponding targ                                          | jet zone.                      |            |  |  |
|                   | Actions 🔻 Match: All filters                                    | s Table view: Tree                                                                                                   |                                                                                                    |                                                                                     |                                                                                                    |                                                               |                                |            |  |  |
| So                |                                                                 | YSMOD / System                                                                                                    | ног                                                                                                   | Target Zones                                                                        | Resolving                                                                                             | Resolving                                                     | Hold Class                     | Hold Sympt |  |  |
| Filt              | Fidirice reports                                                | <ul> <li>End of Service</li> <li>Software Instance Validati</li> </ul>                                               |                                                                                                    | GMT) Filter                                                                         | SYSMODs<br>Received in Global                                                                         | SYSMODs Not in<br>Global Zone<br>Filter                       | Contains "hiper"               | Filter     |  |  |
|                   | Collapse                                                        | Missing FIXCAT SYSMODs                                                                                               |                                                                                                    |                                                                                     | Zone<br>Filter                                                                                        |                                                               |                                |            |  |  |
|                   | Select All                                                      | SYSMOD Search                                                                                                    | January 16, 2012                                                                                      |                                                                                     |                                                                                                    |                                                               |                                |            |  |  |
|                   | Deselect All                                                    | Software Instance Compa                                                                                              | rison 15:23:46                                                                                        |                                                                                     |                                                                                                    |                                                               |                                |            |  |  |
|                   | Configure Columns<br>Modify Filters                             |                                                                                                    |                                                                                                    |                                                                                     |                                                                                                    |                                                               |                                |            |  |  |
|                   | Hide Filter Row                                                 |                                                                                                    |                                                                                                    | TSMP36                                                                              | UO01286                                                                                               |                                                               | HIPER                          | DAL        |  |  |
|                   | Clear Filters<br>Modify Sort                                    | LOCAL                                                                                                    | January 16, 2012<br>15:23:46                                                                          |                                                                                     |                                                                                                    |                                                               |                                |            |  |  |
| Tota              | helpful whe<br>Debug<br>chang<br>Verify<br>Plann<br>While somew | e differences<br>en you are co<br>gging a prob<br>ged to fix (or<br>ing that you<br>ing for a dep<br>/hat similar to | between two<br>mpleting the<br>lem with you<br>cause) the<br>r software is<br>ployment to<br>a REPORT | software<br>following<br>ur softwa<br>problem.<br>at the sa<br>identify w<br>SYSMOD | instances.<br>actions:<br><b>re, identify</b><br><b>ame servic</b><br><b>/hat will be</b><br>S comman | This repo<br>ving what<br>e level.<br>e changir<br>d, this ac | ort can be<br>t softwar<br>ng. | e          |  |  |
| 34 <mark>a</mark> | performed                                                       | against softw                                                                                                    | are instance                                                                                          | s through                                                                           | out your en                                                                                           | terprise                                                      |                                |            |  |  |

### Now you have to identify the software instance to

compare to

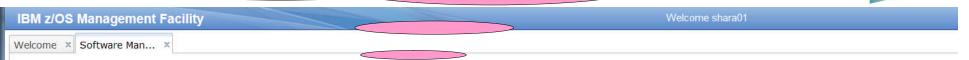

Software Management + Software Instances + Maintenance Reports + Compare Software Instances

### Select Software Instance to Compare

First software instance: MASTER\_SMPEV3.6\_WITHOUT\_PTFS on system LOCAL

Second Software Instance

### Actions - Match: All filters

|   |                            | System<br>Filter | Messages<br>Filter | Description<br>Filter                                                                                                    | Activity | Global Zone CSI<br>Filter | Target Zones                        | Categories |
|---|----------------------------|------------------|--------------------|----------------------------------------------------------------------------------------------------|----------|---------------------------|-------------------------------------|------------|
| 0 | MASTER_SMPEV3.6_WITH_PTFS  | LOCAL            |                    | Source Software Instance for<br>the z/OSMF Software<br>Deployment Lab. This instance<br>contains the SMP/E V3.6<br>product with PTFs. |          | ZOSMF.SWDEPLOY.GLOBAL.CSI | TSMP36P                             |            |
| 0 | MASTER_ZOSV1.12            | LOCAL            |                    | Source Software Instance for<br>the z/OSMF Software<br>Deployment Lab. This instance<br>contains z/OS V1R12 at<br>RSU1105.            |          | ZOSMF.SWDEPLOY.GLOBAL.CS  | TGTZ12                              |            |
| 0 | MASTER_zOS_R13_w/Other_Pro | LOCAL            |                    | z/OS V1.13 with over 20 other<br>products to be used during the<br>z/OSMF Software Management<br>Lab                                  |          | SMLAB01.GLOBAL.CSI        | COB320T, DT910T,<br>PLI410T, Z1130T |            |

III

Total: 3, Filtered: 3, Selected: 1

Refresh Last refresh: Jan 29, 2014 3:20:23 PM

OK Cancel

85 Complete your session evaluations online at www.SHARE.org/AnaheimEval

4

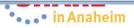

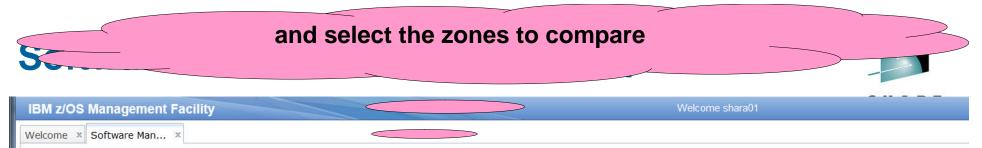

Software Management > Software Instances > Maintenance Reports > Select Concerns

### Select the Zones to Compare

To compare the selected software instances, z/OSMF needs to know which target zones to compare. Use the **Select Zones** action in the **Actions** menu to select the target zones to compare with Target Zones in Second Software Instance column is blank, the corresponding target zone in the first software instance will not be included in the report.

| First software instance:  | MASTER_SMPEV3.6_WITHOUT_PTFS on system LOCAL |
|---------------------------|----------------------------------------------|
| Second software instance: | MASTER_SMPEV3.6_WITH_PTFS on system LOCAL    |

Target Zones to be Compared

| a former of the second second se | Actions 💌             |                                                |                 |
|----------------------------------------------------------------------------------------------------|-----------------------|------------------------------------------------|-----------------|
| Tar                                                                                                    | Select Zones          | Target Zones in Second Software                |                 |
| Filt                                                                                                    | Select All            | Instance<br>Filter                             |                 |
| Ins<br>Filt                                                                                                    | Deselect All          |                                                |                 |
|                                                                                                    | Configure Columns     |                                                |                 |
|                                                                                                    | Modify Filters        |                                                |                 |
|                                                                                                    | Hide Filter Row       |                                                |                 |
|                                                                                                    | Clear Filters         |                                                |                 |
|                                                                                                    | Modify Sort           |                                                |                 |
|                                                                                                    | Clear Sorts           |                                                |                 |
|                                                                                                    |                       |                                                |                 |
|                                                                                                    |                       |                                                |                 |
|                                                                                                    |                       |                                                |                 |
|                                                                                                    |                       |                                                |                 |
|                                                                                                    |                       |                                                |                 |
|                                                                                                    |                       |                                                |                 |
|                                                                                                    |                       |                                                |                 |
|                                                                                                    |                       |                                                |                 |
|                                                                                                    |                       |                                                |                 |
|                                                                                                    |                       |                                                |                 |
|                                                                                                    |                       |                                                |                 |
|                                                                                                    |                       |                                                |                 |
|                                                                                                    |                       |                                                |                 |
| Total: 1,                                                                                                    | , Selected: 1         |                                                |                 |
| OK                                                                                                    | Cancel                |                                                |                 |
| OR                                                                                                    | Gunder                |                                                |                 |
| 36 Cor                                                                                                    | nplete your session e | valuations online at www.SHARE.org/AnaheimEval | •••• in Anaheim |

|   | z/OS Managemen                                                                                                    | t Facility                                |                 |                                         |                               | Welcome shara01                      | C U A 1              |
|---|----------------------------------------------------------------------------------------------------|-------------------------------------------|-----------------|-----------------------------------------|-------------------------------|--------------------------------------|----------------------|
| n | ne × Software Man                                                                                                    | . x                                       |                 |                                         |                               |                                      |                      |
| а | are Management 🕨 Sof                                                                                                    | ftware Instances 🕨 Maint                  | tenance Reports |                                         |                               |                                      |                      |
| 1 | ntenance Report                                                                                                    | S                                         |                 |                                         |                               |                                      |                      |
| М | MOD Search × Missir                                                                                                    | ng FIXCAT SYSMODs ×                       | Missing Critica | Software Instance Com                   | parison ×                     |                                      |                      |
| e | ew the list of SYSMOD                                                                                                    | )s found in the second s                  | oftware instanc | e, but not in the first software instar | nce. If the software instance | s need to be at the same service lev | vel or contain the : |
|   | et zones in the first so                                                                                                    |                                           |                 |                                         |                               |                                      |                      |
|   | t software instance:                                                                                                    | MASTER_SMPEV3.6                           |                 |                                         |                               |                                      |                      |
|   |                                                                                                    | : MASTER_SMPEV3.6_                        | _WITH_PIFS on   | system LOCAL                            |                               |                                      |                      |
|   | MODs Not Found in Fi                                                                                                    |                                           |                 |                                         |                               |                                      |                      |
| ÷ | FMID/SYSMOD                                                                                                    | Description                               | Туре            | Target Zone in First Software           | Target Zone in Second         | SYSMOD Received in Global            |                      |
|   | Filter                                                                                                    | Filter                                    | Filter          | Instance<br>Filter                      | Software Instance<br>Filter   | Zone<br>Filter                       |                      |
|   | HBCNC00                                                                                                    | SMP/E Planning and                        |                 |                                         |                               | T IIICI                              |                      |
|   |                                                                                                    | Migration Assistant<br>Software Info Base |                 |                                         |                               |                                      |                      |
|   | HBCND0B                                                                                                    | SMP/E Planning and                        |                 |                                         |                               |                                      |                      |
|   |                                                                                                    | Migration Assistant                       |                 |                                         |                               |                                      |                      |
|   |                                                                                                    |                                           |                 |                                         |                               |                                      |                      |
|   | HMP1J00                                                                                                    | SMP/E Base                                |                 |                                         |                               |                                      |                      |
|   | HMP1J00                                                                                                    | SMP/E Base                                |                 |                                         |                               |                                      |                      |
|   | HMP1J00     HMP1J00     HMP1J00 | SMP/E Base                                |                 |                                         |                               |                                      |                      |
|   | HMP1J00                                                                                                    | SMP/E Base                                |                 |                                         |                               |                                      |                      |
|   | Image: HMP1J00                                                                                                    | SMP/E Base                                |                 |                                         |                               |                                      |                      |
|   | HMP1J00                                                                                                    | SMP/E Base                                |                 |                                         |                               |                                      |                      |
|   | * HMP1J00                                                                                                    | SMP/E Base                                |                 |                                         |                               |                                      |                      |
|   | HMP1J00                                                                                                    | SMP/E Base                                |                 |                                         |                               |                                      |                      |

| Similar to REPORT SYSMODs Output                                       |
|------------------------------------------------------------------------|
| displayed in tree table format. The REPORT SYSMODs command only report |
| on GLOBAL zones that are accessible where the command is run. Software |
| Management can compare software instances where either one of them     |
| resides ANYWHERE in your enterprise!!!                                 |

| SM       | MOD Search 🗶 Missi                                                                              | ng FIXCAT SYSMODs ×                                             | Missing one           | mistance Com                                        | parison x                                            |                                             |                       |
|----------|-------------------------------------------------------------------------------------------------|-----------------------------------------------------------------|-----------------------|-----------------------------------------------------|------------------------------------------------------|---------------------------------------------|-----------------------|
| ge<br>st | ew the list of SYSMOI<br>et zones in the first s<br>software instance:<br>and software instance | oftware instance.<br>MASTER_SMPEV3.6_                           | WITHOUT_PTFS          |                                                     | nce. If the software instance                        | s need to be at the same service le         | vel or contain the sa |
|          |                                                                                                 | irst Software Instance                                          |                       |                                                     |                                                      |                                             |                       |
| 1        | Actions - Table                                                                                 |                                                                 |                       |                                                     |                                                      |                                             |                       |
|          | FMID/SYSMOD<br>Filter                                                                           | Description<br>Filter                                           | <b>Type</b><br>Filter | Target Zone in First Software<br>Instance<br>Filter | Target Zone in Second<br>Software Instance<br>Filter | SYSMOD Received in Global<br>Zone<br>Filter |                       |
|          | HBCNC00                                                                                         | SMP/E Planning and<br>Migration Assistant<br>Software Info Base |                       |                                                     |                                                      |                                             |                       |
|          | = UO01301                                                                                       |                                                                 | PTF                   | TSMP36                                              | TSMP36P                                              | No                                          |                       |
|          | HBCND0B                                                                                         | SMP/E Planning and<br>Migration Assistant                       |                       |                                                     |                                                      |                                             |                       |
|          | UO01185                                                                                         |                                                                 | PTF                   | TSMP36                                              | TSMP36P                                              | No                                          |                       |
|          | UO01268                                                                                         |                                                                 | PTF                   | TSMP36                                              | TSMP36P                                              | No                                          |                       |
|          | UR53091                                                                                         |                                                                 | PTF                   | TSMP36                                              | TSMP36P                                              | No                                          |                       |
|          | HMP1J00                                                                                         | SMP/E Base                                                      |                       |                                                     |                                                      |                                             |                       |
|          | UAPTF01                                                                                         |                                                                 | USERMOD               | TSMP36                                              | TSMP36P                                              | No                                          |                       |
|          | = UO01198                                                                                       |                                                                 | PTF                   | TSMP36                                              | TSMP36P                                              | No                                          |                       |
|          | UO01245                                                                                         |                                                                 | PTF                   | TSMP36                                              | TSMP36P                                              | No                                          |                       |
|          | UO01247                                                                                         |                                                                 | PTF                   | TSMP36                                              | TSMP36P                                              | No                                          |                       |
|          | UO01253                                                                                         |                                                                 | PTF                   | TSMP36                                              | TSMP36P                                              | No                                          |                       |
|          | UO01264                                                                                         |                                                                 | PTF                   | TSMP36                                              | TSMP36P                                              | No                                          |                       |

Close Hide

Not shown, but z/OSMF V2.1 also added the ability to export or print the comparison results

|                         | oftware Man<br>Select Products to view details about products<br>that are installed in ANY software instance                                 |
|-------------------------|----------------------------------------------------------------------------------------------------|
| Software M              | anagement                                                                                                    |
|                         |                                                                                                    |
| Use this task to        | view details about the inventory, including related products, features, FMIDs, data sets, deployments, and SYSM                              |
| Coffuere Instan         | The year activery to a COCME, deploy activery apparate reports shout your activery                                                           |
| Software Instan         |                                                                                                    |
|                         |                                                                                                    |
| Products                | View a consolidated list of the products included in each software instance.                                                                 |
| Products<br>Deployments | View a consolidated list of the products included in each software instance.<br>Deploy a software instance, and manage existing deployments. |
|                         | •                                                                                                    |

## IBM z/OS Management Facility

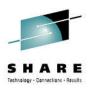

## **View Products**

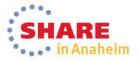

## **View Products**

# You can view information on ALL products installed in ANY software instance

### Software Management

Welcome × Software Man... ×

IBM z/OS Management Facility

| Use this task to view det | ails about your software, mcluding related products, features, FMIDs, data sets, deployments, and SYSMODs. Learn mo        |
|---------------------------|----------------------------------------------------------------------------------------------------|
| Software Instances        | Define your software to z/OSMF; deploy software; generate reports about your software.                                     |
| Products                  | View a consolidated list of the products included in each software instance.                                               |
| Deployments               | Deploy a software instance, and manage existing deployments.                                                               |
| Categories                | Create new categories for your software instances and deployments, and manage existing categories.                         |
| Settings                  | Select the time zone in which to display date and time data. Indicate whether to display or suppress information messages. |

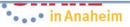

| BM z/OS Management Facility                                                                                     |                   |                      |                    | Welcome shara01  |                                |                          | Log out                                                                     |
|----------------------------------------------------------------------------------------------------|-------------------|----------------------|--------------------|------------------|--------------------------------|--------------------------|-----------------------------------------------------------------------------|
| elcome × Software Man ×                                                                                         |                   |                      |                    |                  |                                |                          |                                                                             |
| ftware Management + Products                                                                                    |                   |                      |                    |                  |                                |                          | H                                                                           |
| roducts                                                                                                    |                   |                      |                    |                  |                                |                          |                                                                             |
| is table lists the products that are installed in at leastand ovided in the Software Instances view. Learn more | e instar          | Note: Sc             | oftware Ma         | nagement s       | hows installed pro             | ducts,                   | ) Information action                                                        |
|                                                                                                    |                   |                      |                    |                  | actually used you v            |                          | Switch To:                                                                  |
| Actions 🔻                                                                                                    |                   | other tools          | s such as          | Tivoli Asset     | <b>Discovery for z/OS</b>      | 6 (TADz)                 | Comcar for                                                                  |
| Product<br>Filter                                                                                               | Release<br>Filter | Product ID<br>Filter | Messages<br>Filter | Vendor<br>Filter | General Availability<br>Filter | End of Service<br>Filter | Additional Product Inf<br>Filter                                            |
| System Modification Program Extended for z/OS                                                                   | 03.06.00          | 5655-G44             |                    | IBM              | Sep 30, 2011                   | Not Announced            | http://www-01.ibm.com/c<br>bin/ssialias?infotype=dd<br>appname=ShopzSeries8 |
| z/os                                                                                                    | 01.12.00          | 5694-A01             |                    | IBM              | Sep 24, 2010                   | 🔥 Sep 30, 2014           | http://www-01.ibm.com/c<br>bin/ssialias?infotype=dd<br>appname=ShopzSeries8 |
| Enterprise COBOL for z/OS and OS/390                                                                            | 03.02.00          | 5655-G53             |                    | IBM              | Sep 27, 2002                   | 2005 Oct 3, 2005         | http://www-01.ibm.com/c<br>bin/ssialias?infotype=dd<br>appname=ShopzSeries8 |
| Debug Tool V9                                                                                                   | 09.01.00          | 5655-U27             |                    | IBM              | Sep 26, 2008                   | 🔕 Apr 30, 2012           | http://www-01.ibm.com/c<br>bin/ssialias?infotype=dd<br>appname=ShopzSeries& |
| Enterprise PL/I V4                                                                                              | 04.01.00          | 5655-W67             |                    | IBM              | Sep 24, 2010                   | 😈 Apr 30, 2014           | http://www-01.ibm.com/c<br>bin/ssialias?infotype=dd<br>appname=ShopzSeries& |
|                                                                                                    |                   | 5694-A01             |                    | IBM              | Sep 30, 2011                   | Not Announced            | http://www-01.ibm.com/c<br>bin/ssialias?infotype=dd                         |
| z/os                                                                                                    | 01.13.00          | 3694-A01             |                    |                  |                                |                          | appname=ShopzSeries8                                                        |

Refresh Last refresh: Jan 29, 2014 5:56:32 PM

Close

92 🖸

Note: There is no easy way to compile a list of all installed products across your enterprise using SMP/E list commands or query functions.

| M z/OS Management Facility                                                                                    |                          |                        |                    | vveicome shara01                     |                                                   |                          | Log out                                                                     |
|----------------------------------------------------------------------------------------------------|--------------------------|------------------------|--------------------|--------------------------------------|---------------------------------------------------|--------------------------|-----------------------------------------------------------------------------|
| Icome X Software Man X                                                                                        |                          |                        |                    |                                      | <u> </u>                                          |                          |                                                                             |
| ftware Management > Products<br>roducts                                                                       |                          |                        | Click on           | Product                              |                                                   |                          | Н                                                                           |
| s table lists the products that are installed in at lease<br>wided in the Software Instances view. Learn more | instance v               | where the product info | reved. To ens      | ure that this list reflects the late | st SMP/E information, use the <b>Retrieve Pro</b> | duct, Feature, and FMIC  | Information action Switch To:                                               |
| Product       Filter                                                                                          | <b>Release</b><br>Filter | Product ID<br>Filter   | Messages<br>Filter | Vendor<br>Filter                     | General Availability<br>Filter                    | End of Service<br>Filter | Additional Product Inf<br>Filter                                            |
| System Modification Program Extended for z/OS                                                                 | 03.06.00                 | 5655-G44               |                    | IBM                                  | Sep 30, 2011                                      | Vot Announced            | http://www-01.ibm.com/c<br>bin/ssialias?infotype=dc<br>appname=ShopzSeries  |
| z/OS                                                                                                    | 01.12.00                 | 5694-A01               |                    | IBM                                  | Sep 24, 2010                                      | \Lambda Sep 30, 2014     | http://www-01.ibm.com/o<br>bin/ssialias?infotype=do<br>appname=ShopzSeries  |
| Enterprise COBOL for z/OS and OS/390                                                                          | 03.02.00                 | 5655-G53               |                    | IBM                                  | Sep 27, 2002                                      | 8 Oct 3, 2005            | http://www-01.ibm.com/o<br>bin/ssialias?infotype=do<br>appname=ShopzSeries  |
| Debug Tool V9                                                                                                 | 09.01.00                 | 5655-U27               |                    | IBM                                  | Sep 26, 2008                                      | 8 Apr 30, 2012           | http://www-01.ibm.com/o<br>bin/ssialias?infotype=do<br>appname=ShopzSeries  |
| Enterprise PL/I V4                                                                                            | 04.01.00                 | 5655-W67               |                    | IBM                                  | Sep 24, 2010                                      | 🐨 Apr 30, 2014           | http://www-01.ibm.com/o<br>bin/ssialias?infotype=do<br>appname=ShopzSeries  |
| z/OS                                                                                                    | 01.13.00                 | 5694-A01               |                    | IBM                                  | Sep 30, 2011                                      | Not Announced            | http://www-01.ibm.com/o<br>bin/ssialias?infotype=do<br>appname=ShopzSeries  |
| AFP FONT COLLECTION FOR S/390                                                                                 | 02.01.01                 | 5648-B33               |                    | IBM                                  | Oct 27, 2000                                      | Not Announced            | http://www-01.ibm.com/c<br>bin/ssialias?infotype=dd<br>appname=ShopzSeries& |
|                                                                                                    | 102.20022                |                        |                    | <br>III                              | 1.0 0. 20.0                                       | _                        |                                                                             |

# The table is now sorted and a triangle point up is now displayed in the Product column heading.

### **IBM z/OS Management Facility**

og out 🛛 🔢 🕅

Switch To: 🔻

Help

#### Welcome × Software Man... ×

Software Management + Products

### Products

This table lists the products that are installe provided in the Software Instances view. Le Again, you can click on Actions, then Export Table Data, then All Data to export your list of SMP/E installed products to a file on your workstation so that you can use spreadsheet functions to manipulate the data or print it.

Actions Product ID Product ▲ Release Messages Vendor **General Availability** End of Service Additional Product Inform Filter Filter Filter Filter Filter Filter Filter Filter AFP FONT COLLECTION FOR S/390 02.01.01 5648-B33 **IBM** Oct 27, 2000 http://www-01.ibm.com/ci A Not Announced bin/ssialias?infotype=dd appname=ShopzSeries8 DITTO/ESA FOR MVS 01.03.00 5655-103 IBM Jun 25, 1999 Not Announced http://www-01.ibm.com/ci bin/ssialias?infotype=dd appname=ShopzSeries8 Debug Tool V12 12.01.00 5655-W70 **IBM** May 11, 2012 http://www-01.ibm.com/ci Not Announced bin/ssialias?infotype=dd appname=ShopzSeries8 Debug Tool V9 09.01.00 5655-U27 IBM Sep 26, 2008 Apr 30, 2012 http://www-01.ibm.com/ci /ssialias?infotype=dd appname=ShopzSeries8 Enterprise COBOL V4 04.02.00 5655-S71 IBM Aug 28, 2009 http://www-01.ibm.com/ci Not Anno bin/ssialias?infotype=ddi appname=ShopzSeries8 Enterprise COBOL for z/OS and OS/390 03.02.00 5655-G53 IBM Sep 27, 2002 http://www-01.ibm.com/ci bin/ssialias?infotype=ddi appname=ShopzSeries8 Enterprise PL/I V4 **IBM** 04.01.00 5655-W67 http://www-01.ibm.com/ci bin/ssialias?infotype=dd appname=ShopzSeries8 - -- - - - -----You can click the Additional Product Information link and Total: 27, Selected: 0 Refresh Last refresh: Jan 29, 2014 5:56:32 PM view the IBM Sales Manual description of the product in another tab of your browser session Close

94 Complete your session evaluations online at www.SHARE.org/AnaheimEval

•••• in Anaheim

| You can view Softwork product is installed                                |                   |                      | -                  |                  |                                |                          |                            |
|---------------------------------------------------------------------------|-------------------|----------------------|--------------------|------------------|--------------------------------|--------------------------|----------------------------|
| IBM z/OS Management Facility                                              | expand            | each row to          | o see the          | actual re        | esults.                        |                          |                            |
| Welcome × Software Man ×                                                  |                   |                      |                    |                  |                                |                          |                            |
| Software Management > Products > View Software In                         | nstances          |                      |                    |                  |                                |                          |                            |
| View Software Instances by Product                                        |                   | >                    |                    |                  |                                |                          |                            |
| Software Instances by Product                                             |                   |                      |                    |                  |                                |                          |                            |
| Actions      Table view: Tree      Product / Software Instance     Filter | Release<br>Filter | Product ID<br>Filter | Messages<br>Filter | Vendor<br>Filter | General Availability<br>Filter | End of Service<br>Filter | Addit<br>Filter            |
| System Modification Program Extended for z/OS                             | 03.06.00          | 5655-G44             |                    | IBM              | Sep 30, 2011                   | Vot Announced            | http://<br>bin/ss<br>appna |
| MASTER_SMPEV3.6_WITHOUT_PTFS                                              |                   |                      |                    |                  |                                |                          |                            |
| MASTER_SMPEV3.6_WITH_PTFS                                                 |                   |                      |                    |                  |                                |                          |                            |
| □                                                                         | 01.12.00          | 5694-A01             |                    | IBM              | Sep 24, 2010                   | \Lambda Sep 30, 2014     | http://<br>bin/ss<br>appna |
| MASTER_ZOSV1.12                                                           |                   |                      |                    |                  |                                |                          |                            |
| Enterprise COBOL for z/OS and OS/390                                      | 03.02.00          | 5655-G53             |                    | IBM              | Sep 27, 2002                   | 🔇 Oct 3, 2005            | http://<br>bin/ss<br>appna |
|                                                                           |                   |                      |                    |                  |                                |                          |                            |
| Total: 55, Selected: 0                                                    |                   |                      | Yo                 | u can scr        | oll right                      |                          |                            |
| Refresh Last refresh: Jan 29, 2014 6:20:54 PM<br>Close                    |                   |                      |                    |                  |                                |                          |                            |

95 Complete your session evaluations online at www.SHARE.org/AnaheimEval

•••• in Anaheim

## **View Products ...**

**IBM z/OS Management Facility** 

Welcome × Software Man... ×

Software Management + Products + View Software Instances

### View Software Instances by Product

1-----

Software Instances by Product

|       | Pro  |                                                 | se           | Product ID<br>Filter | Messages<br>Filter | Vendor<br>Filter | General Availability<br>Filter | End of Service<br>Filter | Additi<br>Filter |
|-------|------|-------------------------------------------------|--------------|----------------------|--------------------|------------------|--------------------------------|--------------------------|------------------|
|       | 110  | Retrieve Product, Feature, and FMID Information |              | 1 IIICI              | 1 mei              | i iitei          | 1 mei                          | i ilici                  | i iitei          |
|       |      | Maintenance Reports                             |              |                      |                    |                  |                                |                          |                  |
|       | Ξ.   | Expand<br>Collapse                              | 00           | 5655-G44             |                    | IBM              | Sep 30, 2011                   | Not Announced            | http://          |
|       |      | Show Hidden Maintenance Reports                 | -            |                      |                    |                  |                                |                          | bin/ss<br>appna  |
|       |      | Retrieve End of Service Information             | -            |                      |                    |                  |                                |                          |                  |
|       | 175  | Select All                                      | -            |                      |                    |                  |                                |                          |                  |
|       |      | Deselect All                                    |              |                      |                    |                  |                                |                          |                  |
|       | 4    | Configure Columns                               |              |                      |                    |                  |                                |                          |                  |
|       |      | Modify Filters                                  |              |                      |                    |                  |                                |                          |                  |
|       |      | Hide Filter Row                                 |              |                      |                    |                  |                                |                          |                  |
|       |      | Clear Filters                                   |              |                      |                    |                  |                                |                          |                  |
|       |      | Modify Sort                                     |              |                      |                    |                  |                                |                          |                  |
|       | Ξ:   | Clear Sorts                                     | 00           | 5694-A01             |                    | IBM              | Sep 24, 2010                   | 🛕 Sep 30, 2014           | http://          |
|       |      | Export Table Data                               | Current View |                      |                    |                  |                                |                          | bin/ss<br>appna  |
|       | -    | Print Table Data                                | All Data     |                      |                    |                  |                                |                          | applie           |
| -     |      | Expand All                                      |              |                      |                    |                  |                                |                          |                  |
|       |      | Collapse All                                    |              |                      |                    |                  |                                |                          |                  |
|       |      | Switch to Non-Tree View                         |              |                      |                    |                  |                                |                          |                  |
| -     | - En | terprise COBOL for z/OS and OS/390 03.02        | 200          | 7/0.SM               | F V2 1 ad          | Ided the a       | ability to export              | or print the lis         | t p://           |
|       |      |                                                 |              |                      |                    |                  |                                |                          | /55              |
|       |      |                                                 |              | of pro               | oducts (an         | id optiona       | ally their softwar             | re instances.            | pna              |
|       | -    | ·····                                           |              |                      |                    | -                | -                              |                          |                  |
| Total | : 55 | , Selected: 0                                   |              |                      |                    |                  |                                |                          |                  |
| Refr  | resh | Last refresh: Feb 6, 2014 5:47:10 PM            |              |                      |                    |                  |                                |                          |                  |
|       |      |                                                 |              |                      |                    |                  |                                |                          |                  |
| Clos  | 1.11 |                                                 |              |                      |                    |                  |                                |                          |                  |

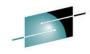

Welcome shara01

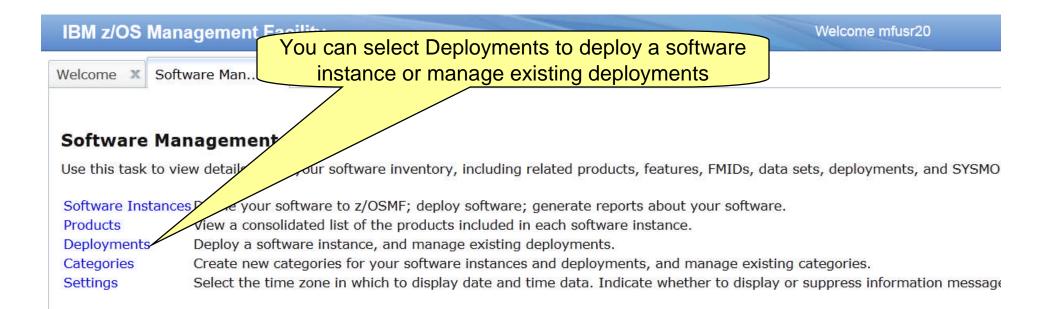

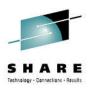

## **Deployments**

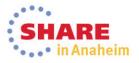

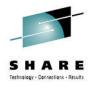

## **Software Deployment**

- z/OSMF V1.13 introduced a Software Deployment function
  - Web-based application
  - User interaction is via a browser on a workstation
  - z/OSMF and Software Deployment will be active on one system in a sysplex, allowing access to shared DASD
    - Locally, either on a single system or system-to-system within a sysplex
    - Remotely, system-to-system across a network and multiple sysplexes
  - Introduced a concept of a software instance

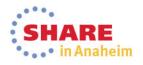

## **Basic Deployment Operation Flow**

- **1.** Identify a Source Software Instance.
- 2. Check for missing requisites and possible regressions.
- **3.** Select the deployment objective.
- 4. Create a Deployment that describes where the source data sets will be copied.
- **5.** Generate Deployment Jobs.
- 6. Execute generated Jobs to copy the source and create (or replace) a target Software Instance.

Source

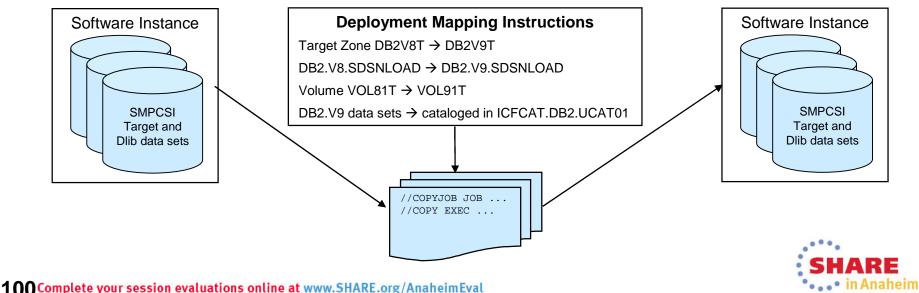

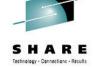

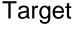

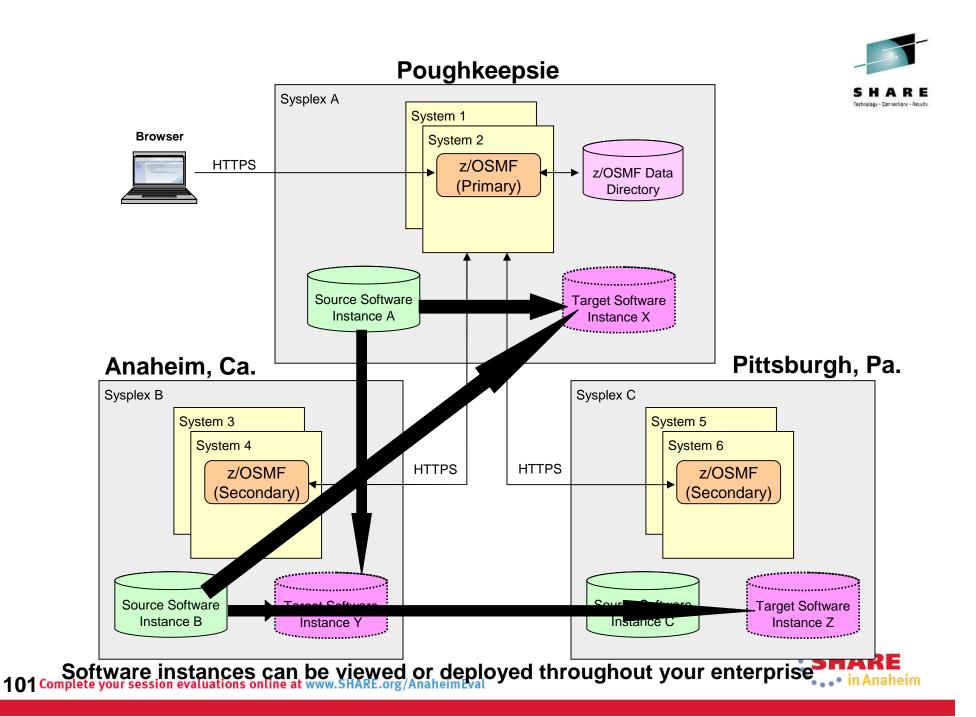

# z/OSMF Software Deployment Summary

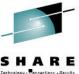

- The z/OS Software Deployment function of z/OSMF will provide rigor in the deployment of <u>any</u> SMP/E installed software.
- It will ensure:
  - ALL affected parts are copied
  - The zone(s) is carried forward with the software
- It will help to ensure:
  - Cross system requisites are satisfied (coexistence and preconditioning)
  - Cross product requisites (on the same system) are satisfied
  - Software fixes are not regressed
- Can be used to create a clone for subsequent installation or execution.
- Software Deployment will save user specified information and allow for reuse
  - Subsequent deployment operations of the same source will require little or no user input.

• Local and Remote deployments are supported 102<sup>Complete</sup> your session evaluations online at www.SHARE.org/AnaheimEval

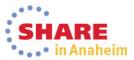

### Same as original z/OSMF V1.13 function z/OSMF Software Deproyment **IBM z/OS Management Facility** shara01 To invoke z/OSMF Software Deployment Welcome × Software Man... × **Select Deployments Software Management** g related products, features, FMIDs, data sets, deployments, and SYSMODs. Learn more... Use this task to view details about your soft software to z/OSMF; deploy software; generate reports about your software. Software Instances Products View a consolidated list of the products included in each software instance. Deployments Deploy a software instance, and manage existing deployments. Create new categories for your software instances and deployments, and manage existing categories. Categories Select the time zone in which to display date and time data. Indicate whether to display or suppress information messages. Settings

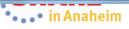

|                                         | _                                                          | You se                        | ee a                 | complete                 | list of o               | deployments                        | 5.                      |                           |               |
|-----------------------------------------|------------------------------------------------------------|-------------------------------|----------------------|--------------------------|-------------------------|------------------------------------|-------------------------|---------------------------|---------------|
| M z/OS Managem                          | nent Facility                                              |                               |                      |                          | Welcome s               | hara01                             |                         |                           | Log out       |
| come 🗴 Software M                       | lan ×                                                      |                               |                      |                          |                         |                                    |                         |                           |               |
| itware Management »<br>Ployments        | Deployments                                                |                               |                      |                          |                         |                                    |                         |                           |               |
| Contractor and the second second        | stance, create a new deploymer                             | nt by selecting <b>New</b> or | Copy from th         | he Actions menu.         |                         |                                    |                         |                           |               |
|                                         |                                                            |                               |                      |                          |                         |                                    |                         |                           | Switch        |
| Actions  Actions                        | Description<br>Filter                                      | Activity<br>Filter            | Categories<br>Filter |                          | Source System<br>Filter | Target Software Instance<br>Filter | Target System<br>Filter |                           | Copy<br>DLIBs |
| DEMO_Deployment_S                       | Se This is a sample deployment that may be used for demos. | Completed                     |                      | MASTER_SMPEV3.6_WITH_PTF | LOCAL                   | DEMO_SMPEV3.6_WITH_PTFS            | LOCAL                   | ZOSMF.SWDEPLOY.GLOBAL.CSI | Filter        |
|                                         |                                                            |                               |                      |                          |                         |                                    |                         |                           |               |
| stal: 1, Selected: 0                    |                                                            |                               |                      |                          |                         |                                    |                         |                           |               |
| and the second second second            | : Jan 29, 2014 6:32:58 PM loca                             | al time (Jan 29, 2014 1       | 1:32:58 PM G         | MT)                      |                         |                                    |                         |                           |               |
| and a state of the second second second | : Jan 29, 2014 6:32:58 PM loca                             | al time (Jan 29, 2014 1       | 1:32:58 PM G         | MT)                      |                         |                                    |                         |                           |               |

|                 | To deploy a                                 |                                      |                            |                      | ate a new dep<br>the Actions r     | •                       | y selecting                        |                       |
|-----------------|---------------------------------------------|--------------------------------------|----------------------------|----------------------|------------------------------------|-------------------------|------------------------------------|-----------------------|
| IBM z/          | OS Management Fa                            | cility                               |                            |                      |                                    | Welcome s               | shara01                            |                       |
| Welcome         | e 🗙 Software Man 🗴                          |                                      |                            |                      |                                    |                         |                                    |                       |
| 1000 C          | e Management → Deployn                      | ients                                |                            |                      |                                    |                         |                                    |                       |
| ALCONOMY COLORS | <b>yments</b><br>by a software instance, cr | eate a new deploymer                 | nt by selecting <b>New</b> | or Copy from th      | he Actions menu.                   |                         |                                    |                       |
|                 |                                             |                                      |                            |                      |                                    |                         |                                    |                       |
|                 | Actions 💌                                   | 7                                    |                            |                      |                                    |                         |                                    |                       |
| Na<br>Filt      |                                             | tion                                 | Activity<br>Filter         | Categories<br>Filter | Source Software Instance<br>Filter | Source System<br>Filter | Target Software Instance<br>Filter | Target Syst<br>Filter |
| DE              | Copy<br>Cancel<br>Remove                    | sample deployment be used for demos. | Completed                  |                      | MASTER_SMPEV3.6_WITH_PTF           | LOCAL                   | DEMO_SMPEV3.6_WITH_PTFS            | LOCAL                 |
|                 | New                                         |                                      |                            |                      |                                    |                         |                                    |                       |
|                 | Select All                                  |                                      |                            |                      |                                    |                         |                                    |                       |
|                 | Configure Columns                           |                                      |                            |                      |                                    |                         |                                    |                       |
|                 | Modify Filters<br>Hide Filter Row           |                                      |                            |                      |                                    |                         |                                    |                       |
|                 | Clear Filters                               |                                      |                            |                      |                                    |                         |                                    |                       |
|                 | Modify Sort<br>Clear Sorts                  |                                      |                            |                      |                                    |                         |                                    |                       |
|                 | 1                                           | _                                    |                            |                      |                                    |                         |                                    |                       |
|                 |                                             |                                      |                            |                      |                                    |                         |                                    |                       |
|                 |                                             |                                      |                            |                      |                                    |                         |                                    |                       |
|                 |                                             |                                      |                            |                      |                                    |                         |                                    |                       |
|                 |                                             |                                      |                            |                      |                                    |                         |                                    |                       |
| Total:          | 1, Selected: 0                              |                                      |                            |                      |                                    |                         |                                    |                       |
| Refres          |                                             | 2014 6:32:58 PM loca                 | al time (Jan 29, 2014      | 4 11:32:58 PM G      | MT)                                |                         |                                    |                       |
| Close           | )                                           |                                      |                            |                      |                                    |                         |                                    |                       |

Complete your session evaluations online at www.SHARE.org/AnaheimEval

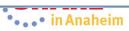

|          | The deployment checklist leads you through the n                                                                                                    | ew deployment   |
|----------|----------------------------------------------------------------------------------------------------|-----------------|
| IBM z/   | OS Management Facility                                                                                                    | Welcome shara01 |
| Welcome  | × Software Man ×                                                                                                    |                 |
| Softwar  | e Management + Deployments + Deployment Checklist                                                                                                    |                 |
| Deplo    | yment Checklist                                                                                                    |                 |
| To deplo | y a software instance, complete the checklist.                                                                                                    |                 |
| Checklis | t in the second second s |                 |
| Progre   | ss Step                                                                                                    |                 |
| 4        | 1. Specify the properties for this deployment.                                                                                                    |                 |
|          | 2. Select the software instance to deploy.                                                                                                    |                 |
|          | 3. Select the objective for this deployment.                                                                                                    |                 |
|          | <ul><li>4. Check for missing SYSMODs.</li><li>View missing SYSMOD reports.</li></ul>                                                                                                    |                 |
|          | 5. Configure this deployment.                                                                                                    |                 |
|          | <ul> <li>6. Define the job settings. z/OSMF creates the deployment summary and jobs.</li> <li>View the deployment summary.</li> <li>View the deployment jobs.</li> </ul>                                                                                                    |                 |
|          | 7. Specify the properties for the target software instance.                                                                                                    |                 |
| , Close  |                                                                                                    |                 |

<

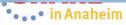

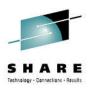

## Categories

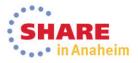

**107**Complete your session evaluations online at www.SHARE.org/AnaheimEval

|                                                                                                    | Same as original z/OSMF V1.13 function                                                                                     |  |
|----------------------------------------------------------------------------------------------------|----------------------------------------------------------------------------------------------------|--|
| z/OSMF Software management Categories                                                                                                    |                                                                                                    |  |
| IBM z/OS Managem                                                                                                    | ent Facilit Select Categories to create or manage categories shara01                                                       |  |
| Welcome × Software M                                                                                                    | an ×                                                                                                    |  |
| Software Management<br>Use this task to view details about your fory, including related products, features, FMIDs, data sets, deployments, and SYSMODs. Learn more |                                                                                                    |  |
| Software Instances                                                                                                    | Software to z/OSMF; deploy software; generate reports about your software.                                                 |  |
| Products                                                                                                    | w a consolidated list of the products included in each software instance.                                                  |  |
| Deployments                                                                                                    | Deploy a software instance, and manage existing deployments.                                                               |  |
| Categories                                                                                                    | Create new categories for your software instances and deployments, and manage existing categories.                         |  |
| Settings                                                                                                    | Select the time zone in which to display date and time data. Indicate whether to display or suppress information messages. |  |

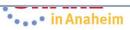

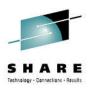

### **Settings**

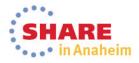

**109**Complete your session evaluations online at www.SHARE.org/AnaheimEval

### Same as z/OSMF V1.13 function z/OSMF Software management Settings Welcome shara01

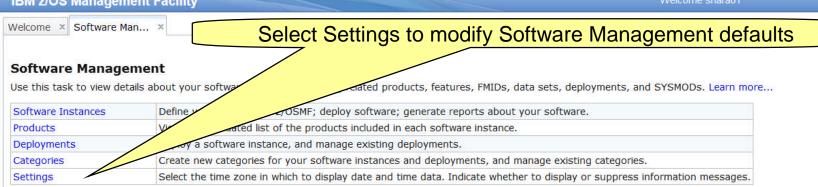

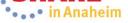

### z/OSMF Software Management Settings ...

| IBM z/OS Management Facility                                                                      | Welcome shara01 |
|---------------------------------------------------------------------------------------------------|-----------------|
| Welcome × Software Man ×                                                                          |                 |
| Software Management > Settings                                                                    |                 |
| Settings                                                                                          |                 |
| Select the time zone to use for date and time data: <ul> <li>Greenwich Mean Time (GMT)</li> </ul> |                 |
| Greenwich Mean Thile (GMT)     Standard Time)                                                     |                 |
| Display information messages that notify you that an object was added, modified, or removed:      |                 |
| O Yes                                                                                             |                 |
| No                                                                                                |                 |
| * Maximum number of rows to display in tables with data about software instances:      750        |                 |
| OK Cancel                                                                                         |                 |
|                                                                                                   |                 |
|                                                                                                   |                 |
|                                                                                                   |                 |
| 2                                                                                                 |                 |
|                                                                                                   |                 |
|                                                                                                   |                 |
|                                                                                                   |                 |
|                                                                                                   |                 |
|                                                                                                   |                 |
|                                                                                                   |                 |
|                                                                                                   |                 |
|                                                                                                   |                 |
|                                                                                                   |                 |
|                                                                                                   |                 |
|                                                                                                   |                 |

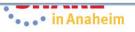

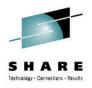

### Agenda

- Brief Background
- z/OSMF Software Management
  - New Reporting Capabilities
  - Available on z/OSMF V1.13 with additional enhancements in z/OSMF V2.1!!!
- Additional Enhancements to Software Management
  - Simplified addition of non-SMP/E managed data sets
  - Mass edit capabilities for z/OS UNIX mountpoints when configuring a deployment
- Summary
- Backup

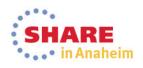

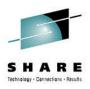

### New Enhancements (coming 1Q2014)

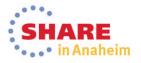

### Simplified Addition of non-SMP/E Managed Data Sets

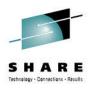

- Currently the user has to add non-SMP/E Data Sets one data set at a time.
- PTF for APAR PM99518 will allow the user to use "ISPF Data Set List (3.4)-like" capabilities to add multiple data sets at one time
  - Accept qualifiers and wildcarding for data set name
  - Accept volume with or without a data set name qualifier
  - Allow up to 10,000 data sets to be returned for selection

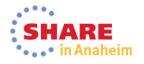

### **Orinignal Process for Adding Non-SMP/E Managed Data Sets**

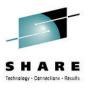

• Currently the user has to add the data sets one at a time

1

| IBM z/OS Management Facility                     | Welcome zosmfusr                 | Log out        |
|--------------------------------------------------|----------------------------------|----------------|
| Welcome Software Managemen                       |                                  |                |
| Software Management Software Instances Modif     | y Software Instance Add Data Set | Help           |
| Add Non-SMP/E Managed Data Set                   |                                  |                |
|                                                  |                                  |                |
| NEW.DATASET.FOR.POKR11PRODB                      |                                  |                |
| Volume (If data set not cataloged):              |                                  |                |
|                                                  |                                  |                |
|                                                  |                                  |                |
|                                                  |                                  |                |
|                                                  |                                  |                |
|                                                  |                                  |                |
|                                                  |                                  |                |
|                                                  |                                  |                |
|                                                  |                                  |                |
|                                                  |                                  |                |
|                                                  |                                  |                |
|                                                  |                                  |                |
| OK Cancel                                        |                                  | SHARE          |
| 5 Complete your session evaluations online at wv | vw.SHARE.org/AnaheimEval         | •••• in Anahei |

### Enhanced Addition of Non-SMP/E Managed Data Sets

| IBM z/OS Management Facility                  | Welcome gdaynes               |
|-----------------------------------------------|-------------------------------|
| Welcome × Software Man ×                      |                               |
| Software Management > Software Instances > Mo | dify Software Instance        |
| Modify zOSV2R1_Build                          |                               |
| General SMP/E Zones Non-SMP/E Managed [       | ata Sets                      |
| Data Sets                                     |                               |
| Actions 🔻                                     |                               |
| Nai Modify                                    | Volume                        |
| Filt Remove                                   | Filter                        |
| Select All                                    | There is no data to display.  |
| Deselect All                                  |                               |
| Modify Filters                                |                               |
| Hide Filter Row<br>Clear Filters              |                               |
| Modify Sort                                   |                               |
| Clear Sorts                                   |                               |
| 8                                             | To Add non-SMP/E managed data |
|                                               |                               |
|                                               | sets, click Actions, then Add |
|                                               |                               |
|                                               |                               |
|                                               |                               |
|                                               |                               |
|                                               |                               |
|                                               |                               |
|                                               |                               |
|                                               |                               |
| Total: 0, Selected: 0                         |                               |
| OK Reset Cancel                               |                               |
|                                               |                               |

**16**Complete your session evaluations online at www.SHARE.org/AnaheimEval

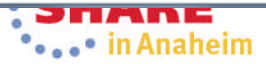

#### Enhanced Addition of Non-SMP/F Managed Data Sets This value is used to specify the **IBM z/OS Management Facility** maximum number of data sets that can Welcome 🗴 Software Man... 🗴 be displayed. The Range is of 1 to Software Management > Software Instances > Modify Software Instance > Add Data Set 10,000 and 750 is the default. Add Data Set search. Then, select the data sets you want to add. For valid data set To identify the data sets to be added to the software instance, specify a data set name qualifier, volume, q'Data set name qualifier: Volume: \* Select or type -750 Search Select Sets to Add Data S Volume Filter Filter There is no data to display Valid input may include wildcard support, Valid input is a volume based on the ISPF tutorial (help) that serial number describes the dsname level input field. OK Cancel

| To add no                               |                                |                                  |                         |                           |                                  | simply enter                                     |      |
|-----------------------------------------|--------------------------------|----------------------------------|-------------------------|---------------------------|----------------------------------|--------------------------------------------------|------|
| 11167                                   |                                | ata set nam                      | e quaime                | er and chi                | ck Search.                       | Log out                                          | 151  |
| ility                                   |                                |                                  | - Welcome guarnes       |                           |                                  | Log our                                          | 1910 |
| Welcome × Software Man ×                |                                |                                  |                         |                           |                                  |                                                  |      |
| Software Management 🕨 Software          | Instances + Modify Software In | nstance + Add Data Set           |                         |                           |                                  |                                                  | Help |
| Add Data Set                            |                                |                                  |                         |                           |                                  |                                                  |      |
| To identify the data sets to be ad more | dded to the software instance, | specify a data set name qualifie | r, volume, or both, and | click Search. Then, selec | t the data sets you want to add. | For valid data set name qualifiers, select Learn |      |
| Data set name qualifier:                |                                | Volume:                          | Maximum data sets:      |                           |                                  |                                                  |      |
| GDAYNES.PDS                             |                                | Select or type 💌                 | 750 🗘                   | Search                    |                                  |                                                  |      |
| Select Data Sets to Add                 |                                |                                  |                         |                           |                                  |                                                  |      |
| Actions 🔻                               |                                |                                  |                         |                           |                                  |                                                  |      |
| Data Set Name                           | Volume                         |                                  |                         |                           |                                  |                                                  |      |
| Filter                                  | Filter                         |                                  |                         |                           |                                  |                                                  |      |
| Total: 0, Selected: 0                   |                                |                                  |                         |                           |                                  |                                                  |      |
| OK Cancel                               |                                |                                  |                         |                           |                                  |                                                  |      |
|                                         |                                |                                  |                         |                           |                                  |                                                  |      |
|                                         |                                |                                  |                         |                           |                                  |                                                  |      |
|                                         |                                |                                  |                         |                           |                                  |                                                  |      |
| 118Complete your see                    | ssion evaluations onl          | ine at www.SHARE.or              | g/AnaheimEval           |                           |                                  | •••• in Anaheir                                  | n    |

### Enhanced Addition of Non-SMP/E Managed Data Sets ....

| cility                                              | Welcome gdaynes                                                                                                    | Log out    | IDM. |
|-----------------------------------------------------|----------------------------------------------------------------------------------------------------|------------|------|
| Welcome × Software Man ×                            |                                                                                                    |            |      |
| Software Management + Software Instances +          | Modify Software Instance > Add Data Set                                                                                                    |            | Help |
| Add Data Set                                        |                                                                                                    |            |      |
| To identify the data sets to be added to the s more | oftware instance, specify a data set name qualifier, volume, or both, and click Search. Then, select the data sets you want to add. For valid data set name qualifiers, se | lect Learn |      |
| Data set name qualifier:                            | Volume: *Maximum data sets:                                                                                                    |            |      |
| GDAYNES.PDS                                         | Select or type 👻 750 📮 Search                                                                                                    |            |      |
| Select Data Sets to Add                             |                                                                                                    |            |      |
| 🖾 📋 Actions 👻                                       |                                                                                                    |            |      |
| Data Set Name<br>Filter                             | Volume<br>Filter                                                                                                    |            |      |
|                                                     | There is no data to display.                                                                                                    |            |      |
|                                                     |                                                                                                    |            |      |
|                                                     | Retrieving information about the data sets that match the search criteria. This request might take several minutes to complete.         Cancel                             |            |      |
| Total: 0, Selected: 0                               |                                                                                                    |            |      |
| OK Cancel                                           |                                                                                                    |            |      |
|                                                     | Pop-up window to alert you that this might                                                                                                    | take       |      |
|                                                     |                                                                                                    |            | 7    |
|                                                     | a few minutes, and allow you to cance                                                                                                    |            |      |
|                                                     |                                                                                                    |            |      |
|                                                     |                                                                                                    |            |      |
|                                                     |                                                                                                    |            |      |
|                                                     |                                                                                                    |            |      |
|                                                     |                                                                                                    |            |      |
|                                                     |                                                                                                    | The Mass   |      |
| <b>119</b> Complete your session eva                | luations online at www.SHARE.org/AnaheimEval                                                                                                    | naheim     | 1    |

# A list of data sets that match your search criteria presented.

To identify the data sets to be added to the software instance, specify a data set name qualifier, volume, or both, and click Search. Then, select the data sets you want to add. For valid data set na more...

| Data  | set name qualifier:     |                  | Volume:        | *Maximum data sets: |        |
|-------|-------------------------|------------------|----------------|---------------------|--------|
| GDA   | YNES.PDS                |                  | Select or type | 750 🚖               | Search |
| Selec | t Data Sets to Add      |                  |                |                     |        |
|       | C Actions 💌             |                  |                |                     |        |
|       | Data Set Name<br>Filter | Volume<br>Filter |                |                     |        |
|       | GDAYNES.PDS.SOURCE      | HSMU0Z           |                |                     |        |
|       | GDAYNES.PDS.LOAD        | MIGRAT           |                |                     |        |
|       | GDAYNES.PDS.DATA        | SL2B06           |                |                     |        |
|       | GDAYNES.PDS.CNTL.OLD    | MIGRAT           |                |                     |        |
|       | GDAYNES.PDS.CNTL        | SL7308           |                |                     |        |
|       | GDAYNES.PDS.ASM         | SL7311           |                |                     |        |
| То    | tal: 6, Selected: 0     |                  |                |                     |        |

OK Cancel

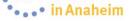

|             | me × Software Man ×              | 11-15-0-5              |                                 |                             |                                                                               |
|-------------|----------------------------------|------------------------|---------------------------------|-----------------------------|-------------------------------------------------------------------------------|
|             | vare Management > Software Insta | inces I Modify Softwar | e Instance ) Add Data Set       |                             |                                                                               |
| Add         | Data Set                         |                        |                                 |                             |                                                                               |
| To i<br>mor |                                  | to the software instan | ce, specify a data set name qua | lifier, volume, or both, ar | nd click Search. Then, select the data sets you want to add. For valid data s |
| Data        | a set name qualifier:            |                        | Volume:                         | *Maximum data sets:         | 1                                                                             |
| GD.         | AYNES.PDS                        |                        | Select or type 👻                | 750 🚖                       | Search                                                                        |
| Solo        | ct Data Sets to Add              |                        |                                 |                             |                                                                               |
| 1000        |                                  |                        |                                 |                             |                                                                               |
| 1           | Data Set Name                    | Volume                 |                                 |                             |                                                                               |
|             | Filter                           | Filter                 |                                 |                             |                                                                               |
|             | GDAYNES.PDS.SOURCE               | HSMU0Z                 |                                 |                             |                                                                               |
|             | GDAYNES.PDS.LOAD                 | MIGRAT                 |                                 |                             |                                                                               |
|             | GDAYNES.PDS.DATA                 | SL2B06                 |                                 |                             |                                                                               |
|             | GDAYNES.PDS.CNTL.OLD             | MIGRAT                 |                                 |                             |                                                                               |
|             | GDAYNES.PDS.CNTL                 | SL7308                 |                                 |                             |                                                                               |
|             | GDAYNES.PDS.ASM                  | SL7311                 |                                 |                             |                                                                               |
| Т           | tal: 6, Selected: 4              |                        |                                 |                             |                                                                               |

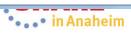

| The                                                                                                    | data sets are now added. |  |
|----------------------------------------------------------------------------------------------------|--------------------------|--|
| acility                                                                                                    | Welcome gdaynes          |  |
| Welcome × Software Man ×<br>Software Management > Software Instances > Modify Software :<br>Modify zOSV2R1_Build | nstance                  |  |
| General SMP/E Zones Non-SMP/E Managed Data Sets                                                                  |                          |  |
| 🔽 🛅 🛛 Actions 💌                                                                                                  |                          |  |
| Name                                                                                                    | Volume                   |  |
| Filter GDAYNES.PDS.SOURCE                                                                                        | Filter                   |  |
| GDAYNES.PDS.LOAD                                                                                                 |                          |  |
| GDAYNES.PDS.DATA                                                                                                 |                          |  |
| GDAYNES.PDS.CNTL                                                                                                 |                          |  |
| Total: 4, Selected: 0                                                                                            |                          |  |
| OK Reset Cancel                                                                                                  |                          |  |
|                                                                                                    |                          |  |

**122**Complete your session evaluations online at www.SHARE.org/AnaheimEval

•••• in Anaheim

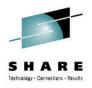

### Agenda

- Brief Background
- z/OSMF Software Management
  - New Reporting Capabilities
  - Available on z/OSMF V1.13 with additional enhancements in z/OSMF V2.1!!!
- Additional Enhancements to Software Management
  - Simplified addition of non-SMP/E managed data sets

Mass edit capabilities for z/OS UNIX mountpoints when configuring a deployment

- Summary
- Backup

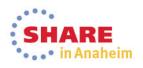

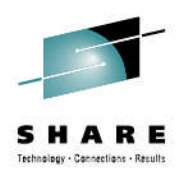

- Currently the user has to edit the z/OS UNIX mount points one at a time.
- PTF for APAR PM99518 will allow the user to use common mount point directories to change multiple mount points at once
  - Similar to what is currently provided for data sets

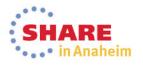

#### **IBM z/OS Management Facility**

Welcome × Software Man... ×

Software Management + Software Instances + Deployments + Deployment Checklist + Configure Deployment

#### Configure Deployment for zOSV2R1\_Build

| DLIBS<br>4odel<br>SMP/E Zones<br>Data Sets | Mount Points<br>The Mount Points table lists the moun<br>them. | t points that will be used for the UNIX file syste | em data sets included in the target | software instance. Accept the default mount |
|--------------------------------------------|----------------------------------------------------------------|----------------------------------------------------|-------------------------------------|---------------------------------------------|
| Catalogs<br>/olumes and                    | Mount Points                                                   |                                                    |                                     |                                             |
| Storage Classes                            | Actions 🔻                                                      |                                                    |                                     |                                             |
| Mount Points                               | Target mount point<br>Filter                                   | Target Data Set Name     Filter                    | Source mount point<br>Filter        | Source Data Set Name<br>Filter              |
|                                            | /u/mvsbuild/zos21                                              | OMVS.ZFS.AQTS.MVSBUILD.ZOS22                       | /u/mvsbuild/zos21                   | OMVS.ZFS.AQTS.MVSBUILD.ZOS21                |
|                                            | /u/mvsbuild/zos21/etc                                          | OMVS.ZFS.AQTS.MVSBUILD.ZOS22.ETC                   | /u/mvsbuild/zos21/etc               | OMVS.ZFS.AQTS.MVSBUILD.ZOS21.ETC            |
|                                            | /u/mvsbuild/zos21/usr/lpp/fonts                                | OMVS.ZFS.AQTS.MVSBUILD.ZOS22.FONT                  | /u/mvsbuild/zos21/usr/lpp/fonts     | OMVS.ZFS.AQTS.MVSBUILD.ZOS21.FON            |
| For                                        | example, if you we                                             | s<br>re copving a z/OS V2                          | 2.1 system to be                    | used as a base for                          |
|                                            | OS V2.2 system, th                                             | re copying a z/OS V2<br>nen you might              |                                     |                                             |
|                                            | OS V2.2 system, th                                             | re copying a z/OS V2                               |                                     |                                             |
|                                            | OS V2.2 system, th<br>Rename the source<br>ZOS22 qualifier     | re copying a z/OS V2<br>nen you might              | a ZOS21 qualif                      | fier to have a                              |

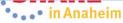

Welcome gdaynes

#### IBM z/OS Management Facility

Welcome × Software Man... ×

Software Management + Software Instances + Deployments + Deployment Checklist + Configure Deployment

#### Configure Deployment for zOSV2R1\_Build

| <ul> <li>Welcome</li> <li>DLIBs</li> <li>Model</li> <li>SMP/E Zones</li> <li>Data Sets</li> </ul> | Mount Points The Mount Points table lists the mothem. | ount points that will be used for the UNIX file syst | em data sets included in the target                  | software instance. Accept the default mount p |
|---------------------------------------------------------------------------------------------------|-------------------------------------------------------|------------------------------------------------------|------------------------------------------------------|-----------------------------------------------|
| <ul> <li>✓ Catalogs</li> <li>✓ Volumes and</li> </ul>                                             | Mount Points                                          |                                                      |                                                      |                                               |
| Storage Classes                                                                                   | Actions 🔻                                             |                                                      |                                                      |                                               |
| ⇔ Mount Points                                                                                    | Tar Modify Target Mount Po                            | nt Target Data Set Name                              | Source mount point<br>Filter                         | Source Data Set Name<br>Filter                |
|                                                                                                   | Select All                                            | OMVS ZFS AQTS MVSBUILD ZOS22                         | /u/mvsbuild/zos21                                    | OMVS ZES AQTS MVSBUILD ZOS21                  |
|                                                                                                   | ✓ /u/r Deselect All<br>✓ /u/r Configure Columns       | MVS.ZFS.AQTS.MVSBUILD.ZOS22                          | /u/mvsbuild/zos21/etc                                | OMVS.ZFS.AQTS.MVSBUILD.ZOS21                  |
|                                                                                                   | /u/r Modify Filters                                   |                                                      | /u/mvsbuild/zos21/usr/lpp/fonts                      | OMVS.ZFS.AQTS.MVSBUILD.ZOS21.ETC              |
|                                                                                                   | Hide Filter Row                                       | 5                                                    | numrabula/2032 mampphona                             | S                                             |
|                                                                                                   | Clear Filters                                         |                                                      | _                                                    |                                               |
|                                                                                                   | Modify Sort                                           |                                                      |                                                      |                                               |
|                                                                                                   | Clear Sorts                                           |                                                      |                                                      |                                               |
|                                                                                                   |                                                       | each target                                          | PTF installed, y<br>mount point an<br>n Modify Targe | d then click                                  |
|                                                                                                   |                                                       |                                                      |                                                      |                                               |
|                                                                                                   |                                                       |                                                      |                                                      |                                               |
|                                                                                                   | Total: 3, Selected: 3                                 |                                                      |                                                      |                                               |

126 Complete your session evaluations online at www.SHARE.org/AnaheimEval

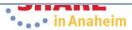

Welcome gdaynes

**IBM z/OS Management Facility** 

Welcome × Software Man... ×

Software Management + Software Instances + Deployments + Deployment Checklist + Configure Deployment + Modify Mount Point

#### **Modify Target Mount Point**

Enter a new target mount point for the selected mount points.

\* Common mount points directory: Example target mount point: /u/mvsbuild/zos21 Fro /u/mvsbuild/zos21 m: /u/mvsbuild/zos21 To: /u/mvsbuild/zos21 Selected mount points Target mount point Target Da Name Source mount point Source Data Set Name /u/mvsbuild/zos21 OMVS.ZFS.AOTS.M 40522 /u/mvsbuild/zos21 OMVS.ZFS.AQTS.MVSBUILD.ZOS21 OMVS.ZFS.AQTS.MVSBUILD.ZOS21.ETC /u/mvsbuild/zos21/etc OMVS.ZFS.AOTS.MVSBUILD /u/mvsbuild/zos21/etc /u/mvsbuild/zos21/usr/lpp/fonts OMVS.ZFS.AQTS.MVSBUILD.ZOS22 d/zos21/usr/lpp/fonts OMVS.ZFS.AQTS.MVSBUILD.ZOS21.FONTS OK Cancel Just overtype the changes you want to make (next slide)

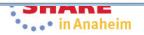

#### IBM z/OS Management Facility

Welcome × Software Man... ×

Software Management + Software Instances + Deployments + Deployment Checklist + Configure Deployment + Modify Mount Point

#### Modify Target Mount Point

Enter a new target mount point for the selected mount points.

\* Common mount points directory: Fro /u/mvsbuild/zos21

m:

To: /u/mvsbuild/zos22

Example target mount point: /u/mvsbuild/zos21

/u/mvsbuild/zos22

#### Selected mount points

| Target mount point              | Target Data Set Name               | Source mount point              | Source Data Set Name               |
|---------------------------------|------------------------------------|---------------------------------|------------------------------------|
| /u/mvsbuild/zos21               | OMVS.ZFS.AQTS.MVSBUILD.ZOS22       | /u/mvsbuild/zos21               | OMVS.ZFS.AQTS.MVSBUILD.ZOS21       |
| /u/mvsbuild/zos21/etc           | OMVS.ZFS.AQTS.MVSBUILD.ZOS22.ETC   | /u/mvsbuild/zos21/etc           | OMVS.ZFS.AQTS.MVSBUILD.ZOS21.ETC   |
| /u/mvsbuild/zos21/usr/lpp/fonts | OMVS.ZFS.AQTS.MVSBUILD.ZOS22.FONTS | /u/mvsbuild/zos21/usr/lpp/fonts | OMVS.ZFS.AQTS.MVSBUILD.ZOS21.FONTS |

OK Cancel

**128**Complete your session evaluations online at www.SHARE.org/AnaheimEval

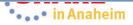

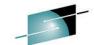

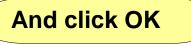

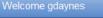

#### **IBM z/OS Management Facility**

Welcome × Software Man... ×

Software Management + Software Instances + Deployments + Deployment Checklist + Configure Deployment

#### Configure Deployment for zOSV2R1\_Build

| ✓ DLIBs<br>✓ Model<br>✓ SMP/E Zones<br>✓ Data Sets | Mount Points<br>The Mount Points table lists the methem. | ount points that will be used for the UNIX file syste | em data sets included in the target | software instance. Accept the default mount p |
|----------------------------------------------------|----------------------------------------------------------|-------------------------------------------------------|-------------------------------------|-----------------------------------------------|
| ✓ Catalogs ✓ Volumes and                           | Mount Points                                             |                                                       |                                     |                                               |
| Storage Classes                                    | 🔽 🗋   Actions 🔻                                          |                                                       |                                     |                                               |
| Mount Points                                       | Target mount point<br>Filter                             | ▲ Target Data Set Name<br>Filter                      | Source mount point<br>Filter        | Source Data Set Name<br>Filter                |
|                                                    | /u/mvsbuild/zos22                                        | OMVS.ZFS.AQTS.MVSBUILD.ZOS22                          | /u/mvsbuild/zos21                   | OMVS.ZFS.AQTS.MVSBUILD.ZOS21                  |
|                                                    | /u/mvsbuild/zos22/etc                                    | OMVS.ZFS.AQTS.MVSBUILD.ZOS22.ETC                      | /u/mvsbuild/zos21/etc               | OMVS.ZFS.AQTS.MVSBUILD.ZOS21.ETC              |
|                                                    | /u/mvsbuild/zos22/usr/lpp/fonts                          | OMVS.ZFS.AQTS.MVSBUILD.ZOS22.FONT<br>S                | /u/mvsbuild/zos21/usr/lpp/fonts     | OMVS.ZFS.AQTS.MVSBUILD.ZOS21.FONT<br>S        |
| The ta                                             | arget mount points                                       | will have a zos22 dire                                | ctory when the (                    | deployment jobs                               |
| The ta                                             | •                                                        | s will have a zos22 dire                              | ctory when the o                    | deployment jobs                               |
|                                                    | •                                                        | s will have a zos22 dire                              | ctory when the o                    | deployment jobs                               |
|                                                    | •                                                        | s will have a zos22 dire                              | ctory when the o                    | deployment jobs                               |
|                                                    | •                                                        | s will have a zos22 dire                              | ctory when the o                    | deployment jobs                               |
|                                                    | •                                                        | s will have a zos22 dire                              | ctory when the o                    | deployment jobs                               |

129 Complete your session evaluations online at www.SHARE.org/AnaheimEval

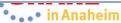

Welcome gdaynes

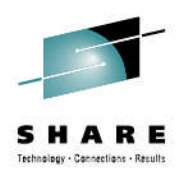

### Agenda

- Brief Background
- z/OSMF Software Management
  - New Reporting Capabilities
  - Available on z/OSMF V1.13 with additional enhancements in z/OSMF V2.1!!!
- Additional Enhancements to Software Management
  - Simplified addition of non-SMP/E managed data sets
  - Mass edit capabilities for z/OS UNIX mountpoints when configuring a deployment

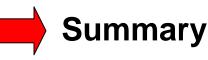

Backup

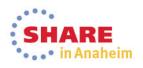

## **Software Management Summary**

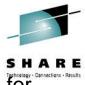

- A new software management task provides new reporting and display capabilities for SMP/E installed software.
- It builds on the Software Deployment capabilities introduced with z/OSMF V1.13.
- You're able to see product information for SMP/E installed software in a software instance.
  - This enables system programmers, operations staff, even procurement personnel to see what products are installed.
  - System programmers are able to see the FMIDs that are installed and the data sets where the software was installed.
- Additionally, this function provides a number of new reporting capabilities. Among them are the ability to:
  - Display end of service information about SMP/E installed products to help you to plan timely upgrades to remain service supported;
  - Help you cross-check SMP/E inventory information with catalog entries, volume residency, and data set contents thereby identifying potential integrity problems with your maintenance and or deployment environments;
  - Help identify missing service that might be of interest to you enabling you to improve your preventive maintenance practices;
  - Query selected software instances throughout your enterprise to determine whether if one or more SYSMODs are is installed, to help you identify systems that have (and do not have) PTFs installed. This can help detect software instances which are missing a desired fix, or which software instances have a fix that your want removed installed;
  - Compare two software instances to help you identify changes and simplify problem determination by helping to identify what changed (or will change).

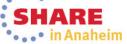

**131** Complete your session evaluations online at www.SHARE.org/AnaheimEval

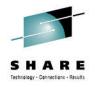

### z/OSMF Software Management - Benefits

| Task                                                                                      | Without z/OSMF Software Management                                                                                                    | With z/OSMF Software Management                                                                                                    |
|-------------------------------------------------------------------------------------------|----------------------------------------------------------------------------------------------------|----------------------------------------------------------------------------------------------------|
| Display the product content of software instances.                                        | Can use multiple different methods to report on<br>product content locally (within sysplex). Unable to:<br>•launch in context other views or reports<br>•View product content for remote systems | Easy (few clicks) to identify one or more software<br>instances (locally or remote) that you want to view<br>product information. Once viewed, the user can<br>launch in context additional views, reports, or<br>follow links to additional information.<br>Seconds |
| Display the data sets<br>that make up a<br>software instances.                            | Can <u>NOT</u> be done today. At best, the user can write their own program to identify data sets in local software instances.                                                                   | Easy (few clicks) to identify the data sets actually<br>used in a software instance.<br>Seconds (or up to a few minutes)                                                                                                    |
| Display all the software<br>instances where a<br>product is installed.                    | Can <u>NOT</u> be done today.                                                                                                    | Easy (few clicks) to identify all the software<br>instances where a product is installed throughout<br>the customer enterprise.<br>Seconds                                                                                                    |
| Identify software<br>products that are<br>approaching, or have<br>reached, end of service | Currently there are web sites that can be used to<br>identify announced end of service dates, but they<br>don't analyze installed software.<br>Hours (or even days for entire enterprise)        | Easy (few clicks) to show end of service<br>information for all installed products (or products<br>in specific software instances).                                                                                                    |
| support                                                                                   |                                                                                                    | Results shown in both graphic and tabular form.<br>Seconds                                                                                                    |

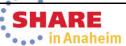

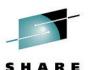

•••• in Anaheim

### z/OSMF Software Management - Benefits

| Task                                                                                                    | Without z/OSMF Software Management                                                                                                    | With z/OSMF Software Management                                                                                                    |
|----------------------------------------------------------------------------------------------------|----------------------------------------------------------------------------------------------------|----------------------------------------------------------------------------------------------------|
| Validate the SMP/E<br>structure (zones and<br>data set definitions) and<br>content of software<br>instances.                                   | Can <u>NOT</u> be done today.                                                                                                    | Easy (few clicks) to identify any structure<br>problems or missing content in a software<br>instance and the data sets referenced.<br>A few minutes                                              |
| Identify if any critical<br>service (HIPER, PE<br>fixing, or fixes<br>associated with one or<br>more fix categories) is<br>missing.            | Can use multiple SMP/E REPORTs to identify<br>missing critical fixes for local software instances.<br>However, this can only be done for local software<br>instances (within sysplex).<br>Less than a minute (for the local system)             | Easy (few clicks) to identify missing critical fixes.<br>Once viewed, z/OSMF sorting and filtering can<br>help with the analysis.<br>Seconds (or up to a few minutes)                            |
| Identify whether a fix is<br>installed or not; and if so<br>in which software<br>instances.                                                    | Can use either SMP/E query or LIST functions to<br>see if a SYSMOD is installed. However, this can<br>only be done for local software instances (within<br>sysplex).<br>Less than a minute (for the local system)                               | Easy (few clicks) to identify whether a fix is<br>installed or not; and if so in which software<br>instances throughout your enterprise.<br>Less than a minute (for local and remote<br>systems) |
| Compare the service and<br>functional content of two<br>software instances to aid<br>in debugging, change<br>control, or quality<br>assurance. | Can use SMP/E REPORT SYSMODS to identify<br>differences between two target zones for local<br>software instances. However, this can only be<br>done for local software instances (within sysplex).<br>Less than a minute (for the local system) | Easy (few clicks) to identify differences between<br>two target zones for software instances<br>throughout your enterprise.<br>Seconds (or up to a few minutes)                                  |

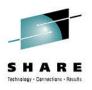

### **Testimonial**

- Upon seeing this functionality, Cheryl Watson (a consultant at Watson and Walker) said:
  - "I think the new features are neat enough to encourage people who haven't installed z/OSMF yet to reconsider installing it."
  - Obviously, I agree

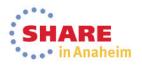

### **Shameless Plugs**

- You can try this function later today!!!
  - Just attend session (15052) z/OSMF Software Management Hands-On Lab
    - Thursday 3PM in Platinum Ballroom Salon 7
- If you plan on installing z/OSMF V2.1 you should have been at session 15050 z/OSMF V2.1 Implementation and Configuration
  - New users and migrating user paths were covered, as well as adding additional plug-ins

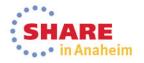

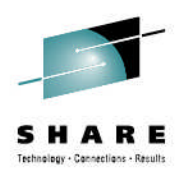

# **Thank You**

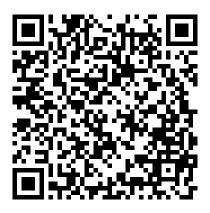

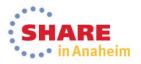

**136**Complete your session evaluations online at www.SHARE.org/AnaheimEval

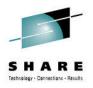

### Agenda

- Brief Background
- z/OSMF Software Management
  - New Reporting Capabilities
  - Available on z/OSMF V1.13 with additional enhancements in z/OSMF V2.1!!!
- Additional Enhancements to Software Management
  - Simplified addition of non-SMP/E managed data sets
  - Mass edit capabilities for z/OS UNIX mountpoints when configuring a deployment
- Summary

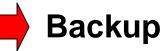

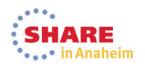

# Connect with IBM System z on social

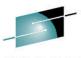

SHARE

Subscribe to the new <u>IBM Mainframe Weekly</u> digital newsletter to get the latest updates on the IBM Mainframe!

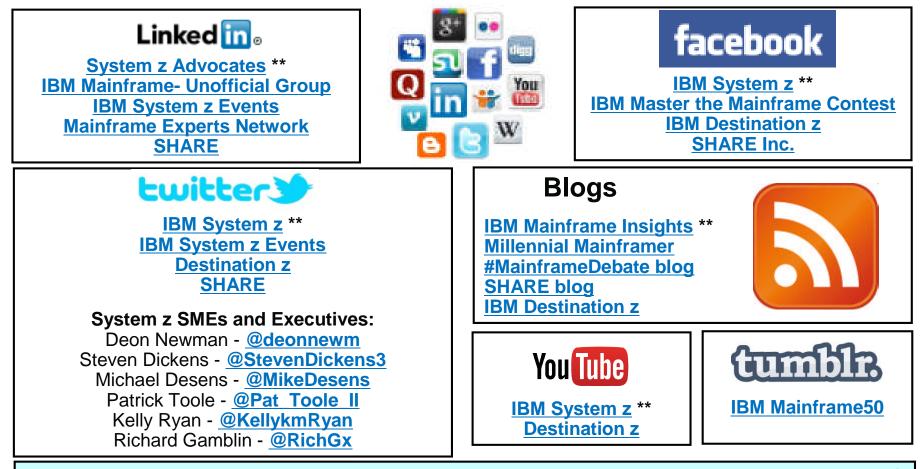

Include the hashtag #mainframe in your social media activity and #mainframe50 in 50<sup>th</sup> anniversary activity

### **Additional information**

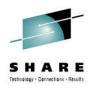

- z/OS Management Facility website
  - http://ibm.com/systems/z/os/zos/zosmf/
- IBM z/OS Management Facility education modules in IBM Education Assistant
  - <u>http://publib.boulder.ibm.com/infocenter/ieduasst/stgv1r0/index.jsp</u>
  - Scroll down to z/OS Management Facility
- IBM Publications Center
  - Program Directory for z/OS Management Facility (GI11-9847)
  - IBM z/OS Management Facility Configuration Guide (SA38-0657)
  - IBM z/OS Management Facility Programming (SA32-1066)
  - IBM z/OS V2R1.0 Management Facility License Information (GC52-1386)
    - http://www.ibm.com/e-business/linkweb/publications/servlet/pbi.wss
- IBM z/OS Management Facility Information center
  - http://pic.dhe.ibm.com/infocenter/zos/v2r1/index.jsp

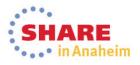

IBM Systems Lab Services and Training

Helping you gain the IBM Systems skills needed for smarter computing

- Comprehensive education, training and service offerings
- Expert instructors and consultants, world-class content and skills
- Multiple delivery options for training and services
- Conferences explore emerging trends and product strategies

### www.ibm.com/training

#### **Special Programs:**

- IBM Systems 'Guaranteed to Run' Classes --Make your education plans for classes with confidence!
- Instructor-led online (ILO) training
   The classroom comes to you.
- Customized, private training
- Lab-based services assisting in high tech solutions

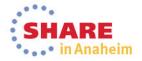

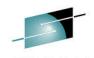

### z/OSMF Software Management (Deployment)

| Task                                                                                                    | Without z/OSMF Software Deployment                                                                                                    | With z/OSMF Software Deployment                                                                                      |
|----------------------------------------------------------------------------------------------------|----------------------------------------------------------------------------------------------------|----------------------------------------------------------------------------------------------------|
| Identify complete<br>content of software to<br>be deployed.                                                       | Done manually. Usually requires strict data set<br>naming conventions or volume placement.<br>Problems occurred when customers:<br>• For WAS V6, copying PDSE without file system or visa<br>versa<br>•For fixes, copying one library w/o another resulting in<br>part of the APAR installed,<br>•Not copying a data set that had been renamed and<br>enlarged                         | Automatically use SMP/E inventory to identify<br>the all of the data sets that compose the<br>source to be deployed. |
| Identify missing<br>requisite PTFs on<br>instances that will<br>share resources with<br>the deployed<br>software. | Done manually prior to activation. System<br>programmer can create and run SMP/E jobs to<br>identify missing required service on other<br>instances if the know the proper Fix Categories<br>and commands.<br>Problems occurred when customers were missing<br>coexistence maintenance:<br>•Cause an outage<br>•In one case caused a sysplex wide outage when fallback<br>was required | •Automated.<br>•The task is optional, but recommended.                                                               |
| Identify regressed<br>software on the prior<br>level instance.                                                    | Done manually prior to activation. System<br>programmer can create and run SMP/E jobs to<br>compare source with prior instance. Can not<br>be done if source and prior instance are in<br>different sysplexes.<br>Problems reoccurred                                                                                                    | •Automated.<br>•Supports cross-sysplex checking<br>•The task is optional, but recommended.                           |

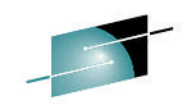

### z/OSMF Software Management (Deployment)

| Task                                                                                  | Without z/OSMF Software Deployment                                                                                                    | <b>SHARE</b><br>With z/OSMF Software Deployment <sup>thesegy-Canactians - Results</sup>                                                                                                    |
|---------------------------------------------------------------------------------------|----------------------------------------------------------------------------------------------------|----------------------------------------------------------------------------------------------------|
| Identify required<br>actions from PTF<br>HOLDs.                                       | Done Manually. No SMP/E report capability to<br>compare source with the prior instance<br>available. System programmer has to keep<br>track of all SYSTEM HOLDs installed and check<br>applicable to each system they deploy to.<br>Problems occurred because ACTIONS not performed on<br>deployed to system                                                                                                    | <ul> <li>Automated.</li> <li>Supports cross-system checking.</li> <li>The task is optional, but recommended.</li> </ul>                                                                                                    |
| Modify the target<br>instance data set<br>layout (names,<br>placement, and<br>catalog | Done manually.<br>•Compare <u>source</u> data sets with the target<br>system catalog and volumes<br>•Compare <u>target</u> data set names with the target<br>system catalogs to ensure the desired catalogs<br>will be updated and new HLQs are identified<br>•Best-guess comparison of available free<br>space and required space for target data sets.<br>Problems typically result in the deployment jobs having<br>to be rerun | <ul> <li>Automated</li> <li>Does not allow a user to accidentally clobber<br/>an existing data set.</li> <li>Analyzes target system catalogs to identify<br/>which will be updated for the target data sets,<br/>calling out new, updated, or deleted catalog<br/>entries.</li> <li>Analyzes existing space used, accounting for<br/>data sets added, replaced, and deleted.</li> </ul> |
| Ability to model<br>target instance after<br>current test/prod<br>instance            | Done manually                                                                                                    | Automated                                                                                                    |

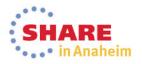